# [Mise en route . . . . . . . . . . . . . . . . . . . . 5](#page-4-0)

[Assemblage, carte SIM, batterie, mise sous tension,](#page-4-1)  menu Démarrage, appels.

# Présentation de votre téléphone ... 11

Présentation du téléphone, icônes, utilisation des menus saisie de lettres, Gestionnaire de fichiers.

# [Appel . . . . . . . . . . . . . . . . . . . . . . . . . 22](#page-21-0)

Appels, contacts, contrôle vocal, options d'appel.

Messagerie .................... 37

[SMS, MMS, messages vocaux, email, Mes amis.](#page-36-1)

[Imagerie . . . . . . . . . . . . . . . . . . . . . . 49](#page-48-0)

Appareil photo, enregistreur vidéo, images.

[Loisirs . . . . . . . . . . . . . . . . . . . . . . . . 55](#page-54-0) WALKMAN<sup>TM</sup>, radio, PlayNow<sup>TM</sup>, sonneries, MusicDJ<sup>™</sup>, VideoDJ<sup>™</sup>, jeux, etc.

# Table des matières Sony Ericsson W550i

[ConnectivitÈ . . . . . . . . . . . . . . . . . . . . 66](#page-65-0)

Paramètres Internet et email, synchronisation, Bluetooth, infrarouge, câble USB, service de mise à jour.

# Fonctions supplémentaires ........ 77

Réveil, agenda, tâches, profils, heure et date, verrou de la carte SIM, etc.

# [DÈpannage . . . . . . . . . . . . . . . . . . . . . 86](#page-85-0) Pourquoi le téléphone ne fonctionne-t-il pas comme je le souhaite ?

# [Informations importantes . . . . . . . . . 92](#page-91-0)

Site Web grand public Sony Ericsson, utilisation sûre et efficace, garantie, déclaration de conformité.

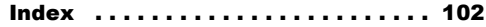

#### **Sony Ericsson**

#### GSM 900/1800/1900

Ce quide de l'utilisateur est publié par Sony Ericsson Mobile Communications AB sans aucune garantie. Sony Ericsson Mobile Communications AB peut procéder en tout temps et sans préavis à toute amélioration et à toute modification à la suite d'une erreur typographique, d'une erreur dans l'information présentée ou de toute amélioration apportée aux programmes et/ou au matériel. De telles modifications seront toutefois intégrées aux nouvelles éditions de ce quide de l'utilisateur.

Tous droits réservés

#### ©Sony Ericsson Mobile Communications AB, 2005

Numéro de publication : FR/LZT 108 7808/1 R1A

Remarque:

Certains services présentés dans ce quide de l'utilisateur ne sont pas pris en charge par tous les réseaux. Cela s'applique aussi au numéro d'urgence international 112

Veuillez contacter votre opérateur réseau ou votre fournisseur de services si vous n'êtes pas certain de la disponibilité d'un service donné.

Il est conseillé de lire attentivement les chapitres Instructions pour une utilisation efficace et sans danger et Garantie limitée avant d'utiliser votre téléphone mobile.

Votre téléphone mobile permet de télécharger stocker et de transférer d'autres éléments tels que des sonneries. L'utilisation d'un tel contenu peut être limité ou interdit par des droits de tiers notamment mais sans limitation, des restrictions imposées par la législation sur les droits d'auteur en viqueur. Vous êtes personnellement responsable du contenu supplémentaire que vous téléchargez ou transmettez à partir de votre téléphone mobile, pour lequel la responsabilité de Sony Ericsson ne peut en aucun cas être engagée. Avant d'utiliser un quelconque élément du contenu supplémentaire, vérifiez si vous possédez la licence adéquate ou si vous y êtes autorisé. Sony Ericsson ne garantit pas la précision, l'intégrité ou la qualité d'un contenu supplémentaire ou d'un contenu tiers. En aucun cas Sony Ericsson ne peut être tenu pour responsable d'une utilisation inadéquate d'un contenu supplémentaire ou d'un contenu tiers

Le nom et les logos Bluetooth sont la propriété de Bluetooth SIG. Inc. et l'utilisation de ceux-ci par Sony Ericsson est soumise à licence.

QuickShare, PlayNow, PhotoDJ, MusicDJ et VideoDJ sont des marques ou des marques déposées de Sony Ericsson Mobile Communications AB.

WALKMAN ainsi que le logo et le symbole WALKMAN sont des marques déposées de Sony Corporation.

Microsoft Windows et PowerPoint sont soit des marques déposées, soit des marques de Microsoft Corporation aux Etats-Unis et/ou dans d'autres pays.

Mac OS est une marque d'Apple Computer, Inc... déposée aux Etats-Unis et dans d'autres pays.

L'entrée de texte T9™ est une marque ou une marque déposée de Tegic Communications.

L'entrée de texte T9TM est utilisée sous licence sous un ou plusieurs des brevets suivants : brevets aux E.-U. n°5.818.437, 5.953.541, 5.187.480, 5.945.928 et 6.011.554 : brevet au Canada n°1.331.057 : brevet au Royaume-Uni n°2238414B ; brevet standard à Hong Kong n°HK0940329 : brevet de République de Singapour n°51383 ; brevets européens n°0 842 463 (96927260.8) DE/DK, FI, FR, IT, NL, PT, ES, SE, GB et autres brevets en instance dans le monde

Java™ et l'ensemble des logos et marques Java sont des marques ou des marques déposées de Sun Microsystems, Inc. aux Etats-Unis et dans d'autres pays.

Contrat de licence utilisateur final pour Sun™ Java™ J2MF™

1 Limitations : Le logiciel constitue une information confidentielle de Sun protégée par copyright. et Sun et/ou ses concédants de licence conservent les droits liés à toute copie du logiciel. Le client ne peut pas modifier, décompiler, désassembler. décrypter, extraire le logiciel, ni le soumettre

à l'ingénierie inverse. Le logiciel ne peut pas être donné en location, cédé ou proposé en sous-licence. que ce soit en tout ou en partie.

- 2 Contrôle des exportations : Le logiciel, y compris les données techniques, est soumis aux lois américaines de contrôle des exportations. notamment l'U.S. Export Administration Act et la législation connexe, et peut être soumis aux règles d'importation et d'exportation d'autres pays. Le client s'engage à se conformer de manière stricte à toutes les réglementations et reconnaît qu'il est de son devoir d'obtenir les licences adéquates pour exporter, réexporter ou importer le logiciel. Le logiciel ne peut être téléchargé, exporté ou réexporté (i) ni vers un ressortissant ou un habitant de Cuba, de l'Irak, de l'Iran, de la Corée du Nord, de la Libye, du Soudan, de la Syrie (cette liste pouvant être revue ultérieurement) ou vers un pays soumis à l'embargo par les Etats-Unis: ni (ii) vers quiconque figurant sur la liste Specially Designated Nations du Département du Trésor américain ou sur la liste Table of Denial Orders du Département du commerce américain.
- 3 Droits limités : L'utilisation, la duplication ou la divulgation par le gouvernement des Etats-Unis est soumis aux limitations énoncées dans les Rights in Technical Data and Computer Software Clauses des documents DFARS 252.227-7013(c) (1)  $(ii)$  et FAR 52.227-19 $(c)$  (2), si applicables.

Une partie du logiciel de ce produit est protégée par copyright © SyncML initiative Ltd. (1999-2002). Tous droits réservés

Les autres noms de produits et de sociétés mentionnés sont des marques commerciales de leurs propriétaires respectifs.

Tous les droits non expressément accordés sont réservés

# <span id="page-4-0"></span>Mise en route

<span id="page-4-1"></span>*Assemblage, carte SIM, batterie, mise sous tension, menu DÈmarrage, appels.*

Vous trouverez des informations complémentaires et des téléchargements à l'adresse *[www.SonyEricsson.com/support](http://www.SonyEricsson.com/support)*.

# **Symboles d'instructions**

Les symboles d'instructions suivants apparaissent dans ce guide de l'utilisateur :

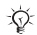

Remarque

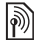

Indique qu'un service ou une fonction est tributaire d'un réseau ou d'un abonnement. Contactez votre opÈrateur rÈseau pour plus de dÈtails.

- Pour plus d'informations, reportez-vous à une autre page.
- $\blacktriangleright$  Utilisez une touche de sélection ou la touche de navigation pour faire défiler et sélectionner % *[12 Touches et boutons](#page-11-0)*.

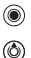

- Appuyez au centre sur la touche de navigation.
- Appuyez sur le haut de la touche de navigation.
- Appuyez sur le bas de la touche de navigation. ⊚
- ⊚) Appuyez sur la gauche de la touche de navigation.
- Appuyez sur la droite de la touche de navigation. ⊚

# **Assemblage**

Avant d'utiliser votre téléphone, vous devez :

- Insérer la carte SIM
- Fixer, puis charger la batterie.

#### Informations sur les batteries et la carte SIM

Lorsque vous vous abonnez auprès d'un opérateur réseau, vous recevez une carte SIM (module d'identification de l'abonné). Cette carte contient une puce qui renferme notamment votre numéro de téléphone, la liste des services compris dans votre abonnement ainsi que les noms et les numéros de vos contacts.

*Si vous avez utilisÈ une carte SIM sur un autre tÈlÈphone, assurez-vous que vos informations sont enregistrÈes sur la carte avant de la retirer de ce tÈlÈphone. Par exemple, les contacts peuvent avoir ÈtÈ enregistrÈs dans la mÈmoire du tÈlÈphone.*

# Pour insérer la carte SIM et la batterie Ω ❷ A  $\bullet$

- Retirez le couvercle de la batterie en le faisant 4 glisser (voir illustration).
- Insérez la carte SIM dans l'emplacement  $\overline{2}$ en commençant par le coin biseauté et en orientant les contacts dorés vers le bas
- $\mathbf{R}$ Insérez la batterie en orientant l'étiquette vers le haut de telle sorte que les connecteurs se trouvent en face l'un de l'autre
- Insérez le couvercle de la batterie et faites-le  $\blacktriangle$ glisser jusqu'à ce qu'il soit bien en place.

### Pour charger la batterie

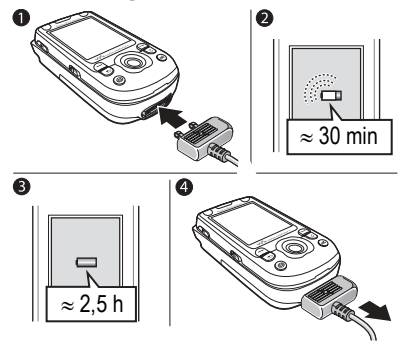

- 1 Connectez le chargeur au téléphone. L'icône du chargeur doit être orientée vers le haut.
- $\overline{2}$ Lors du chargement, il neut s'écouler jusqu'à 30 minutes avant que l'icône de la batterie apparaisse à l'écran.
- $3<sup>1</sup>$ Attendez environ 2,5 heures ou jusqu'à ce que l'icône indique que la batterie est complètement chargée. Appuyez sur une touche pour activer l'écran
- Retirez le chargeur en le tirant vers vous.

## *Pour retirer la carte SIM*

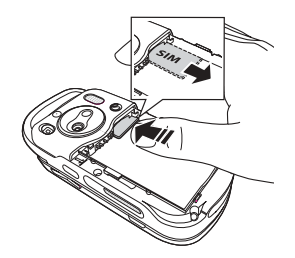

Appuyez sur le bord de la carte SIM pour la libérer de l'emplacement.

#### Numéro d'identification personnel (PIN)

Il se peut que vous deviez introduire un numéro d'identification personnel (PIN) pour activer les services de votre téléphone. Le code PIN est associé à votre carte SIM et non à votre téléphone. Le code PIN est fourni par votre opérateur réseau. Lorsque vous entrez votre code PIN, chaque chiffre s'affiche sous forme d'astérisque (\*), à moins que votre code PIN ne débute par les mêmes chiffres qu'un numéro d'urgence, tel que le 112. Vous pouvez ainsi

toujours effectuer des appels d'urgence sans avoir à saisir votre code PIN

Si vous commettez une erreur en entrant votre code PIN, effacez le chiffre erronÈ en appuyant sur .

*Si vous entrez trois fois de suite un code PIN erronÈ, la carte SIM se bloque et le message code PIN bloquÈ síaffiche. Pour dÈbloquer la carte SIM, vous devez entrer votre code de dÈblocage personnel, appelÈ ´ PUK ª (Personal Unblocking Key)* % *[83 Verrou](#page-82-0)  [de la carte SIM](#page-82-0)*.

# **Batterie**

Certaines fonctions sollicitent davantage la batterie que d'autres et peuvent nécessiter des chargements plus frÈquents. Si le temps de conversation ou de veille devient nettement plus court, vous devez peut-être remplacer la batterie. Utilisez exclusivement des batteries agréées par Sony Ericsson

**<sup>■</sup>** [95 Utilisation et entretien des batteries](#page-94-0)

# <span id="page-7-0"></span>Mise sous tension du téléphone et appels

Assurez-vous que le téléphone est chargé et que votre carte SIM est insérée avant de le mettre sous tension. Une fois le téléphone sous tension, vous pouvez utiliser l'Assistant de configuration pour préparer rapidement et aisément votre téléphone en vue de son utilisation.

#### *Pour mettre le tÈlÈphone sous tension*

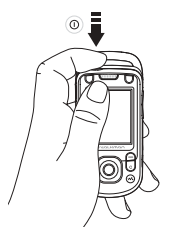

- $1$  Maintenez enfoncée la touche  $(1)$ .
- 2 Spécifiez si vous voulez utiliser toutes les fonctionnalités du téléphone ou uniquement le lecteur WALKMANTM
	- **→** 9 Menu Démarrage.
- 3 Entrez le PIN de votre carte SIM si vous y êtes invité.
- 4 Au premier démarrage, sélectionnez la langue à utiliser pour les menus de votre téléphone.
- $5 \rightarrow$  Oui si vous voulez que l'Assistant de configuration vous aide à démarrer, puis suivez les instructions qui s'affichent. Vous pouvez aussi lancer l'Assistant à tout moment à partir du système de menus. ▶ Réglages

▶ l'onglet Général ▶ Assistant Config.

# Pour ouvrir et refermer le téléphone Menu Démarrage

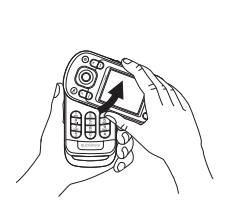

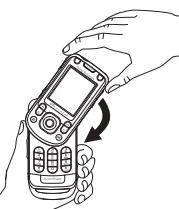

- Pour ouvrir le téléphone, faites pivoter la partie supérieure vers le haut jusqu'à ce qu'elle Èmette un dÈclic.
- Pour refermer le téléphone, faites pivoter la partie supérieure vers le bas dans la direction opposée.
- *Lorsque vous ouvrez le tÈlÈphone, faites pivoter la partie supÈrieure de 180 degrÈs vers la gauche ou vers la droite. Evitez de faire pivoter la partie supÈrieure de plus de 180 degrÈs. Si vous la faites pivoter de plus de 180 degrÈs vers la gauche ou vers la droite, le téléphone s'abîme.*

<span id="page-8-0"></span>Lorsque le menu Démarrage est activé, chaque fois que vous mettez le téléphone sous tension, vous pouvez choisir d'écouter de la musique uniquement plutôt que d'utiliser toutes les fonctionnalités du téléphone. Dans ce cas, tous les émetteurs du téléphone sont désactivés afin de ne pas affecter les appareils sensibles, par exemple dans un aéroport ou dans un hôpital. Il vous est impossible d'émettre ou de recevoir des appels, d'envoyer des messages, etc. Seul le lecteur WALKMAN peut être utilisé. Si vous avez sÈlectionnÈ **Musique seule**, vous pouvez encore recevoir des rappels de tâche et d'agenda. Le signal d'alarme peut aussi continuer à retentir.

*Conformez-vous toujours aux rÈglementations et instructions des membres de líÈquipage relatives aux appareils Èlectroniques.*

# *Pour dÈsactiver le menu DÈmarrage*

- ► Réglages ► l'onglet Général } **Menu DÈmarrage**.
- 2 SÈlectionnez **Ne pas afficher**.

#### Mise en route

# *Pour Èmettre et recevoir des appels*

Vous pouvez émettre et recevoir des appels avec le téléphone ouvert ou fermé.

- 1 Lorsquíil est ouvert, entrez le numÈro de téléphone (avec l'indicatif international et rÈgional, le cas ÈchÈant) } **Appeler** pour composer le numéro. ► Fin appel pour mettre fin à l'appel.
- 2 Lorsquíil est ouvert ou fermÈ, } **Contacts** et sélectionnez le contact à appeler. Utilisez  $\circledcirc$ ou pour sÈlectionner un numÈro } **Appeler**.
- 3 Lorsque le tÈlÈphone sonne } **RÈpondre** ou } **OccupÈ** pour rejeter líappel. Cette opération peut s'effectuer aussi bien en mode ouvert que fermÈ.

# Casque mains-libres stéréo

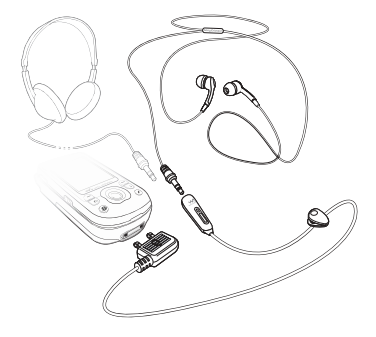

Vous pouvez connecter à votre casque mains-libres stéréo des accessoires compatibles utilisant une prise 3,5 mm, par exemple une oreillette.

*Vous pouvez continuer ‡ rÈpondre aux appels et ‡ utiliser le microphone lorsque díautres accessoires compatibles sont utilisÈs.*

# Présentation de votre téléphone

# <span id="page-10-0"></span>Présentation de votre téléphone

<span id="page-10-1"></span>*PrÈsentation du tÈlÈphone, icÙnes, utilisation des menus, saisie de lettres, Gestionnaire de fichiers.*

# Présentation du téléphone

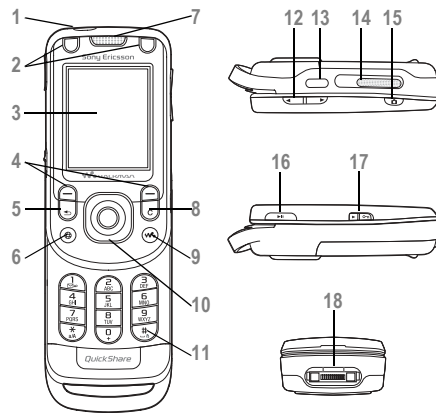

- Touche de mise sous tension/hors tension
- Touches Jeu A et Jeu B
- Ecran
- Touches de sÈlection
- **5** Touche de retour
- Touche Internet
- Oreillette
- **C** Touche d'effacement
- **Geo** Touche WALKMANTM
- Touche de navigation
- 11  $(H R)$  Touche Silence
- 12 Bouton de réglage du volume, du zoom de l'appareil photo et de l'agrandissement  $(zoom)$  de l'image
- Port infrarouge
- Haut-parleur externe
- Touche Appareil photo
- Touche Lecture/Pause
- Bouton de verrouillage % *85 [Verrouillage](#page-84-0)  du [clavier](#page-84-0)*
- Connecteur du chargeur et du casque mainslibres stéréo

Pour plus d'informations, reportez-vous à la section % *12 [Touches et boutons](#page-11-0)*.

# <span id="page-11-1"></span>Navigation

Les menus principaux apparaissent sous forme d'icônes sur le bureau. Certains sous-menus comportent des onglets qui apparaissent à l'écran. Accédez à un onglet en appuyant sur la gauche ou sur la droite de la touche de navigation, puis sÈlectionnez une option.

# Déplacement dans les menus

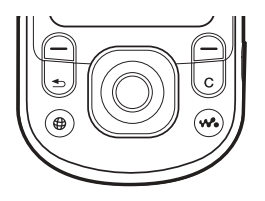

- $\cdot$  Appuyez sur  $\circledcirc$  (touche de navigation) pour accÈder au bureau ou pour sÈlectionner les ÈlÈments en surbrillance.
- Appuyez sur  $\circledcirc \circledcirc \circledcirc$  pour parcourir les menus.
- Appuyez sur  $\circledcirc$  pour vous déplacer parmi les onglets.
- Appuyez sur  $\left( \right)$  pour sélectionner les options qui s'affichent à l'écran juste au-dessus des touches.
- Appuyez sur  $\circ$  pour revenir au niveau de menu précédent. Maintenez la touche enfoncée pour revenir en mode veille et terminer l'exécution d'une fonction

# <span id="page-11-0"></span>Touches et boutons

Appuyez pour supprimer des éléments  $\overline{\mathbb{C}}$ tels que des images, des sons ou des contacts.

Au cours d'un appel, maintenez cette touche enfoncée pour désactiver le microphone.

 $\bigcirc$ Appuyez pour ouvrir le navigateur. Appuyez sur cette touche pour ouvrir  $\left(\overline{\mathbf{w}}\right)$ ou réduire le lecteur WALKMANTM Appuyez pour prendre une photo  $\mathbf{a}$ ou enregistrer un clip vidÈo.

# Présentation de votre téléphone

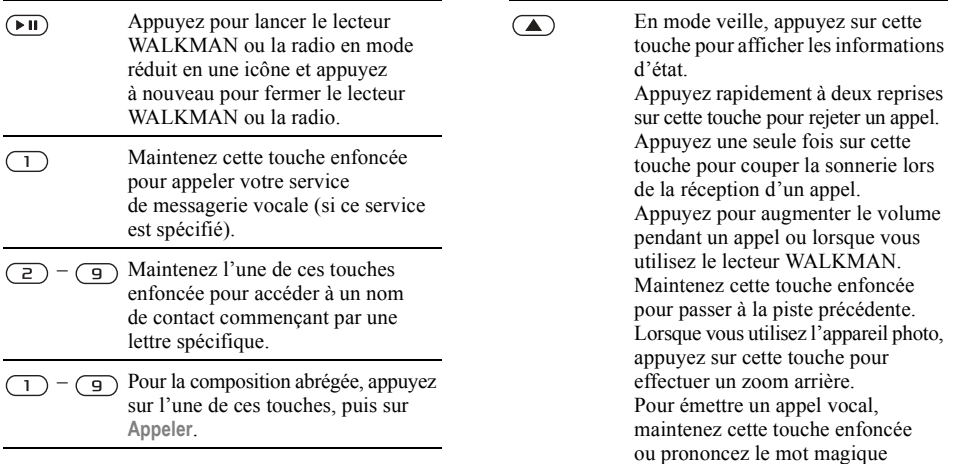

(si ce service est spécifié)<br>**→** 30 *Numérotation vocale*.

Maintenez cette touche enfoncée  $(# - $)$ pour régler le téléphone sur silence. Le signal retentit même si le téléphone est réglé sur silence. Appuyez une seule fois sur cette touche pour couper la sonnerie lors de la réception d'un appel.

 $\left(\overline{\blacktriangledown}\right)$ 

En mode veille, appuyez sur cette touche pour afficher les informations d'état.

Appuyez rapidement à deux reprises sur cette touche pour rejeter un appel. Appuyez une seule fois sur cette touche pour couper la sonnerie lors de la réception d'un appel. Appuyez pour diminuer le volume pendant un appel ou lorsque vous utilisez le lecteur WALKMAN. Maintenez cette touche enfoncée pour passer à la piste suivante. Lorsque vous utilisez l'appareil photo, appuyez sur cette touche pour effectuer un zoom avant. Pour émettre un appel vocal, maintenez cette touche enfoncée ou prononcez le mot magique (si ce service est spécifié) % *30 [NumÈrotation vocale](#page-29-0)*.

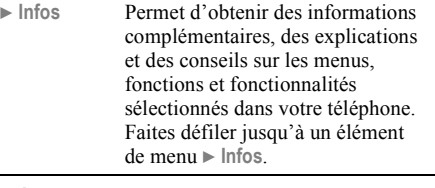

► Autres Permet d'accéder à une liste d'options. Il existe différentes alternatives dans la liste des options, selon votre emplacement dans les menus.

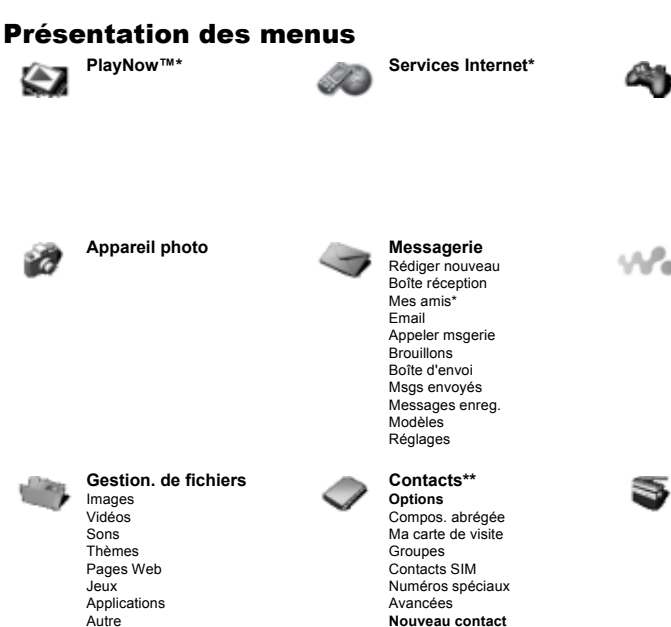

Services en ligne\* Jeux VideoD.I™ PhotoD.I™ MusicD.ITM Télécommande Enregistrer son Présentation

**WAI KMAN** 

En lecture

**Artistes** 

Sélections

Plages

Vidéos

Radio

**Loisirs** 

16

This is the Internet version of the user's guide. © Print only for private use.

#### Présentation de votre téléphone

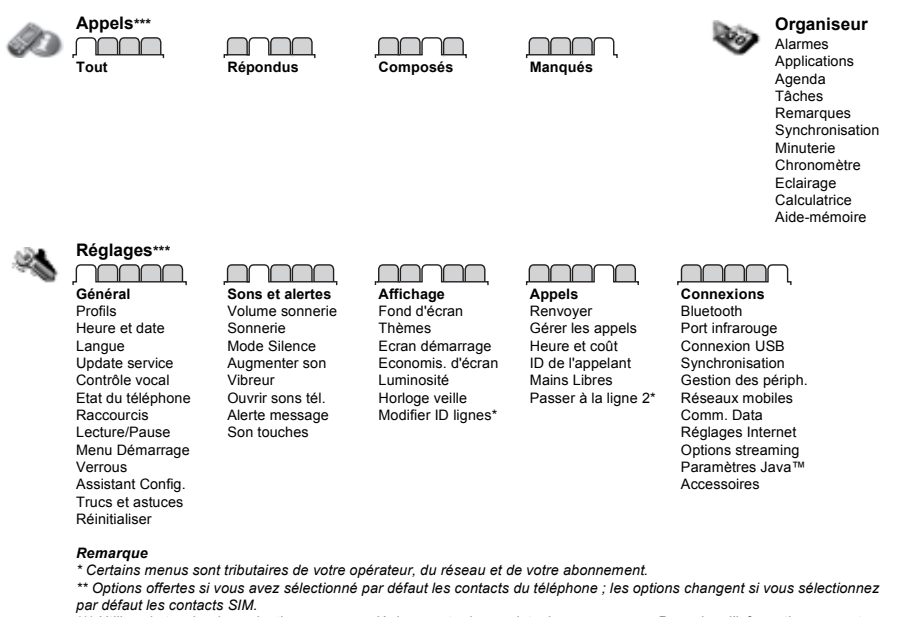

\*\*\* Utilisez la touche de navigation pour vous déplacer entre les onglets des sous-menus. Pour plus d'informations, reportez-vous  $\land$  la section  $\Rightarrow$  12 Navigation.

# Présentation de votre téléphone

# IcÙnes du mode veille Raccourcis

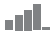

Indique l'intensité du signal du réseau GSM.

Indique l'état de la batterie.

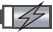

Indique l'état de chargement de la batterie.

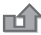

Vous avez manqué un appel entrant.

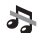

Les alertes des fonctions d'appel et de messagerie sont désactivées, mais l'alarme est toujours activée.

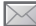

Vous avez recu un SMS.

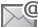

Vous avez reçu un email.

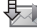

Votre téléphone recoit un MMS.

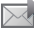

Vous avez reçu un MMS.

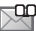

Vous avez recu un message vocal.

Vous êtes en ligne.

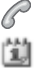

Vous avez un rappel pour un rendez-vous.

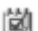

Vous avez un rappel pour une tâche.

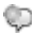

Le mot magique est activé.

Vous pouvez utiliser les raccourcis clavier pour accéder rapidement à un menu. Vous pouvez Ègalement utiliser les raccourcis des touches de navigation prédéfinis pour accéder rapidement à certaines fonctions. Vous pouvez modifier les raccourcis des touches de navigation en fonction de vos besoins.

# Utilisation des raccourcis clavier

Pour accéder aux menus, appuyez sur (.), puis entrez le numéro du menu souhaité. Par exemple, pour accéder au cinquième menu, appuyez sur (5). Pour atteindre les dixième, onzième et douzième éléments du menu, appuyez sur  $(\ast_{a} A)$ ,  $(\overline{0+})$  et  $(\overline{t-})$ , respectivement. Pour revenir en mode veille, maintenez enfoncée la touche  $\circ$ .

#### Utilisation des raccourcis des touches de navigation

En mode veille, appuyez sur  $\circled{0}, \circled{0}, \circled{0}$  ou  $\circled{0}$  pour accéder à un menu de raccourcis ou directement  $\lambda$  une fonction.

#### *Pour modifier un raccourci des touches de navigation*

**▶ Réglages ▶ l'onglet Général ▶ Raccourcis** et sélectionnez le raccourci à modifier ▶ Modifier

# Langue du téléphone

Sélectionnez la langue des menus du téléphone ou les langues que vous êtes susceptibles d'utiliser.

# *Pour changer la langue du tÈlÈphone*

- **▶ Réglages ▶ l'onglet Général ▶ Langue** ► Langue du téléph. Sélectionnez une langue.
- $\cdot$  En mode veille, vous pouvez également appuyer sur :  $\circledcirc$  8888  $\circledcirc$  pour choisir Langue automatique  $(SIM)$   $\circledcirc$  0000  $\circledcirc$  pour sélectionner l'anglais.

*La plupart des cartes SIM paramËtrent automatiquement la langue des menus en fonction du pays díachat de la carte SIM. Si ce níest pas le cas, la langue prÈdÈfinie est líanglais.*

# *Pour sÈlectionner la langue de saisie*

- 1 } **RÈglages** } líonglet **GÈnÈral** } **Langue** ► Langue d'écriture.
- 2 Faites défiler jusqu'à la langue à utiliser et sÈlectionnez-la. } **Enregistr.** pour quitter le menu.

# Saisie de lettres et de caractères

Lorsque vous rédigez des messages et des mémos. deux manières de saisir les lettres et les caractères s'offrent à vous :

- La saisie de texte multitape
- $\cdot$  La saisie de texte T $9^{\text{TM}}$

# *Pour entrer des lettres ‡ líaide de la saisie multitape*

- Appuyez sur  $\left(\overline{z}\right) \left(\overline{y}\right)$  à plusieurs reprises jusqu'à ce que le caractère souhaité apparaisse à l'écran
- Appuyez sur  $(*a)$  pour passer des majuscules aux minuscules.
- Maintenez enfoncées les touches  $(\overline{0+}) (\overline{9})$ pour entrer des nombres.
- Appuyez sur  $\circled{c}$  pour supprimer des lettres et des chiffres.
- Appuyez sur  $\overline{1}$  pour les signes de ponctuations les plus courants.
- Appuyez sur  $(F \overline{s})$  pour ajouter un espace.

# Saisie de texte T9™

Cette méthode utilise un dictionnaire intégré qui reconnaît la plupart des mots courants pour chaque combinaison de lettres entrées. Il vous suffit donc d'appuver une seule fois sur chaque touche, même si la lettre souhaitée n'est pas la première sur la touche

# Pour entrer des lettres à l'aide de la saisie de texte T9

- Par exemple, si vous voulez écrire le mot 1. « Jane », appuyez sur  $(5)$ ,  $(2)$ ,  $(6)$ ,  $\sqrt{3}$
- $\overline{2}$ Si le mot affiché est celui que vous souhaitez. appuyez sur  $(\overline{H-S})$  pour accepter et ajouter un espace. Pour accepter un mot sans ajouter d'espace, appuyez sur  $\circledcirc$ . Si ce mot ne correspond pas à celui souhaité, appuyez sur (b) ou à plusieurs reprises sur (o) pour afficher les autres mots suggérés. Pour accepter un mot et ajouter un espace, appuyez sur  $(\overline{\mathbf{H}-\mathbf{S}})$ .
- $3 -$ Continuez la rédaction de votre message. Pour entrer un point final ou d'autres signes de ponctuation, appuyez sur  $(1)$ , puis à plusieurs reprises sur  $\circledcirc$  ou sur  $\circledcirc$ . Acceptez le signe affiché en appuyant sur  $(\overline{H-B})$ .

# Pour ajouter des mots au dictionnaire de saísie de texte T9

- Lors de la saisie de lettres  $\triangleright$  Autres 4.  $\blacktriangleright$  Epeler le mot
- $\overline{2}$ Modifiez le mot en utilisant la saisie multitape. Utilisez les touches (o) et (o) pour naviguer d'une lettre à l'autre. Pour supprimer un caractère, appuyez sur  $\left(\begin{array}{c} \circ \\ \circ \end{array}\right)$ . Pour supprimer le mot entier, maintenez enfoncée la touche  $\overline{C}$ .

Une fois le mot modifié ► lnsérer. Le mot s'ajoute au dictionnaire de saisie de texte T9. La prochaine fois que vous saisirez ce mot en utilisant la saisie de texte T9, il fera partie des mots suggérés.

## Pour basculer entre les méthodes de saisie

Avant ou pendant que vous entrez des lettres, maintenez enfoncée la touche  $(\overline{m})$  pour hasculer entre les méthodes de saisie

# Options de saisie de lettres

 $\triangleright$  Autres pour accéder à une liste d'options offrant différentes possibilités lors de la rédaction d'un message.

# Gestionnaire de fichiers

Des fichiers tels que **Images**, **VidÈos**, **Sons**, **Thèmes**, **Jeux** et Applications sont enregistrés dans les dossiers de la mémoire du téléphone. Créez des sous-dossiers afin d'y placer ou d'y copier des fichiers. Les fichiers non reconnus sans enregistrés dans le dossier Autre.

Lors du traitement des fichiers, vous pouvez sélectionner simultanément plusieurs fichiers ou tous les fichiers dans un dossier.

#### *Pour utiliser un fichier du Gestionnaire de fichiers*

- 1 SÈlectionnez un fichier dans **Images** ou **Sons**.
- 2 } **Autres** } **Utiliser comme** et sÈlectionnez une option.

#### *Pour transfÈrer un fichier dans un dossier*

- 1 } **Gestion. de fichiers** et ouvrez un dossier.
- 2 Faites défiler jusqu'à un fichier, par exemple une image ‡ dÈplacer } **Autres** ▶ Gérer les fichiers ▶ Déplacer.
- 3 SÈlectionnez le dossier dans lequel vous souhaitez déplacer le fichier, ou sélectionnez **Nouveau dossier** et nommez le dossier } **OK**.

# *Pour crÈer un sous-dossier*

- 1 } **Gestion. de fichiers** et ouvrez un dossier.
- **2 ▶ Autres** ▶ Nouveau dossier et entrez le nom du dossier.
- 3 } **OK** pour enregistrer le dossier.

# *Pour sÈlectionner plusieurs fichiers*

- 1 } **Gestion. de fichiers** et sÈlectionnez un fichier } **Autres** } **Marquer** } **Marquer plusieurs** pour sélectionner plusieurs fichiers.
- 2 Faites défiler et sélectionnez d'autres fichiers en appuyant sur **Marquer**.
- 3 } **Autres** } **DÈsactiver tout** pour supprimer la sÈlection.

# *Pour sÈlectionner tous les fichiers dans un dossier*

- 1 } **Gestion. de fichiers** et sÈlectionnez un fichier ▶ Autres ▶ Marquer ▶ Marquer tout pour sÈlectionner tous les fichiers.
- **2** ▶ Autres ▶ Désactiver tout pour supprimer la sÈlection.

# *Pour dÈplacer ou copier des fichiers sur un ordinateur*

 $\bigoplus$  75 Transfert de fichiers à l'aide du câble USB.

# Informations des fichiers

Les éléments téléchargés ou reçus via l'une des méthodes de transfert disponibles peuvent être protégés par copyright. Si un fichier est protégé, vous ne pouvez ni le copier ni líenvoyer. Vous pouvez le sÈlectionner pour afficher les informations relatives au fichier.

# <span id="page-21-0"></span>Appel

<span id="page-21-1"></span>*Appels, contacts, contrôle vocal, options d'appel.* 

# Emission et réception d'appels

Pour émettre ou recevoir des appels, vous devez mettre le téléphone sous tension et vous trouver ‡ portÈe díun rÈseau. % *[8 Mise sous tension](#page-7-0)  [du tÈlÈphone et appels](#page-7-0)*.

# <span id="page-21-2"></span>**Récesuv**

Lorsque vous mettez le téléphone sous tension, il sélectionne automatiquement votre réseau domestique s'il est à proximité. S'il ne l'est pas, vous pouvez utiliser un autre réseau à condition que votre opérateur réseau vous y autorise. Vous êtes alors en mode d'itinérance.

Vous pouvez aussi sélectionner le réseau de votre choix ou ajouter un réseau à votre liste de réseaux préférés. Il vous est possible également de changer l'ordre de sélection des réseaux lors d'une recherche automatique.

#### **Pour afficher les options de réseau** *disponibles*

► Réglages et utilisez **◎** ou **◎** pour faire défiler jusquí‡ líonglet **Connexions** } **RÈseaux mobiles**.

# *Pour Èmettre un appel*

- <sup>1</sup> Entrez l'indicatif régional et le numéro de téléphone.
- **2** ▶ Appeler pour composer le numéro.
- $3 \rightarrow$  Fin appel pour mettre fin à l'appel.

# *Pour Èmettre un appel international*

- Maintenez enfoncée la touche  $(\overline{Q}^+)$  jusqu'à ce que le signe + apparaisse à l'écran.
- 2 Entrez le code du pays, l'indicatif régional (sans le zéro d'en-tête) et le numéro de téléphone } **Appeler**.

# *Pour recomposer un numÈro*

Si la connexion est interrompue et si le message **RÈessayer ?** síaffiche } **Oui**.

*Il est inutile de maintenir le combinÈ ‡ líoreille, car líappareil Èmet un signal sonore dËs que la liaison est rÈtablie.*

# *Pour rÈpondre ‡ un appel ou le rejeter*

} **RÈpondre** ou } **OccupÈ**.

# Appels manqués

Si vous avez manqué un appel, Appels manqués : s'affiche sur l'écran de veille, indiquant le nombre d'appels manqués. Pour afficher les appels manqués dans la liste díappels } **Oui**. Si vous voulez afficher les appels manqués plus tard ► Non.

# *Pour consulter vos appels manquÈs*

- En mode veille  $\blacktriangleright$  Appels et utilisez  $\textcircled{\tiny{0}}$  ou  $\textcircled{\tiny{0}}$ pour faire défiler jusqu'à l'onglet Manqués.
- **2** Faites défiler jusqu'à ⊚ ou ⊚ et ► Appeler pour composer un numéro.

# *Pour dÈsactiver le microphone*

- 1 Maintenez enfoncée la touche  $\binom{c}{k}$  pour désactiver le microphone pendant un appel.
- 2 Maintenez à nouveau la touche  $\binom{c}{k}$  enfoncée pour reprendre la conversation.

#### *Pour utiliser le haut-parleur pendant un appel*

**▶ Autres ▶ Activer HP** ou Désactiver HP

*Il est inutile de maintenir le combinÈ ‡ líoreille lorsque vous utilisez le haut-parleur. Cela peut altérer l'ouïe.* 

# *Pour modifier le volume de líoreillette*

Appuyez sur  $\Box$  pour augmenter ou sur  $\Box$ pour réduire le volume de l'oreillette pendant un appel.

# Appels d'urgence

Votre téléphone prend en charge les numéros d'urgence internationaux tels que le 112, le 911 et le 08. Cela signifie que vous pouvez normalement émettre des appels d'urgence dans n'importe quel pays, avec ou sans carte SIM, lorsque vous êtes à portée d'un réseau GSM.

 $\overrightarrow{Q}$ *Dans certains pays, d'autres numéros d'urgence peuvent aussi Ítre utilisÈs. Il se peut donc que votre opÈrateur rÈseau ait sauvegardÈ díautres numÈros díurgence locaux sur la carte SIM.*

# *Pour Èmettre un appel díurgence*

Par exemple, entrez le chiffre 112 ► Appeler.

# *Pour afficher les numÈros díurgence locaux*

- ▶ Contacts ▶ Options ▶ Numéros spéciaux
- } **NumÈros d'urgence**.

# Contacts

Vous pouvez enregistrer vos informations de contact dans la mémoire du téléphone, sous la forme de contacts, ou sur la carte SIM, sous forme de noms et de numÈros. Vous pouvez choisir les informations de contact – Contacts du tél. ou Contacts SIM – qui sont affichées par défaut. Pour obtenir des informations utiles et connaître les paramètres disponibles } **Contacts** } **Options**.

# **Contact par défaut**

Si vous choisissez d'utiliser par défaut Contacts du tél., vos contacts affichent toutes les informations affichées dans Contacts. Si vous sélectionnez par défaut Contacts SIM, les contacts affichent uniquement les noms et les numéros enregistrés sur la carte SIM.

#### *Pour sÈlectionner les contacts par dÈfaut*

- 1 } **Contacts** } **Options** } **AvancÈes** ► Contacts par déf.
- 2 Sélectionnez Contacts du tél. ou Contacts SIM

# Contacts SIM

Enregistrez vos contacts sur votre carte SIM avec leur nom et leur numÈro.

# *Pour ajouter un contact SIM*

- 1 } **Contacts** } **Nouveau contact** } **Ajouter**.
- 2 Entrez le nom } **OK**.
- 3 Entrez le numÈro } **OK** } **Enregistr.**

# Contacts du téléphone

Enregistrez vos contacts dans le téléphone avec leur nom, leur numéro de téléphone et leurs informations personnelles. Vous pouvez également ajouter des images et des sonneries à vos contacts. Servez-vous de  $\overline{\circledcirc}$ ,  $\circledcirc$ ,  $\circledcirc$  et  $\circledcirc$  pour faire défiler les onglets ainsi que leurs champs d'informations.

# *Pour ajouter un contact du tÈlÈphone*

- 1 } **Contacts** } **Nouveau contact** } **Ajouter**.
- 2 Entrez le nom } **OK**.
- 3 Entrez le numéro ▶ OK.
- 4 Sélectionnez un type de numéro.
- 5 Faites dÈfiler les onglets et sÈlectionnez des champs pour y ajouter des informations. Pour entrez des symboles tels que @, } **Autres** } **Ajouter symbole** et sÈlectionnez le symbole } **InsÈrer**.
- 6 Une fois que toutes les informations sont entrées ▶ Enregistr.

# *Pour supprimer un contact*

► Contacts et faites défiler jusqu'à un contact, puis appuyez sur .

### *Pour supprimer líensemble des contacts du tÈlÈphone*

- ▶ Contacts ▶ Options ▶ Avancées
- } **Suppr. ts contacts** } **Oui** et } **Oui**. Les noms et les numéros figurant sur la carte SIM ne sont pas supprimés.

#### *Pour enregistrer automatiquement les noms et les numÈros de tÈlÈphone sur la carte SIM*

- ▶ Contacts ▶ Options ▶ Avancées
- **▶ Enreg auto sur SIM et sélectionnez Activé.**

# Etat de la mémoire

Le nombre de contacts que vous pouvez enregistrer dans le téléphone ou sur la carte SIM dépend de la mÈmoire disponible.

- ▶ Contacts ▶ Options ▶ Avancées
- } **Etat de la mÈmoire**.

# Utilisation des contacts

Il existe de nombreuses manières d'utiliser des contacts. Vous trouverez ci-après comment :

- appeler les contacts du téléphone et de la carte SIM.
- $\cdot$  envoyer des contacts à un autre périphérique.
- $\cdot$  copier des contacts sur le téléphone et la carte SIM.
- ajouter une image ou une sonnerie à un contact du téléphone.
- modifier des contacts.
- synchroniser vos contacts.

# *Pour appeler un contact du tÈlÈphone*

- **1** ► Contacts et sélectionnez le contact à appeler.
- 2 Utilisez  $\circledcirc$  ou  $\circledcirc$  pour sélectionner un numéro ▶ Appeler.

# *Pour appeler un contact SIM*

- Si Contacts SIM est le paramètre par défaut **⊳ Contacts et choisissez le nom et le numéro** dans la liste } **Appeler**.
- $\cdot$  Si Contacts du tél. est le paramètre par défaut } **Contacts** } **Options** } **Contacts SIM** et choisissez le nom et le numéro dans la liste } **Appeler**.

# *Pour envoyer un contact du tÈlÈphone*

- } **Contacts** et sÈlectionnez un contact } **Autres**
- ► Envoyer contact, puis sélectionnez une méthode de transfert.

# *Pour envoyer líensemble des contacts du tÈlÈphone*

- ▶ Contacts ▶ Options ▶ Avancées
- ► Envoi ts contacts et sélectionnez une méthode de transfert.

## *Pour copier les noms et les numÈros sur la carte SIM*

- 1 } **Contacts** } **Options** } **AvancÈes** } **Copier vers SIM**.
- 2 Sélectionnez une des possibilités.
- *Lorsque vous copiez líensemble des contacts du tÈlÈphone sur la carte SIM, toutes les informations contenues sur la carte SIM sont remplacÈes.*

### *Pour copier des noms et des numÈros dans les contacts du tÈlÈphone*

- 1 } **Contacts** } **Options** } **AvancÈes** } **Copier de SIM**.
- 2 Sélectionnez une des possibilités.

#### *Pour ajouter une image ou une sonnerie ‡ un contact du tÈlÈphone*

- ► Contacts et sélectionnez le contact auquel vous voulez ajouter une image ou une sonnerie personnelle } **Autres** } **Modifier contact**.
- Choisissez l'onglet adéquat, puis sélectionnez **Image** ou **Sonnerie** et } **Ajouter**.
- 3 SÈlectionnez une image ou un son et } **Enregistr.**

# *Pour modifier un contact du tÈlÈphone*

- 1 } **Contacts** et sÈlectionnez un contact } **Autres** } **Modifier contact**.
- 2 Faites défiler jusqu'à l'onglet adéquat, sélectionnez le champ à modifier et ► Modifier.
- 3 Modifiez les informations et } **Enregistr.**

# *Pour modifier un contact SIM*

- 1 Si vous avez sélectionné par défaut les contacts SIM } **Contacts**, puis choisissez le nom et le numéro à modifier. Si vous avez sélectionné par défaut les contacts du tÈlÈphone } **Contacts** } **Options ► Contacts SIM, puis choisissez le nom** et le numéro à modifier.
- 2 } **Autres** } **Modifier** et modifiez le nom et le numÈro.

# Synchronisation des contacts

Vous pouvez sauvegarder et synchroniser vos contacts avec une application de gestion des contacts sur le Web. Pour plus d'informations, contactez votre fournisseur de services.

# *Pour synchroniser les contacts*

- 1 } **Contacts** } **Options** } **Synchr. contacts**.
- 2 Si vous possédez plusieurs comptes, sélectionnez celui que vous dÈsirez utiliser } **SÈlection**  $\rightarrow$ *70 [Synchronisation](#page-69-0)* pour plus d'informations.

# Liste d'appels

Les informations relatives aux derniers numéros composés, manqués et auxquels vous avez répondu sont répertoriées dans des onglets distincts.

# **Pour composer un numéro à partir** *de la liste díappels*

- 1 } **Appels** en mode veille et sÈlectionnez l'onglet adéquat.
- 2 Faites défiler jusqu'au nom ou au numéro que vous souhaitez appeler } **Appeler**.

# *Pour ajouter un numÈro de la liste des appels ‡ des contacts*

- 1 } **Appels** en mode veille et sÈlectionnez un onglet.
- 2 Faites défiler jusqu'au numéro à ajouter } **Autres** } **Enregistrer n°**.

3 ▶ Nouveau contact pour créer un nouveau contact ou sÈlectionnez un contact existant en vue de lui ajouter un numéro.

# *Pour effacer la liste des appels*

▶ Appels et sélectionnez l'onglet Tout ▶ Autres ▶ Supprimer tout.

# **Composition abrégée**

Enregistrez les numéros de téléphone à appeler facilement en position  $1 - 9$  sur votre téléphone.

# *Pour composer rapidement*

En mode veille, entrez le numéro de position ▶ Appeler.

### *Pour modifier les numÈros de composition abrÈgÈe*

- 1 } **Contacts** } **Options** } **Compos. abrÈgÈe**.
- **2** Faites défiler jusqu'à la position ► Ajouter ou } **Remplac.**

# Messagerie

Si votre abonnement comprend un service de réponse téléphonique, les appelants peuvent laisser un message à votre intention en cas d'absence.

*Pour plus d'informations ou pour connaître votre numÈro de messagerie, contactez votre opÈrateur rÈseau.*

### *Pour appeler votre service de messagerie vocale*

Maintenez enfoncée la touche  $\Box$ . Si vous n'avez pas entré de numéro de messagerie vocale, ► Oui et entrez le numéro.

#### *Pour modifier votre numÈro de messagerie vocale*

} **Messagerie** } **RÈglages** } **N° messagerie voc.**

# Contrôle vocal

Gérez les appels avec votre voix en créant des commandes vocales pour :

- la numérotation vocale, c'est-à-dire appeler votre correspondant par l'énoncé de son nom.
- $\cdot$  activer le contrôle vocal en prononçant un  $\kappa$  mot magique ».
- $\cdot$  répondre aux appels ou les refuser lorsque vous utilisez un Mains Libres.

# Avant d'utiliser la numérotation vocale

Activez la fonction de numérotation vocale et enregistrez vos commandes vocales. Une icône apparaît à côté du numéro de téléphone pour lequel vous avez déjà enregistré une commande vocale.

## *Pour activer la numÈrotation vocale et enregistrer des noms*

- **1** ▶ Réglages ▶ l'onglet Général ▶ Contrôle vocal ▶ Num. vocale ▶ Activer ▶ Oui
	- **▶ Nvle cmde vocale et sélectionnez un contact.**
- 2 Si le contact possède plusieurs numéros. affichez-les à l'aide de  $\circledcirc$  et  $\circledcirc$ . Sélectionnez le numéro auquel vous souhaitez ajouter la commande vocale. Enregistrez une commande vocale telle que « Jean mobile ».
- 3 Des instructions apparaissent à l'écran. Attendez la tonalité et prononcez la commande que vous souhaitez enregistrer. Le téléphone vous fait entendre la commande vocale.
- 4 Si líenregistrement vous convient } **Oui**. Dans le cas contraire ► Non et répétez l'étape 3.

Pour enregistrer une autre commande vocale pour un contact, sélectionnez à nouveau

▶ Nvle cmde vocale ▶ Ajouter et répétez les  $étapes 2 - 4 ci-dessus.$ 

# Nom de líappelant

Ecoutez le nom d'un contact enregistré lorsqu'il vous téléphone.

# *Pour activer ou dÈsactiver líaffichage du nom de líappelant*

- ▶ Réglages ▶ l'onglet Général ▶ Contrôle vocal
- ► Lire nom appelant.

# <span id="page-29-0"></span>NumÈrotation vocale

Lancez la numérotation vocale en mode veille à l'aide du téléphone, d'un Mains Libres portable, d'un casque d'écoute Bluetooth ou en énonçant votre mot magique.

# *Pour Èmettre un appel*

- 1 En mode veille, maintenez enfoncÈ un des boutons de réglage du volume.
- 2 Attendez la tonalité et prononcez un nom enregistré, comme par exemple « Jean mobile ». Le téléphone vous fait entendre le nom et établit la liaison

# **Pour appeler à l'aide d'un Mains Libres**

En mode veille, maintenez enfoncé le bouton du Mains Libres ou appuyez sur le bouton du casque d'écoute Bluetooth *→ 73 Pour ajouter un Mains [Libres Bluetooth](#page-72-0)*.

# Le mot magique

Enregistrez et utilisez une commande vocale comme mot magique pour activer le contrôle vocal sans appuyer sur aucune touche. Le mot magique s'utilise uniquement avec un Mains Libres ou un casque d'écoute Bluetooth

*Choisissez une expression ou un mot long inhabituel qui ne pourra pas Ítre confondu avec une conversation normale.*

# *Pour activer et enregistrer le mot magique*

- **1** ▶ Réglages ▶ l'onglet Général ▶ Contrôle vocal ▶ Mot magique ▶ Activer.
- 2 Des instructions apparaissent à l'écran. ► Continuer. Attendez la tonalité et prononcez le mot magique.
- 3 **► Oui** pour accepter ou ► Non pour exécuter un nouvel enregistrement.
- 4 Des instructions apparaissent à l'écran. **▶ Continuer et sélectionnez les environnements** o˘ vous souhaitez que le mot magique soit activÈ.

# RÈponse vocale

RÈpondez aux appels entrants ou rejetez-les à l'aide de la voix si vous utilisez un Mains Libres.

*Seuls les fichiers MIDI, WAV (16 kHz), EMY et IMY peuvent Ítre utilisÈs comme sonnerie avec la rÈponse vocale.*

#### *Pour activer et enregistrer des commandes de rÈponse vocale*

- ► Réglages ► l'onglet Général ► Contrôle vocal ▶ Réponse vocale ▶ Activer.
- 2 Des instructions apparaissent à l'écran. ► Continuer. Attendez la tonalité et prononcez le mot « Répondre » ou un autre mot de votre choix.
- 3 } **Oui** pour accepter ou } **Non** pour exÈcuter un nouvel enregistrement.
- 4 Des instructions apparaissent à l'écran ► Continuer. Attendez la tonalité et prononcez le mot « Occupé » ou un autre mot de votre choix.
- 5 } **Oui** pour accepter ou } **Non** pour exÈcuter un nouvel enregistrement.
- 6 Des instructions apparaissent à l'écran. **► Continuer et sélectionnez les environnements** où vous souhaitez que la réponse vocale soit activée

# *Pour rÈpondre ‡ un appel ou le rejeter ‡ líaide des commandes vocales*

Lorsque le téléphone sonne, dites

- « Répondre » pour accepter l'appel ou
- « Occupé » pour le rejeter.

# *Pour modifier vos commandes vocales*

**▶ Contacts sélectionnez le contact ▶ Autres** 

► Modifier contact Faites défiler jusqu'à l'onglet adÈquat.

## *Pour rÈenregistrer une commande vocale*

- **▶ Réglages ▶ l'onglet Général ▶ Contrôle vocal** } **Num. vocale** } **Modifier des noms**.
- 2 SÈlectionnez une commande } **Autres** ► Remplacer la voix.
- 3 Attendez la tonalité et prononcez la commande.

# $\boxed{\widetilde{\mathbb{R}}}$  Renvoi d'appels

Renvoyez les appels par exemple à un service de réponse téléphonique.

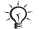

*Lorsque la fonction Restreindre est activée, certaines options de la fonction Renvoyer sont indisponibles.*  **■** 34 *Numérotation restreinte* 

Votre téléphone propose les options suivantes :

- Renvoyer tjrs tous les appels.
- Si occupé si un appel est en cours.
- Injoignable lorsque le téléphone est mis hors tension ou est indisponible.
- $\cdot$  Aucune réponse si vous ne répondez pas aux appels dans un délai déterminé.

# *Pour activer un renvoi díappel*

- 1 } **RÈglages** } líonglet **Appels** } **Renvoyer**.
- 2 Sélectionnez un type d'appel et une option de renvoi ► Activer.
- 3 Entrez le numéro de téléphone vers lequel vous souhaitez renvoyer vos appels ou appuyez sur **Recherch.** pour rechercher un contact  $\triangleright$  OK.

# *Pour dÈsactiver un renvoi díappel*

Faites défiler jusqu'à l'option de renvoi ► Désactiver.

# Plusieurs appels

Traitez plusieurs appels simultanément.

# Service de mise en attente

Lorsque le service est activé, vous entendez une tonalité à l'arrivée d'un deuxième appel.

## *Pour activer ou dÈsactiver le service de mise en attente des appels*

 $\triangleright$  Réglages  $\triangleright$  l'onglet Appels en utilisant  $\odot$ **ou ⓒ et ► Gérer les appels ► Appel en attente.** 

# *Pour Èmettre un deuxiËme appel*

- 1 } **Autres** } **Attente** pour mettre líappel en cours en attente.
- 2 Entrez le numéro que vous souhaitez composer ▶ Autres ▶ Appeler.

# Réception d'un deuxième appel

Lorsque vous recevez un deuxième appel, vous pouvez :

- **► ▶ Répondre et mettre l'appel en cours en attente.**
- **► ▶ Occupé pour rejeter l'appel et poursuivre** la conversation en cours.
- **▶ Rempl. l'appel actif pour répondre à l'appel** et mettre fin à l'appel en cours.

# Prise en charge de deux appels

Si vous êtes en ligne et qu'un appel est en attente, vous pouvez :

- $\cdot \rightarrow$  Autres  $\triangleright$  Changer pour passer d'un appel à l'autre.
- ï } **Autres** } **Joindre appels** pour regrouper les deux appels.
- ï } **Autres** } **Transfert appel** pour connecter les deux appels. Vous êtes déconnecté des deux appels.
- **► Ein appel et ► Oui pour récupérer l'appel** en attente.
- $\cdot \cdot \cdot$  **Fin appel** à deux reprises pour mettre fin aux deux appels (fonction tributaire de votre opérateur). Vous ne pouvez répondre à un troisième appel sans mettre fin à l'un des deux premiers appels ou les joindre dans une conférence téléphonique.

# **Conférences**

Démarrez une conférence en regroupant un appel en cours et un appel en attente. Mettez ensuite la conférence en attente pour composer un numéro et ajoutez jusqu'à cinq participants ou composez simplement un autre numéro.

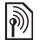

*Les appels auxquels participent plusieurs personnes peuvent induire des frais de transmission supplÈmentaires. Contactez votre opÈrateur rÈseau pour plus d'informations.* 

### *Pour faire participer les deux appelants ‡ une confÈrence*

▶ Autres ▶ Joindre appels.

# *Pour ajouter un nouveau participant*

- 1 } **Autres** } **Attente** pour mettre les appels rÈunis en attente.
- 2 } **Autres** } **Ajouter un appel** et appelez la personne suivante à inclure dans la conférence.
- 3 } **Autres** } **Joindre appels**.
- 4 Pour ajouter davantage de participants, répétez les étapes 1 à 3.

# *Pour libÈrer un participant*

} **Autres** } **Fin** et sÈlectionnez le participant que vous souhaitez libérer de la conférence.

# *Pour avoir une conversation privÈe*

- 1 } **Autres** } **Parler ‡** et sÈlectionnez le participant avec lequel vous souhaitez parler.
- 2 } **Autres** } **Joindre appels** pour revenir à la conférence.

# $\boxed{\widetilde{\mathbb{R}}}$  Service à deux lignes téléphoniques

Emettez des appels distincts en utilisant différents numéros de téléphone si votre abonnement prend en charge le service de sÈlection de ligne.

#### *Pour sÈlectionner une ligne pour les appels sortants*

**▶ Réglages et utilisez ⓒ ou ⓒ pour faire défiler** jusquí‡ líonglet **Appels** et sÈlectionner la ligne 1 ou 2.

# *Pour changer le nom díune ligne*

► Réglages et utilisez **⊚** ou **⊚** pour faire défiler jusqu'à l'onglet Affichage ▶ Modifier ID lignes et sÈlectionnez la ligne dont vous voulez modifier le nom.

# Mes numéros

Affichez, ajoutez et modifiez vos numéros de téléphone personnels.

# *Pour vÈrifier vos numÈros de tÈlÈphone personnels*

- ▶ Contacts ▶ Options ▶ Numéros spéciaux
- ► Mes numéros et sélectionnez une des options.

# <span id="page-33-1"></span>Filtrage

Recevez uniquement les appels provenant de certains numéros de téléphone. Si l'option de renvoi Si occupé est activée, les appels sont renvoyés.

# *Pour ajouter des numÈros dans votre liste d'appels acceptés*

- **1** ► Réglages et utilisez **◎** ou **◎** pour faire défiler jusqu'à l'onglet Appels
	- } **GÈrer les appels** } **Filtrage des appels**
	- ▶ Uniq. depuis liste ▶ Modifier ▶ Ajouter. SÈlectionnez un contact.
- 2 Pour ajouter un groupe de contacts à la liste díappels acceptÈs } **Groupes** % *36 [Groupes](#page-35-0)*.

# *Pour accepter tous les appels*

- **▶ Réglages ▶ l'onglet Appels ▶ Gérer les appels**
- } **Filtrage des appels** } **Tous appelants**.

# <span id="page-33-0"></span> $\boxed{\color{black} \textcolor{black}{\color{black} \textcolor{black}{\backslash}}\mathbb{N}}$  Numérotation restreinte

Limitez les appels sortants et entrants. Vous avez besoin d'un mot de passe fourni par votre fournisseur de services.

*Si vous renvoyez les appels entrants, vous ne pouvez pas activer certaines options de la fonction Restreindre.*

Il est possible de limiter les appels suivants :

- Tous apls sortants Tous les appels sortants.
- Inter. sortants Tous les appels internationaux sortants.
- Intern. sort. itin. Tous les appels internationaux sortants, sauf ceux vers votre pays d'origine.
- Tous apls entrants Tous les appels entrants.
- **Entr.** en itinérance Tous les appels entrants lorsque vous êtes à l'étranger **→** 22 *Réseaux*.

### *Pour activer ou dÈsactiver une restriction díappels*

- $\uparrow \rightarrow$  Réglages et utilisez  $\circledcirc$  ou  $\circledcirc$  pour faire défiler jusqu'à l'onglet Appels **▶ Gérer les appels ▶ Restreindre** et sÈlectionnez une option.
- 2 SÈlectionnez **Activer** ou **DÈsactiver**, entrez votre mot de passe } **OK**.

# $\boxed{\widehat{\mathbb{N}}}$  Numérotation fixe

La fonction Numérotation fixe permet de limiter les appels à certains numéros enregistrés sur la carte SIM. La liste de numÈros de numÈrotation fixe est protÈgÈe par votre code PIN2.

 $\overrightarrow{X}$ *Il est possible d'appeler le numéro d'urgence* international 112 même si l'option de numérotation *fixe est activÈe.*

Vous pouvez enregistrer partiellement certains numéros. Par exemple, si vous enregistrez 0123456, cela permet d'appeler tous les numéros commençant par 0123456.

*Si la numÈrotation fixe est activÈe, vous ne pouvez pas visualiser ou gÈrer les numÈros de tÈlÈphone enregistrÈs sur la carte SIM.*

## *Pour activer ou dÈsactiver la fonction de numÈrotation fixe*

- 1 } **Contacts** } **Options** } **NumÈros spÈciaux** } **NumÈrotation fixe** et sÈlectionnez **Activer** ou **DÈsactiver**.
- 2 Entrez votre code  $PIN2 \triangleright OK$  puis appuyez ‡ nouveau sur } **OK** pour confirmer.

# *Pour enregistrer un numÈro fixe*

- ▶ Contacts ▶ Options ▶ Numéros spéciaux
- } **NumÈrotation fixe** } **NumÈros fixes**
- **▶ Nouveau numéro et entrez les informations.**

# $\sqrt[\infty]{}$  Durée et coût des appels

La durée de l'appel s'affiche à l'écran pendant l'appel. Vous pouvez contrôler la durée de votre dernier appel, celle des appels sortants ainsi que la durée totale.

# Pour contrôler la durée d'un appel

► Réglages et utilisez **⊚** ou **⊚** pour faire défiler iusqu'à l'onglet Appels ► Heure et coût } **Compteurs appels**.

# Autres fonctions d'appel

# Signaux à fréquence audible

Utilisez le tÈlÈservice bancaire ou commandez à distance un répondeur téléphonique en envoyant des signaux à fréquence audible pendant un appel.

- Pour envoyer les tonalités, appuyez sur les touches  $(\overline{0}^+)-(\overline{9})$ ,  $(\overline{a}^* + a)$  ou  $(\overline{a} - \overline{b})$ .
- ï Pour vider líÈcran aprËs líappel, appuyez sur .
- · Pour activer ou désactiver les tonalités pendant un appel. ▶ Autres ▶ Désact. tonalités ou **Activer** tonalités

# Bloc-notes

Entrez un numéro de téléphone pendant un appel. Lorsque vous mettez fin à un appel, le numéro demeure affiché à l'écran pour que vous puissiez le composer ou l'enregistrer dans le répertoire. **► Appeler pour composer le numéro. ► Autres** } **Enregistrer n°** et sÈlectionnez un contact afin d'enregistrer son numéro. Pour créer un nouveau contact et enregistrer le numéro  $\blacktriangleright$  Nouveau contact.

# Affichage ou masquage de votre numÈro

Si votre abonnement comprend le service de restriction d'identification de l'appelant, vous pouvez masquer votre numéro de téléphone lors d'un appel.

#### *Pour masquer ou afficher en permanence votre numÈro de tÈlÈphone*

- 1 } **RÈglages** } líonglet **Appels** } **ID de l'appelant**.
- 2 Sélectionnez Afficher numéro, Masquer numéro ou **RÈglage rÈseau**.

# <span id="page-35-0"></span>Groupes

Créez un groupe de numéros et d'adresses email pour envoyer des messages à plusieurs destinataires simultanément  $\rightarrow$  [37 Messagerie](#page-36-0). Vous pouvez également utiliser des groupes (avec numéros) lorsque vous créez des listes d'appels acceptés **<sup>■</sup>** [34 Filtrage](#page-33-1).
#### *Pour crÈer un groupe de numÈros et díadresses email*

- 1 } **Contacts** } **Options** } **Groupes** ▶ Nouveau groupe ▶ Ajouter.
- 2 Entrez le nom du groupe } **Continuer**.
- 3 } **Nouveau** } **Ajouter** pour rechercher et sélectionner un numéro de contact.
- 4 Répétez l'étape 3 pour ajouter d'autres numÈros. } **TerminÈ**.

# Cartes de visite

Ajoutez votre propre carte de visite à titre de contact.

#### *Pour ajouter votre carte de visite*

} **Contacts** } **Options** } **Ma carte de visite** et entrez les informations pour votre carte de visite } **Enregistr.**

#### *Pour envoyer votre carte de visite*

} **Contacts** } **Options** } **Ma carte de visite** ► Envoyer ma carte et sélectionnez une méthode de transfert.

# <span id="page-36-0"></span>Messagerie

*SMS, MMS, messages vocaux, email, Mes amis.*

*Votre tÈlÈphone prend en charge plusieurs services de messagerie. Contactez votre fournisseur de services pour connaÓtre les services disponibles ou pour plus díinformations, visitez le site [www.SonyEricsson.com/support.](http://www.SonyEricsson.com/support)*

# SMS

Les SMS peuvent contenir des images, des effets sonores, des animations et des mélodies. Vous pouvez aussi créer et utiliser des modèles pour vos messages.

 $\overrightarrow{S}$ *Si vous envoyez un SMS à un groupe, vous devrez payer des frais de transmission pour chacun de ses membres.*

#### Avant de commencer

Un numÈro de centre de service est fourni par votre opÈrateur rÈseau pour que vous puissiez envoyer et recevoir des SMS. Il est possible que le numéro soit déjà défini sur la carte SIM, mais vous pouvez aussi l'ajouter vous-même.

#### **Messagerie**

#### *Pour spÈcifier un numÈro de centre de service*

- 1 } **Messagerie** } **RÈglages** } **SMS** } **Centre de service**.
- 2 Le numéro de centre de service adéquat apparaît. Si le champ est vide ou si vous voulez ajouter un nouveau numÈro } **Nouv Ctr Serv SMS** et entrez le numéro, sans oublier le préfixe  $d$ 'appel international  $(+)$  et le code du pays ► Enregistr.

# Envoi de SMS

Pour plus d'informations sur l'entrée de lettres, reportez-vous à la section *→ 19 Saisie de lettres [et de caractËres](#page-18-0)*.

 $\overleftrightarrow{Q}$ *Eertains caractères spécifiques à une langue utilisent plus díespace. Pour certaines langues, vous pouvez dÈsactiver líoption* **Caract nationaux** *pour Èconomiser de líespace.*

### *Pour Ècrire et envoyer un SMS*

- 1 } **Messagerie** } **RÈdiger nouveau** } **SMS**.
- 2 RÈdigez votre message } **Continuer**.
- 3 **► Entrer n° tél. pour entrer le numéro** du destinataire, } **Recherch. contacts** pour afficher un numÈro ou un groupe de Contacts

ou sélectionnez un élément dans la liste des derniers destinataires située en dessous des options díenvoi } **Envoyer**.

4 Pour enregistrer le message sans l'envoyer. appuyez sur  $\left(\frac{1}{2}\right)$  et  $\triangleright$  0ui pour l'enregistrer dans **Brouillons**.

 $\exists$ ି $\Diamond$ : Pour envoyer un message à une adresse email, vous *devez entrer les paramètres email. ♦ 66 Paramètres.* 

#### <span id="page-37-0"></span>*Pour copier et coller du texte dans un message*

- 1 Tout en entrant votre message } **Autres** ▶ Modifier ▶ Copier tout si vous voulez copier l'intégralité du texte dans votre message ou } **Copier texte** } **DÈmarrer** et utilisez la touche de navigation pour faire défiler et marquer le texte de votre message } **Fin**.
- 2 } **Autres** } **Modifier** } **Coller** pour coller le texte.

#### *Pour insÈrer un ÈlÈment dans un SMS*

- 1 Tout en entrant votre message } **Autres** ▶ Aiouter l'élément.
- 2 Sélectionnez un type d'élément dans la liste qui s'affiche, puis sélectionnez l'élément à insérer.
- *Vous pouvez convertir votre SMS en MMS. Tout en entrant votre message* } **Autres** } **En MMS** *et continuez*   $\dot{a}$  créer un MMS. Pour plus d'informations sur les *MMS* % *41 [MMS](#page-40-0).*

#### **Réception de SMS**

} **Oui** si vous souhaitez lire le message ou } **Non** si vous préférez le lire plus tard. Une fois que vous avez lu le SMS } **Autres** pour afficher les options ou appuyez sur  $\circled{)}$  pour fermer le message.

#### *Pour appeler un numÈro figurant dans un SMS*

Sélectionnez le numéro de téléphone affiché dans le message. ► Appeler.

#### <span id="page-38-1"></span>Enregistrement et suppression de SMS

Les SMS reçus sont enregistrés dans la mémoire du téléphone. Lorsque la mémoire du téléphone est saturée, supprimez des messages ou placez-en sur la carte SIM pour pouvoir en recevoir de nouveaux. Les messages enregistrés sur la carte SIM v demeurent jusqu'à ce que vous les effaciez.

#### <span id="page-38-0"></span>*Pour enregistrer un message*

- ► Messagerie ► Boîte réception et sélectionnez le message à enregistrer.
- 2 } **Autres** } **Enreg. message**.
- 3 } **Messages enreg.** pour enregistrer le message sur la carte SIM ou } **ModËles** pour l'enregistrer comme modèle dans le téléphone.

#### <span id="page-38-2"></span>*Pour enregistrer un ÈlÈment contenu dans un SMS*

- Tandis que vous lisez un message. sélectionnez le numéro de téléphone, l'image ou líadresse Web ‡ enregistrer } **Autres**.
- **2** ▶ Utiliser (le numéro de téléphone sélectionné s'affiche) pour enregistrer le numéro de tÈlÈphone, } **Enregistr. image** pour enregistrer une image ou } **Enregistrer signet** pour enregistrer un signet.

#### *Pour supprimer un message*

- 1 } **Messagerie** et sÈlectionnez un dossier.
- 2 Sélectionnez le message à supprimer et appuyez sur  $\binom{c}{k}$ .

#### *Pour enregistrer ou supprimer plusieurs messages*

- 1 } **Messagerie** et sÈlectionnez un dossier.
- 2 SÈlectionnez un message } **Autres** } **Sup. ts messages** si vous voulez supprimer tous les messages du dossier ou } **Marquer plusieurs**, puis faites dÈfiler et sÈlectionnez les messages en appuyant sur **Marquer** ou **DÈsactiv.**
- 3 } **Autres** } **Enreg. messages** pour enregistrer les messages dans la mémoire du téléphone ou sur la carte SIM ou } **Suppr. messages**.

# Messages longs

Le nombre de caractères autorisé dans un SMS dépend de la langue dans lequel il est rédigé. Vous pouvez envoyer un message plus long en liant deux messages ou davantage. Dans ce cas, chacun des messages liés vous est facturé. Il se peut que vous ne receviez pas en même temps toutes les parties d'un long message.

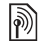

*Renseignez-vous auprès de votre fournisseur de services* sur le nombre maximum de messages pouvant être liés.

#### *Pour activer líoption longs de messages*

- } **Messagerie** } **RÈglages** } **SMS**
- } **Long. max. du msg** } **Max. disponible**.

# Modèles de SMS

Ajoutez un nouveau modèle ou enregistrez un message comme modèle dans votre téléphone

 $\rightarrow$  **[39 Pour enregistrer un message](#page-38-0).** 

### **Pour ajouter ou utiliser des modèles**

- 1 ► Messagerie ► Modèles ► Nouv. modèle ou sÈlectionnez un modËle dans la liste } **Texte**.
- 2 RÈdigez votre message } **OK**.
- 3 Entrez le titre du message } **OK**.

# Options de message

Spécifiez une valeur par défaut pour plusieurs options de message ou choisissez les paramËtres lors de chaque envoi.

#### *Pour spÈcifier des options de SMS par dÈfaut*

▶ Messagerie ▶ Réglages ▶ SMS et sélectionnez les options à modifier.

#### *Pour dÈfinir les options de message díun message spÈcifique*

- 1 Lorsque le message est rédigé et qu'un destinataire est sélectionné } **Autres** } **AvancÈes**.
- 2 Sélectionnez l'option à modifier ▶ Modifier et sÈlectionnez un nouveau paramËtre } **TerminÈ**.

#### *Pour contrÙler líÈtat de remise díun message envoyÈ*

**▶ Messagerie ▶ Msgs envoyés et sélectionnez** un SMS } **Afficher** } **Autres** } **DÈtails**.

# <span id="page-40-0"></span>MMS

Les MMS peuvent contenir des photos, des images, du texte, du son, des clips vidéo, des mémos vocaux et des signatures pouvant être envoyés à un téléphone mobile ou à une adresse email

*LíexpÈditeur et le destinataire doivent disposer díun abonnement prenant en charge les MMS.*

#### Avant de commencer

Si les paramètres ne figurent pas dans votre téléphone % *[66 ParamËtres](#page-65-0)*.

# Création et envoi de MMS

Ajoutez du texte et des ÈlÈments. Vous pouvez ajouter et supprimer des pages ainsi que régler par exemple la synchronisation et la couleur d'arrière-plan de votre message. Vous pouvez également afficher un aperçu du message avant de l'envoyer.

### *Pour crÈer et envoyer des MMS*

- 1 } **Messagerie** } **RÈdiger nouveau** } **MMS**.
- 2 Pour ajouter du texte, commencez à rédiger. ► Autres pour sélectionner un élément à ajouter à la liste qui s'affiche.
- 3 Pour ajouter davantage de texte, continuez à écrire. ► Autres pour ajouter d'autres éléments au message ou pour afficher les options des éléments que vous avez déjà ajoutés.
- 4 Une fois la composition du message terminée } **Continuer**.
- **5** ► Entrer adrs email pour entrer l'email du destinataire, } **Entrer n° tÈl.** pour entrer le numÈro du destinataire, ou encore ► Recherch. contacts pour afficher un numéro ou un groupe de Contacts ou sÈlectionnez un élément dans la liste des derniers destinataires située en dessous des options d'envoi  $\blacktriangleright$  Envoyer.

#### **Messagerie**

*Lorsque vous rÈdigez et modifiez des MMS, vous pouvez utiliser la fonction copier-coller* % *[38 Pour](#page-37-0)  [copier et coller du texte dans un message](#page-37-0)*.

#### *Pour spÈcifier des options de MMS par dÈfaut*

} **Messagerie** } **RÈglages** } **MMS** et sÈlectionnez les options à modifier.

# Options d'envoi supplémentaires

Demandez un rapport de lecture ou un rapport de remise et définissez une priorité pour un message spécifique. Vous pouvez aussi ajouter d'autres destinataires à votre message.

#### *Pour sÈlectionner díautres options díenvoi*

- 1 Lorsque le message est créé et qu'un destinataire est sÈlectionnÈ } **Autres**.
- 2 } **Ajouter destinat.** pour ajouter des destinataires ou } **Destinataires** pour modifier et ajouter des destinataires. } **Modifier l'objet** pour modifier l'objet du message ou ► Avancées pour sélectionner des options d'envoi supplémentaires.

# RÈception de MMS

Sélectionnez la méthode de téléchargement de vos MMS et la manière dont vous voulez enregistrer les éléments reçus dans les MMS.

#### *Pour spÈcifier le tÈlÈchargement automatique*

} **Messagerie** } **RÈglages** } **MMS** } **TÈlÈcharg. auto** pour afficher et sélectionner l'une des options suivantes :

- Toujours télécharger automatiquement.
- $\cdot$  Dem itinérance demander de télécharger.
- Jamais en itinér. ne pas télécharger.
- Tirs demander toujours demander de télécharger.
- $\bullet$  Désactivé les nouveaux messages apparaissent dans la Boîte réception. Sélectionnez le message et ► Afficher pour télécharger.

# *Pour recevoir des MMS*

▶ Oui pour lire ou écouter le message, ▶ Arrêter pour arrêter l'écoute ou la lecture du message, **▶ Répondre pour répondre immédiatement** ou ► Autres pour afficher une liste d'options. Appuyez sur  $\circled{)}$  pour fermer le message.

#### <span id="page-42-0"></span>*Pour enregistrer un ÈlÈment contenu dans un MMS*

Lorsque vous visualisez un MMS } **Autres** ► Enreg. éléments et sélectionnez un élément à enregistrer dans la liste qui s'affiche.

#### Supprimer des MMS

Les MMS sont enregistrés dans la mémoire du téléphone. Lorsque la mémoire du téléphone est saturée, vous devez supprimer des messages pour pouvoir en recevoir de nouveaux

 $\rightarrow$  **[39 Enregistrement et suppression de SMS](#page-38-1).** 

#### Modèles de MMS

Ajoutez un nouveau modèle ou utilisez un modèle prédéfini.

#### **Pour ajouter un modèle**

- 1 ► Messagerie ► Modèles
	- $\blacktriangleright$  Nouv. modèle  $\blacktriangleright$  MMS.
- **2** ► Autres pour ajouter de nouveaux éléments.
- 3 } **Enreg.**, entrez un titre } **OK** pour enregistrer le modèle.
- 4 SÈlectionnez un modËle dans la liste } **Utiliser ▶ Continuer et sélectionnez un destinataire** auquel envoyer le message.

#### *Pour utiliser un modËle prÈdÈfini*

- 1 } **Messagerie** } **ModËles** et sÈlectionnez un modËle dans la liste } **Utiliser** si vous voulez utiliser le modèle tel quel ou ► Autres ► Modifier le modèle si vous voulez le modifier, } **Enreg.**, entrez un titre } **OK** pour enregistrer les modifications.
- **2** ► Continuer et sélectionnez un destinataire auquel envoyer le message ou sélectionnez un modËle dans la liste } **Utiliser** } **Continuer** si vous avez modifié le modèle.

# Messages vocaux

Envoyez et recevez un mÈmo vocal sous la forme d'un message vocal.

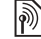

*L'expéditeur et le destinataire doivent disposer díun abonnement prenant en charge les MMS.*

#### *Pour enregistrer et envoyer un message vocal*

- 1 } **Messagerie** } **RÈdiger nouveau** } **Message vocal**.
- **2** Enregistrez votre message. ► Arrêter pour mettre fin au message.
- 3 } **Envoyer** pour envoyer le message.

#### **Messagerie**

**4** ► Entrer adrs email pour entrer l'email du destinataire ou } **Entrer n° tÈl.** pour entrer le numéro du destinataire, ou encore ► Recherch. contacts pour afficher un numéro ou un groupe de Contacts ou sÈlectionnez un élément dans la liste des derniers destinataires située en dessous des options d'envoi. } **Envoyer**.

#### RÈception de messages vocaux

} **Oui** si vous souhaitez lire le message ou } **Non** si vous préférez le lire ultérieurement. Une fois que vous avez ÈcoutÈ le message vocal } **Autres** pour afficher la liste des options. Appuyez sur  $\circ$  pour fermer le message.

# $\bigcirc$  Email

Connectez-vous à un serveur email POP3 ou IMAP pour envoyer et recevoir des emails à l'aide de votre téléphone. Vous pouvez utiliser les mêmes paramètres email dans votre téléphone que dans le programme de messagerie de votre PC.

#### Avant de commencer

Assurez-vous d'une part que votre abonnement à un service téléphonique prend en charge la navigation sur Internet, l'email et le transfert de données (GPRS) et d'autre part que vous êtes inscrit en tant qu'utilisateur d'email et disposez des paramètres de compte email dans votre téléphone. **■ 66 Paramètres** 

 $\forall \vec{\Omega}$ . Pour plus d'informations sur la manière d'entrer vos *paramËtres email, contactez votre opÈrateur rÈseau ou visitez le site Web [www.SonyEricsson.com/support.](http://www.sonyericsson.com/support)*

### Créer un compte email

Vous pouvez créer un compte email manuellement le cas échéant. Vérifiez si vous disposez des paramËtres de compte email provenant de votre fournisseur d'email

Certains paramètres sont obligatoires et d'autres sont facultatifs.

#### **Pour entrer les paramètres** *de compte email obligatoires*

- 1 } **Messagerie** } **Email** } **RÈglages** ▶ Param. de compte ▶ Nouveau compte.
- 2 Entrez le nom du compte } **OK**.
- 3 Appuyez sur  $\circledcirc$  pour sélectionner **Adresse email**, entrez líadresse email } **OK**.
- 4 Appuyez sur  $\circledcirc$  pour sélectionner **Connexion via** et sÈlectionnez un compte de données (fourni par votre opérateur réseau ou votre fournisseur de services).
- 5 Appuyez sur  $\circledcirc$  pour sélectionner Protocole (POP3 ou IMAP).
- 6 Appuyez sur **o** pour sélectionner Serv. d'entrée, entrez le nom du serveur ou líadresse IP } **OK**.
- 7 Appuyez sur  $\circledcirc$  pour sélectionner Nom d'utilisateur, entrez le nom d'utilisateur du compte email } **OK**.
- 8 Appuyez sur  $\circledcirc$  pour sélectionner **Mot de passe**, entrez le mot de passe du compte  $email \triangleright \bigcirc K$
- 9 Appuyez sur  $\circledcirc$  et faites défiler pour sélectionner **Serveur sortant**, entrez le nom du serveur ou líadresse IP } **OK**.

#### **Pour entrer les paramètres** *de compte email facultatifs*

Appuyez sur  $\circledcirc$  ou sur  $\circledcirc$  pour faire défiler et continuer à sélectionner les paramètres facultatifs de votre compte email, par exemple **DÈlai consultation**.

# Compte email par défaut

Si vous disposez de plusieurs comptes email, vous pouvez en spécifier un par défaut.

#### *Pour spÈcifier un compte email par dÈfaut*

- } **Messagerie** } **Email** } **RÈglages**
- } **Param. de compte** et sÈlectionnez un compte.

# *Pour rÈdiger et envoyer un email*

- 1 } **Messagerie** } **Email** } **RÈdiger nouveau**.
- **2** ▶ Ajouter pour accéder au champ du destinataire } **Entrer adrs email** pour entrer une adresse email } **OK** ou } **Recherch. contacts** pour sÈlectionner un destinataire de Contacts **► Sélection ou sélectionnez une adresse email** dans la liste des derniers destinataires située en dessous des options díenvoi } **SÈlection**.
- 3 Pour ajouter d'autres destinataires, sélectionnez **A**, **Cc** ou **Copies cachÈes** et sÈlectionnez les destinataires à ajouter. Une fois les destinataires sélectionnés. ► Terminé.
- 4 Appuyez sur  $\circledcirc$  pour sélectionner le champ de líobjet, tapez líobjet de líemail } **OK**. Pour modifier l'obiet ► Modifier.

**Messagerie** 

- 5 Appuyez sur  $\circledcirc$  pour sélectionner le champ de texte, rÈdigez votre message } **OK**. Pour modifier le message ► Modifier.
- 6 Appuyez sur  $\circledcirc$  pour sélectionner le champ des pièces jointes. ► Ajouter et choisissez le type de pièce jointe à ajouter, par exemple une image ou un son, ► Sélection pour sélectionner la pièce iointe à ajouter ► Autres ► Terminé ou Nv fichier joint pour ajouter d'autres pièces jointes.
- 7 } **Continuer** } **Envoyer**.
- *Lorsque vous rÈdigez et modifiez des emails, vous pouvez utiliser la fonction copier-coller*  $\rightarrow$  38 *Pour [copier et coller du texte dans](#page-37-0) un message*.

#### *Pour recevoir et lire des emails*

- **1** ▶ Messagerie ▶ Email ▶ Boîte réception ► Env./rec. quand la boîte de réception est vide **ou ► Messagerie ► Email ► Boîte réception** ▶ Autres ▶ Envoyer/recevoir pour télécharger les nouveaux messages.
- 2 Sélectionnez un message dans la boîte de réception ► Afficher pour le lire.

#### **Pour répondre à un email**

- Sélectionnez dans la boîte de réception le message auquel vous voulez répondre
	- } **Autres** } **RÈpondre** ou ouvrez le message
	- } **RÈpondre**.
- 2 } **Inclure message** si vous voulez inclure le message d'origine dans votre réponse ou } **RÈdiger nouveau** pour líexclure de votre réponse.
- 3 RÈdigez votre message dans le champ de texte ▶ OK. Pour modifier le message ▶ Modifier.
- 4 } **Continuer** } **Envoyer**.

#### *Pour enregistrer une adresse email, une adresse Web ou un numÈro de tÈlÈphone dans un email*

- 1 Ouvrez le message et sÈlectionnez une adresse email, un numéro de téléphone ou une adresse Web.
- 2 } **Autres** } **Enregistr. adresse** pour enregistrer une adresse email } **Autres** } **Enregistrer signet** pour enregistrer une adresse Web ou } **Autres** } **Utiliser** } **Enregistrer n°** pour enregistrer un numéro de téléphone.

#### <span id="page-46-0"></span>*Pour afficher ou enregistrer un ÈlÈment dans un email*

SÈlectionnez un message } **Autres**

- ► Enreg. fich. joints et sélectionnez un élément.
- **► Enregistr.** pour enregistrer l'élément ou ► Autres
- **▶ Afficher pour l'afficher.**

#### *Pour enregistrer un email*

SÈlectionnez un message } **Autres**

} **Enreg. message** } **Email enregistrÈ**.

*Le nombre díemails pouvant Ítre enregistrÈs dans le tÈlÈphone dÈpend de la mÈmoire disponible. Lorsque la mÈmoire du tÈlÈphone est saturÈe, vous devez supprimer des messages pour pouvoir en recevoir de nouveaux* **■** 39 *Enregistrement et suppression [de SMS](#page-38-1)*.

#### *Pour enregistrer plusieurs emails*

- **1** ▶ Messagerie ▶ Email ▶ Boîte réception.
- **2** ▶ Autres ▶ Marquer plusieurs et faites défiler pour sÈlectionner les messages en appuyant sur **Marquer** ou **DÈsactiv.**
- 3 } **Autres** } **Enreg. messages**.

### *Pour supprimer un email (POP3)*

- ► Messagerie ► Email ► Boîte réception } **Autres**.
- 2 } **Marq. pour suppr** ou } **Marquer plusieurs** et faites dÈfiler pour sÈlectionner les messages en appuyant sur } **Marquer** ou **DÈsactiv.** Les messages marqués seront supprimés la prochaine fois que vous vous connecterez ‡ votre serveur.

# *Pour supprimer un email (IMAP4)*

- ► Messagerie ► Email ► Boîte réception } **Autres**.
- 2 } **Marq. pour suppr** ou } **Marquer plusieurs** } **Marquer** ou **DÈsactiv.**
- 3 ▶ Autres ▶ Vider boîte récept. ▶ Avec envoi/récpt. ou Aucun envoi/récpt pour supprimer les messages.

#### **Messagerie**

# Mes amis

Connectez-vous au serveur Mes amis pour communiquer en ligne avec vos amis favoris. Si votre abonnement couvre les services de messagerie instantanée et de présence, vous pouvez envoyer et recevoir des messages et visualiser l'état des contacts qui sont en ligne.

*Pour plus díinformations, contactez votre opÈrateur rÈseau.*

#### *Pour se connecter au serveur Mes amis*

▶ Messagerie ▶ Mes amis ▶ Connex.

### **Pour ajouter un contact à la liste**

▶ Messagerie ▶ Mes amis ▶ l'onglet Contacts, **Autres** } **Ajouter contact**.

#### *Pour envoyer un message de discussion ‡ partir de Mes amis*

- 1 } **Messagerie** } **Mes amis** } líonglet **Contacts** et sÈlectionnez un contact dans la liste.
- **2** ► Discuter et tapez votre message ► Envoyer.
- $\overleftrightarrow{Q}$ *Vous pouvez aussi lancer une discussion dans l'onglet* **Conversations***, o˘ les discussions que vous avez dÈmarrÈes síaffichent Ègalement.*

# Etat

Affichez votre état à vos contacts uniquement ou modifiez-le pour l'ensemble des utilisateurs du serveur Mes amis.

### *Pour modifier votre Ètat*

► Messagerie ► Mes amis ► l'onglet Mon état et mettez à jour vos informations d'état. Utilisez  $\circledcirc$  ou  $\circledcirc$  pour faire défiler les champs d'état.

#### Salon de discussion

Un salon de discussion peut être lancé par votre fournisseur de services, par un utilisateur quelconque de Mes amis ou par vous-même. Il est possible d'enregistrer les salons de discussion en sauvegardant une invitation à une discussion ou en recherchant un salon de discussion particulier.

### *Pour dÈmarrer un salon de discussion*

- **1** ► Messagerie ► Mes amis ► l'onglet **Groupes de discuss.** } **Autres** ▶ Ajouter un salon ▶ Nouv. salon discus.
- 2 Sélectionnez les contacts à inviter au salon de discussion dans votre liste de contacts } **Continuer**.
- 3 Entrez un court texte díinvitation } **Continuer** } **Envoyer**.

### *Pour ajouter un salon de discussion*

- ► Messagerie ► Mes amis ► l'onglet **Groupes de discuss.** } **Autres** } **Ajouter un salon**.
- **2** ► Par ID groupe pour entrer l'ID du salon de discussion directement ou } **Rechercher** pour rechercher un salon de discussion.
- *Líhistorique des conversations est conservÈ depuis la* connexion jusqu'à la déconnexion afin de vous *permettre de revenir aux messages de discussion des anciennes conversations.*

# Infos zone et infos cellule

Des messages d'informations peuvent être envoyés aux abonnés au réseau d'une zone ou d'une cellule déterminée

#### *Pour activer ou dÈsactiver líoption díinformations*

▶ Messagerie ▶ Réglages ▶ Infos zone ▶ Réception ou **Information cellule**.

# Imagerie

*Appareil photo, enregistreur vidÈo, images.*

# Appareil photo et enregistreur vidéo

Prenez des photos et enregistrez des clips vidéo pour les visualiser, les enregistrer ou les envoyer en pièces jointes à un email ou sous forme de MMS. Si les paramètres de MMS ou d'email ne figurent pas déjà dans votre téléphone **→** 66 Paramètres.

 $\overleftrightarrow{\Omega}$ <sup>k</sup> Ne regardez pas directement les diodes de l'éclairage *de líappareil photo du tÈlÈphone ‡ líaide du dispositif*  grossissant, car vous risqueriez de vous abîmer les yeux.

# *Pour activer líappareil photo*

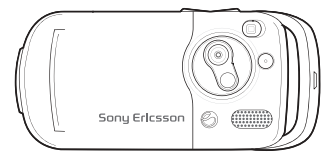

1 Fermez le téléphone.

2 En mode veille, maintenez enfoncée la touche  $\circ$  pour activer l'appareil photo.

#### Imagerie

*Pour prendre des photos et enregistrer des clips vidÈo*

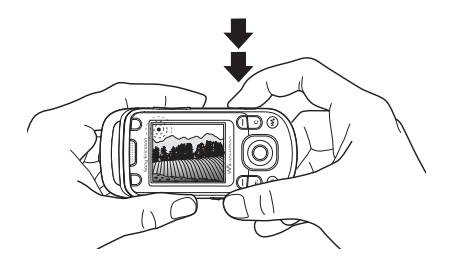

- 1 Utilisez la touche de navigation pour basculer entre l'appareil photo et l'enregistreur vidéo.
- 2 Appuyez sur  $\overline{a}$  pour prendre la photo ou démarrer l'enregistrement.
- 3 Pour mettre fin à l'enregistrement vidéo, appuyez à nouveau sur la touche.
- 4 Pour désactiver l'appareil photo, appuyez sur  $\circ$  pour revenir au niveau de menu précédent. Maintenez la touche enfoncée pour revenir en mode veille.

 $\overrightarrow{S}$ *Si vous essayez d'utiliser l'appareil photo à proximité díune lumiËre vive telle quíune lampe ou les rayons directs du soleil, líÈcran peut síocculter ou líimage se dÈformer.*

#### *Pour utiliser le zoom*

Utilisez les touches de volume pour effectuer un zoom avant et arrière.

### *Pour rÈgler la luminositÈ*

Utilisez la touche de navigation pour augmenter ou diminuer la luminosité

### **Pour activer l'éclairage**

Faites glisser  $(\overline{\bullet} \circ \overline{\bullet})$  pour activer et désactiver l'éclairage.

#### Options d'appareil photo et d'enregistreur vidéo

Si l'appareil photo ou l'enregistreur vidéo est activé

- $\blacktriangleright$  Réglages pour afficher les options suivantes :
- $\cdot$  Basculer en mode vidéo permet d'enregistrer un clip vidéo ou Vers appareil photo – permet de prendre une photo.
- $\cdot$  Mode de prise de vue (appareil photo) sélectionnez : ► Normal – pas de cadre  $\blacktriangleright$  Panoramique – combine plusieurs images en une seule  $\triangleright$  Cadres – ajoute un cadre à votre image ► Rafale – prend rapidement plusieurs photos successives.
- $\cdot$  Mode de prise de vue (vidéo) sélectionnez : Pour MMS ou Vidéo haute qualité.
- $\cdot$  Format photo  $\text{-}$  Grande 1280x1024. **Moyenne 640x480** ou **Petite 160x120**.
- $\cdot$  **Format vidéo** Grand 176x144 ou Petit 128x96
- Activer le mode nuit adapté aux conditions d'éclairage insuffisantes.
- Activer l'éclairage permet d'ajouter de la lumière lorsque les conditions d'éclairage sont insuffisantes.
- Activer retardateur permet de prendre une photo quelques secondes après que vous avez appuyé sur la touche de l'appareil photo.
- Effets sélectionnez :
	- ▶ Désactivé aucun effet
	- ▶ Noir et blanc aucune couleur
	- $\blacktriangleright$  Négatif  $\blacktriangle$  couleurs inversées
	- $\blacktriangleright$  Sépia teinte brune
	- $\triangleright$  Solarisation surexposition.
- **·** Balance des blancs permet de régler les couleurs en fonction des conditions d'éclairage.
- Qualité photo sélectionnez : qualitÈ díimage **Normale** ou **Fine**.
- $\cdot$  Son déclencheur permet de sélectionner diffÈrents sons de dÈclencheur.
- Activer heure/date permet d'ajouter une heure et une date.

#### Enregistrement de photos et de clips vidéo

Prenez une photo ou enregistrez un clip vidéo. Les fichiers sont enregistrés automatiquement dans la mémoire du téléphone <sup>→</sup> 21 Gestionnaire *[de fichiers](#page-20-0)*.

#### Imagerie

#### *Prendre un autoportrait*

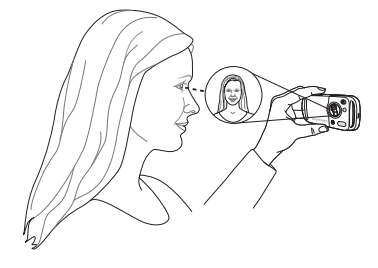

Maintenez le téléphone comme indiqué sur l'illustration de manière à ce que votre image apparaisse dans le miroir situé à côté de l'objectif. Prenez la photo en appuyant sur la touche de l'appareil photo.

# Envoi de photos et de clips vidéo

Les images et les clips vidéo enregistrés dans le téléphone peuvent être envoyés sous la forme de MMS. Pour échanger des images et des clips vidéo par d'autres méthodes de transfert % *[53 Echange díimages](#page-52-0)*.

#### *Pour envoyer une image ou un clip vidÈo*

Prenez une photo ou enregistrez un clip vidéo **► Envoyer ► Continuer et ajoutez un destinataire.** 

# *Pour gÈrer un clip vidÈo ou une image*

Enregistrez un clip vidéo ou prenez une photo ▶ Autres et sélectionnez une option.

#### Transfert d'images vers votre ordinateur

A l'aide du câble USB, vous pouvez faire glisser et dÈposer des photos sur un ordinateur

 $\rightarrow$  **75 Transfert de fichiers à l'aide du câble USB.** 

# Images

Votre téléphone est livré avec un certain nombre d'images et d'animations. Vous pouvez supprimer des images si vous souhaitez libérer de la mémoire. Les images sont enregistrées dans

**Gestion. de fichiers** } **Images**. Vous pouvez aussi :

- Utiliser une image en tant que fond d'écran et qu'économiseur d'écran.
- $\cdot$  Affecter une image à un contact  $\Rightarrow$  27 *Pour [ajouter une image ou une sonnerie ‡](#page-26-0) un contact [du tÈlÈphone](#page-26-0)*.
- ï Echanger des images en utilisant une mÈthode de transfert.

#### Traitement des images

Visualisez, ajoutez, modifiez ou supprimez des images dans **Gestion. de fichiers**. Le nombre d'images que vous pouvez enregistrer dépend de la mémoire disponible sur le téléphone. Les types de fichier pris en charge sont par exemple GIF, JPEG, WBMP, BMP, PNG et SVG-Tiny.

#### *Pour afficher les images*

- 1 } **Gestion. de fichiers** } **Images**, des miniatures apparaissent.
- 2 } **Afficher** pour les afficher en mode plein Ècran ou } **Autres** pour afficher les options.

#### *Pour afficher des images dans un diaporama*

- 1 } **Gestion. de fichiers** } **Images** et sÈlectionnez une image.
- 2 } **Afficher** } **Autres** } **Diaporama**.

#### *Pour afficher les informations relatives ‡ un fichier*

- 1 } **Gestion. de fichiers** } **Images** ou **VidÈos**, sÈlectionnez le fichier.
- 2 } **Autres** } **Informations**.

### Utilisation des images

Ajoutez une image à un contact, utilisez-la en tant qu'écran d'accueil, comme fond d'écran en mode veille ou comme économiseur d'écran.

#### Economiseur d'écran

L'économiseur d'écran est activé automatiquement lorsque le téléphone demeure en mode veille pendant quelques secondes. Après quelques secondes, l'écran passe en mode veille afin d'économiser l'énergie. Appuyez sur une touche pour réactiver l'écran.

#### *Pour utiliser une image*

- 1 } **Gestion. de fichiers** } **Images** et sÈlectionnez une image.
- 2 } **Autres** } **Utiliser comme** et sÈlectionnez une option.

#### Pour modifier les images

 $\bigotimes$  64 PhotoDJ<sup>TM</sup>

# <span id="page-52-0"></span>**Echange d'images**

Vous pouvez échanger des images en utilisant l'une des méthodes de transfert disponibles. N'oubliez pas que vous ne pouvez pas échanger de contenu protÈgÈ par copyright. Pour plus d'informations sur l'envoi et la réception d'images dans des messages, **→** 37 *Messagerie*.

#### Imagerie

#### *Pour envoyer une image*

} **Gestion. de fichiers** } **Images** et sÈlectionnez une image.

► Autres ► Envoyer et sélectionnez une méthode de transfert.

#### *Pour recevoir une image via une mÈthode de transfert*

Sélectionnez une méthode de transfert et suivez les instructions qui apparaissent sur l'affichage.

*[‡ votre tÈlÈphone](#page-71-0)*. *Certains tÈlÈphones prenant en charge les images ne peuvent pas recevoir les formats díimage 160 x 120. Le format díimage le mieux adaptÈ aux ordinateurs est 1 280 x 1 024.*

#### *Pour enregistrer une image dans un message*

 $\rightarrow$  **39 Pour enregistrer un élément contenu dans** *[un SMS](#page-38-2)* ou

 $\rightarrow$  **43 Pour enregistrer un élément contenu dans** *[un MMS](#page-42-0)* ou

% *[47 Pour afficher ou enregistrer un ÈlÈment dans](#page-46-0)  [un email](#page-46-0)*.

# Ecran distant

Utilisez un accessoire Bluetooth compatible pour afficher les images sur un écran distant tel qu'une télévision. L'accessoire n'est pas fourni avec votre téléphone. Pour obtenir la liste complète des accessoires compatibles, visitez le site *[www.SonyEricsson.com/support](http://www.SonyEricsson.com/support)*.

### **Pour se connecter à un écran distant**

} **Gestion. de fichiers** } **Images** } **Afficher** } **Autres** } **Ecran distant** % *[72 Pour ajouter un pÈriphÈrique](#page-71-0)* 

# Loisirs

WALKMAN<sup>TM</sup>, radio, PlayNow<sup>TM</sup>, sonneries,  $MusicDJ<sup>TM</sup>, *VideoDJ<sup>TM</sup>, jeux, etc.*$ 

# Lecteur WALKMAN™

Ecoutez de la musique et visualisez des clips vidéo. Les types de fichier suivants sont pris en charge : MP3, MP4, 3GP, AAC, AMR, MIDI, IMY, EMY et WAV (avec un taux d'échantillonnage maximal de 16 kHz). Vous pouvez aussi utiliser des fichiers compatibles 3GPP.

*Les fichiers AMR et MIDI peuvent Ítre visualisÈs et lus ‡ líaide du lecteur WALKMAN uniquement síils sont protÈgÈs par DRM. Vous pouvez nÈanmoins Ècouter díautres fichiers AMR et MIDI ‡ líaide du Gestionnaire de fichiers.*

# *Pour lire de la musique et des vidÈos*

- 1 } **WALKMAN**. Le navigateur du lecteur WALKMAN s'ouvre.
- 2 Recherchez des chansons par artiste ou par piste, ou encore dans les listes d'écoute. Vous pouvez Ègalement rechercher des clips vidÈo. SÈlectionnez une liste } **Ouvrir**.
- 3 SÈlectionnez un titre } **Lire**.

# Commandes du lecteur WALKMAN

- Appuyez sur  $\overline{w_0}$  pour ouvrir le lecteur WALKMAN ou pour réduire la taille du lecteur WALKMAN pendant la lecture.
- Appuyez sur  $(\triangleright \iota)$  pour mettre la lecture en pause. Appuyez à nouveau sur cette touche pour reprendre la lecture.
- $\bullet$  Appuyez sur  $\circledcirc$  pour accéder à la piste ou au clip vidéo suivant
- $\cdot$  Appuyez sur  $\circledcirc$  pour accéder à la piste ou au clip vidéo précédent.
- $\cdot$  Maintenez enfoncée la touche  $\circledcirc$  ou  $\circledcirc$  pour faire défiler rapidement vers l'avant ou vers l'arrière lorsque vous lisez des pistes ou des clips vidéo.
- Appuyez sur  $\circledcirc$  ou  $\circledcirc$  pour afficher une vue par piste de la liste actuelle lorsque vous lisez des pistes musicales.
- Appuyez sur  $\circledcirc$  ou  $\circledcirc$  pour faire défiler la liste d'écoute lors de la lecture. Les fichiers en surbrillance ne seront pas sélectionnés tant que vous níappuierez pas sur **Lire**.
- Pendant la lecture d'un clip vidéo, appuyez sur pour lire la vidÈo au ralenti. Pour reprendre la lecture normale, } **Lire**.

### Loisirs

- Lorsqu'un clip vidéo est sur pause, appuyez sur  $\circledcirc$  pour lire la vidéo image par image.
- Appuyez sur  $\circled{\rightarrow}$  pour accéder au navigateur du lecteur WALKMAN à partir de l'affichage **En lecture...**
- Maintenez enfoncée la touche  $\circ$  pour fermer le lecteur WALKMAN à partir de l'affichage **En lecture...**

# Touche Lecture/Pause

Maintenez enfoncée la touche  $(\triangleright \iota)$  pour lire la musique ou mettre la lecture en pause. Choisissez si vous voulez utiliser cette touche pour le lecteur WALKMAN<sup>TM</sup> ou la Radio, ou celui des deux que vous avez utilisé en dernier.

#### *Pour changer le paramËtre de la touche Lecture/Pause*

} **RÈglages** } líonglet **GÈnÈral** } **Lecture/Pause**.

# Exploration des fichiers

Dans le navigateur du lecteur WALKMAN, vous pouvez rechercher un contenu musical ou vidéo dans des listes :

- Artistes répertorie tous les artistes disponibles.
- Plages répertorie tous les fichiers musicaux (pas les sonneries) enregistrés dans votre téléphone.
- Sélections permet de créer ou de lire vos propres listes de fichiers son.
- $\cdot$  Vidéos répertorie tous les clips vidéo enregistrés dans votre téléphone.

# Listes d'écoute

Pour organiser les fichiers multimédia enregistrés dans le Gestion, de fichiers, yous pouvez créer des listes d'écoute. Les fichiers d'une liste d'écoute peuvent être triés par artiste, par titre ou dans l'ordre d'ajout des fichiers à la liste. Vous pouvez ajouter des données à plusieurs listes d'écoute. Lorsque vous supprimez une liste d'écoute ou un fichier de la liste d'écoute, ce dernier n'est pas supprimé définitivement de la mémoire du téléphone. Vous pouvez ajouter le fichier à une autre liste d'écoute.

### *Pour crÈer une liste díÈcoute*

- 1 } **WALKMAN** } **SÈlections** } **Nouvelle sÈlection** } **Ajouter** entrez le nom de la liste díÈcoute } **OK**.
- 2 SÈlectionnez des fichiers dans le **Gestion. de fichiers**. Vous pouvez ajouter plusieurs fichiers simultanÈment et ajouter des dossiers. Tous les fichiers des dossiers sélectionnés seront ajoutés à la liste d'écoute.

#### *Pour ajouter des fichiers ‡ une liste díÈcoute*

- 1 } **WALKMAN** } **SÈlections** sÈlectionnez une liste díÈcoute } **Ouvrir** } **Autres**  $\blacktriangleright$  Ajouter le média.
- 2 Sélectionnez des fichiers dans le **Gestion. de fichiers**.

#### *Pour supprimer des fichiers dans une liste díÈcoute*

- 1 } **WALKMAN** } **SÈlections** sÈlectionnez une liste d'écoute ► Ouvrir.
- Sélectionnez le fichier et appuyez sur  $\binom{c}{k}$ .

# *Pour supprimer des listes díÈcoute*

} **WALKMAN** } **SÈlections** sÈlectionnez une liste d'écoute et appuyez sur  $\binom{c}{k}$ .

# Options du lecteur WALKMAN

- } **Autres** pour afficher les options suivantes :
- En lecture... permet d'accéder à l'affichage **En lecture...**
- $\cdot$  Ajouter le média ajoute des fichiers ou des dossiers à la liste d'écoute.
- Trier trie la liste d'écoute par artiste, par titre ou dans l'ordre dans lequel les fichiers ont été ajoutés à la liste d'écoute.
- Supprimer permet de supprimer un fichier de la liste d'écoute. Dans les listes d'écoute. que vous avez créées, le fichier est supprimé uniquement de la liste d'écoute. Dans la liste Plages, le fichier est supprimé définitivement de la mÈmoire.
- **·** Renommer renomme la liste d'écoute. Vous pouvez renommer uniquement les listes d'écoute crées par l'utilisateur.
- Suppr. sélection supprime la liste d'écoute. Seule la liste d'écoute est supprimée. Les fichiers figurent toujours dans le **Gestion. de fichiers**. Vous pouvez supprimer uniquement les listes d'écoute créées par l'utilisateur.
- Informations permet de visualiser des informations à propos de la piste ou de la vidéo en cours.
- Mode Lecture modifie l'ordre de lecture des chansons et des vidéos. Sélectionnez Lecture aléatoire pour lire les fichiers de la liste d'écoute dans un ordre aléatoire ou En boucle pour relancer la liste d'écoute lorsque le dernier fichier a été lu
- **·** Stéréo élargie permet de choisir entre activé ou désactivé

#### Loisirs

- $\cdot$  Egaliseur permet de modifier les réglages des aigus et des basses lorsque vous écoutez la musique du lecteur WALKMAN.
- Envoyer permet d'envoyer un son ou un clip vidéo
- Zoom avant permet d'effectuer un zoom avant sur un clip vidéo.
- Capturer l'image lorsqu'un clip vidéo est sur pause, permet de prendre une photo à partir du clip vidéo.

#### Musique et vidéos en ligne

Visualisez des vidéos et écoutez de la musique en les diffusant sur votre téléphone via Internet. Si les paramètres ne figurent pas déjà dans votre téléphone **→** 66 *Paramètres*. Pour plus d'informations, contactez votre opérateur réseau ou visitez le site *[www.SonyEricsson.com/support](http://www.SonyEricsson.com/support)*.

#### *Pour sÈlectionner un compte de donnÈes pour la diffusion*

▶ Réglages ▶ l'onglet Connexions **► Options streaming et sélectionnez le compte** de données que vous voulez utiliser.

### *Pour diffuser des vidÈos et du son*

- **► Services Internet ► Autres ► Saisie URL.**
- 2 Entrez ou choisissez l'adresse sur une page Web, puis sélectionnez le lien de diffusion. Le lecteur WALKMAN síouvre automatiquement une fois le lien sÈlectionnÈ.

#### *Pour diffuser de la musique et des vidÈos enregistrÈes*

- 1 } **Services Internet** } **Autres** } **Signets**.
- 2 Sélectionnez le lien à diffuser. Le lecteur WALKMAN s'ouvre et lit la musique ou la vidÈo.

# Radio

Ecoutez la radio FM à l'aide de la fonction RDS (Radio Data System). Vous devez connectez le Mains Libres à votre téléphone, car il joue le rôle d'antenne. La radio peut aussi être utilisée comme signal d'alarme  $\rightarrow$  77 Réveil.

# *Pour Ècouter la radio*

Connectez le Mains Libres à votre téléphone ► Radio.

# Commande de la radio

- **Recherch.** pour rechercher une fréquence de diffusion.
- Appuyez sur  $\circledcirc$  ou sur  $\circledcirc$  pour vous déplacer de 0,1 MHz.
- $\cdot$  Appuyez sur  $\circledcirc$  ou sur  $\circledcirc$  pour sélectionner les canaux prédéfinis.
- **Autres** pour afficher les options.

# Enregistrement de canaux radio

Enregistrez jusqu'à 20 canaux prédéfinis.

# *Pour enregistrer des canaux radio*

} **Radio** dÈfinissez la frÈquence } **Autres** ► Enregistr. ou maintenez enfoncée la touche  $(\overline{0}) - (\overline{9})$  pour enregistrer les canaux aux positions 1 à 10.

# *Pour sÈlectionner des canaux radio*

Utilisez la touche de navigation ou appuyez sur  $(\overline{0}) - (\overline{9})$  pour sélectionner un canal que vous avez enregistré à une position comprise entre 1 et 10.

# Options de la radio

- ▶ Autres pour afficher les options suivantes :
- Désactiv. permet de mettre la radio hors tension.
- **E** Réduire permet de revenir en mode veille pour utiliser d'autres fonctions pendant l'écoute.
- Enregistr. permet d'enregistrer la fréquence en cours à une position.
- Stations permet de sélectionner, renommer, remplacer ou supprimer un canal prédéfini.
- Act. haut-parleur permet d'utiliser les hautparleurs.
- **Enregistr. auto** permet d'enregistrer les canaux syntonisés aux positions 1 à 10. Les canaux enregistrés précédemment sont remplacés.
- **·** Définir fréquence permet d'entrer une fréquence manuellement. Appuyez sur  $(F - s)$ pour accéder directement à l'option **DÈfinir frÈquence**.
- RDS permet de régler les options de l'Autre Fréquence (Af) et des informations d'état.
- Activer Mono permet d'activer le son mono.

# *Pour rÈgler le volume*

 $\blacktriangleright$  (A) ou  $(\blacktriangledown)$ .

#### Loisirs

# PlayNow™

Ecoutez la musique avant de décider de l'acheter et de la télécharger sur votre téléphone.

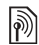

*Cette fonction est tributaire d'un réseau ou d'un contexteur Commencers opÈrateur. Contactez votre opÈrateur rÈseau pour plus díinformations sur votre abonnement et sur le service PlayNowô. Dans certains pays, vous pouvez acheter des tonalitÈs musicales díartistes provenant des plus grands artistes du monde de la musique.*

 $\overrightarrow{C}$ *Ce service est indisponible dans certains pays.* 

# Avant de commencer

Si les paramètres ne figurent pas dans votre téléphone **■ 66 Paramètres** 

### **Pour écouter la musique PlayNow**™

**► PlayNow**<sup>™</sup> et sélectionnez la musique dans une liste.

# Téléchargement depuis PlayNow™

Le coût total apparaît lorsque vous choisissez le téléchargement et l'enregistrement d'un fichier musical. Les frais sont ajoutés à votre facture de téléphone ou à votre carte prépayée une fois l'achat accepté. Les termes et conditions sont Ègalement fournis dans le kit du tÈlÈphone.

### *Pour tÈlÈcharger un fichier musical*

- Une fois que vous avez écouté un fichier et acceptÈ les conditions } **Oui** pour télécharger le fichier.
- 2 Un SMS s'affiche, confirmant le paiement et la disponibilité du fichier. La musique est enregistrÈe dans **Gestion. de fichiers** } **Sons**.

# Sonneries et mélodies

Votre téléphone est fourni avec mélodies qui peuvent être utilisées comme sonneries. Vous pouvez échanger des mélodies en utilisant l'une des méthodes de transfert disponibles. Vous ne pouvez pas échanger de contenu protégé par copyright.

*Si vous sÈlectionnez un fichier MP3 comme sonnerie, vous ne pouvez pas utiliser la rÈponse vocale* 

 $\rightarrow$  **31 Réponse vocale.** 

### *Pour sÈlectionner une sonnerie*

▶ Réglages ▶ l'onglet Sons et alertes ▶ Sonnerie.

#### *Pour activer ou dÈsactiver la sonnerie*

Maintenez enfoncée la touche  $(\overline{\mathbf{H}} - \mathbf{B})$  en mode veille. Tous les signaux sont désactivés/activés, à l'exception du réveil.

### *Pour rÈgler le volume de la sonnerie*

- 1 } **RÈglages** } líonglet **Sons et alertes**
	- $\triangleright$  Volume sonnerie et appuyez sur  $\circledcirc$ ,  $\circledcirc$ ,  $\circledcirc$ ou pour diminuer ou augmenter le volume.
- **2** ► Enregistr. pour enregistrer le paramètre.

# Sonneries propres à l'appelant

Si votre abonnement prend en charge le service d'identification de l'appelant, vous pouvez affecter des sonneries personnelles aux contacts

 $\rightarrow$  **27 Pour ajouter une image ou une sonnerie** *[‡ un contact du tÈlÈphone](#page-26-0)*.

# Options des sons et alertes

Spécifiez si vous voulez utiliser le vibreur ou les sons.

# *Pour rÈgler le vibreur*

- ▶ Réglages ▶ l'onglet Sons et alertes ▶ Vibreur et sélectionnez l'une des options suivantes :
- Activé le vibreur est activé en permanence.
- Actif si silenc. le vibreur est activé si le volume de la sonnerie est désactivé ou si le téléphone est réglé sur silence.
- **·** Désactivé le vibreur est désactivé en permanence.

# *Pour spÈcifier líalerte message*

- **▶ Réglages ▶ l'onglet Sons et alertes**
- **▶ Alerte message et sélectionnez une option.**

### Pour spécifier le son des touches

- **▶ Réglages ▶ l'onglet Sons et alertes**
- ► Son touches et sélectionnez une option.

# **MusicDJ™**

Composez et modifiez vos propres mÈlodies à utiliser comme sonneries. Une mélodie est constituée de quatre types de piste – Tambours, **Graves**, **Cordes** et **Accents**. Une piste contient un certain nombre de blocs de musique. Les blocs sont constitués de sons prédéfinis au caractéristiques différentes. Les blocs sont groupés en *Introduction*, **Couplet**, **Choeur**, and **Pause**. Vous composez une mélodie en ajoutant des blocs de musique à la piste.

#### *Pour composer une mÈlodie*

- 1 } **Loisirs** } **MusicDJô**.
- 2 } **InsÈrer**, **Copier** ou **Coller** les blocs. Servezvous de  $\textcircled{\tiny{\circ}}$ ,  $\textcircled{\tiny{\circ}}$ ,  $\textcircled{\tiny{\circ}}$  ou  $\textcircled{\tiny{\circ}}$  pour vous déplacer díun bloc ‡ líautre. Appuyez sur pour effacer un bloc. } **Autres** pour afficher davantage d'options.

#### Loisirs

### *Pour modifier une mélodie MusicDJ™*

**▶ Gestion. de fichiers ▶ Sons et sélectionnez** la mÈlodie } **Autres** } **Modifier**.

# Echange de mélodies MusicDJ™

Envoyez et recevez des mÈlodies en utilisant l'une des méthodes de transfert disponibles. Vous ne pouvez pas échanger de contenu protÈgÈ par copyright.

*Il est impossible díenvoyer une mÈlodie polyphonique ou un fichier MP3 dans un SMS.*

#### *Pour envoyer une mÈlodie*

- 1 } **Gestion. de fichiers** } **Sons** et sÈlectionnez une mÈlodie.
- 2 } **Autres** } **Envoyer** et sÈlectionnez une mÈthode de transfert.

#### *Pour recevoir une mÈlodie via une mÈthode de transfert*

Sélectionnez une méthode de transfert et suivez les instructions qui apparaissent sur l'affichage.

# VideoD.ITM

Composez et modifiez vos propres clips vidéo en utilisant des clips vidéo, des images et du texte. Vous pouvez également utiliser la fonction d'ajustage pour raccourcir un clip vidéo en supprimant les passages inutiles.

#### *Pour crÈer un clip vidÈo*

- **1** ► Loisirs ► VideoDJ<sup>™</sup>
- 2 } **Ajouter** } **Clip vidÈo**, **Image**, **Texte** ou **Appareil photo** } **SÈlection**.
- 3 Pour ajouter d'autres éléments, appuyez sur **◎ ►** Ajouter.

# *Pour monter un clip vidÈo sÈlectionnÈ*

- ▶ Modifier pour afficher les options suivantes :
- Ajuster pour raccourcir un clip vidéo.
- $\bullet$  Ajouter texte pour ajouter du texte au clip vidéo.
- Remplacer pour sélectionner un nouveau clip vidéo
- Supprimer pour supprimer le clip vidéo.
- $\cdot$  Déplacer pour placer le clip vidéo dans une autre position.

# *Pour modifier une image sÈlectionnÈe*

- ▶ Modifier pour afficher les options suivantes :
- Remplacer pour sélectionner une nouvelle image.
- Durée pour sélectionner la durée d'affichage de l'image.
- Supprimer pour supprimer l'image.
- Déplacer pour placer l'image dans une autre position.

# *Pour modifier un texte sÈlectionnÈ*

- ▶ Modifier pour afficher les options suivantes :
- Modifier pour modifier le texte.
- Arrière-plan pour spécifier l'arrière-plan.
- $\cdot$  Couleur du texte pour spécifier la couleur de la police.
- Durée pour sélectionner la durée d'affichage du texte.
- Supprimer pour supprimer le texte.
- Déplacer pour placer le texte dans une autre position.

# Options de VideoDJ™

- } **Autres** pour afficher les options suivantes :
- Lire pour afficher le clip vidéo.
- **Envoyer** pour envoyer le clip vidéo.
- Bande son pour ajouter une bande son au clip vidéo
- Transitions pour spécifier les transitions entre les clips vidéo, les images et le texte.
- **Enregistrer** pour enregistrer le clip vidéo.
- $\cdot$  lnsérer pour insérer un nouveau clip vidéo, une nouvelle image ou un nouveau texte.
- $\cdot$  Nouvelle vidéo pour créer un nouveau clip vidéo.

#### *Pour modifier des clips vidÈo dans le Gestionnaire de fichiers*

- ▶ Gestion. de fichiers ▶ Vidéos ▶ Ouvrir et sÈlectionnez un fichier.
- ▶ Autres ▶ VideoDJ<sup>™</sup> ▶ Modifier

# Envoi de clips vidéo

Vous pouvez envoyer un clip vidéo en utilisant l'une des méthodes de transfert disponibles. Des clips vidéo courts peuvent être envoyés à l'aide d'un MMS. Si un clip vidéo est trop long, vous pouvez utiliser la fonction **Ajuster** pour le raccourcir.

### *Pour redimensionner un clip vidÈo*

- 1 SÈlectionnez un clip vidÈo dans la maquette ▶ Modifier ▶ Aiuster.
- **2** ▶ Définir pour définir le début et ▶ Début.
- $3 \rightarrow$  Définir pour définir la fin et  $\triangleright$  Fin.
- 4 RÈpÈtez les Ètapes 2 et 3 ou } **TerminÈ**.

#### Loisirs

# <span id="page-63-0"></span>**PhotoDJ™**

Modifiez les fichiers à l'aide de PhotoDJIM ou lorsque vous les visualisez.

# *Pour modifier et enregistrer un fichier*

- 1 } **Loisirs** } **PhotoDJô** ou } **Gestion. de fichiers** } **Images** et sÈlectionnez un fichier } **Afficher** ▶ Autres ▶ Modifier.
- **2** ► Outil et sélectionnez une option.
- 3 Une fois que vous avez modifié l'image sÈlectionnÈe } **Autres** } **Enregistr. image**.

# MÈmo vocal

Le Mémo vocal permet d'enregistrer vos propres mémos ou vos appels. Les sons enregistrés peuvent également être spécifiés comme sonneries.

L'enregistrement d'une conversation est interrompu si un participant met fin à l'appel. L'enregistrement d'un son s'arrête automatiquement si vous recevez un appel.

 $\overleftrightarrow{Q}$ *:* Dans certains pays ou états, la loi exige d'informer *le correspondant que vous líenregistrez.*

# *Pour enregistrer un son*

- 1 } **Loisirs** } **Enregistrer son**.
- 2 Attendez jusqu'à ce que vous entendiez une tonalité. Lorsque l'enregistrement démarre, Enregistrement et une minuterie apparaît.
- $3 \rightarrow$  Enregistr. pour mettre fin à l'enregistrement, ► Lire pour l'écouter ou ► Autres pour afficher les options suivantes : **Enregistr. nveau**, **Envoyer**, **Renommer**, **Supprimer**, Sons enregistrés.

# *Pour Ècouter un enregistrement*

▶ Gestion. de fichiers ▶ Sons et sélectionnez un enregistrement ► Lire ou ► Arrêter.

# Thèmes

Utilisez des thèmes pour changer l'apparence de l'écran en modifiant par exemple les couleurs et le fond d'écran. Votre téléphone est livré avec certains thèmes prédéfinis qui ne peuvent pas être supprimés s'ils sont protégés. Vous pouvez créer de nouveaux thèmes et les télécharger sur votre téléphone. Pour plus d'informations, visitez le site *[www.SonyEricsson.com](http://www.SonyEricsson.com)*.

#### *Pour sÈlectionner ou modifier un thËme*

**E** Gestion. de fichiers **E** Thèmes et sélectionnez un thème.

#### Echange de thèmes

Echangez des thèmes en utilisant une méthode de transfert.

# **Pour envoyer un thème**

- ► Gestion. de fichiers ► Thèmes et sélectionnez un thème.
- **2** ▶ Autres ▶ Envoyer et sélectionnez une méthode de transfert.

# *Pour recevoir et enregistrer un thème*

- 1 Utilisez une mÈthode de transfert et ouvrez le message dans lequel vous avez reçu le thème.
- 2 Suivez les instructions qui apparaissent à l'écran.

# Jeux

Votre téléphone propose plusieurs jeux de loisirs. Vous pouvez également télécharger des jeux et des applications directement dans les dossiers de votre téléphone. Des textes d'aide sont disponibles pour la plupart des jeux.

#### *Pour commencer et terminer une partie*

- 1 } **Loisirs** } **Jeux**, sÈlectionnez le jeu **Sélection**
- 2 Maintenez enfoncée la touche  $\circ$  pour mettre fin au jeu.

# Applications

Téléchargez et exécutez des applications Java<sup>TM</sup>. Vous pouvez afficher des informations ou spécifier différents niveaux d'autorisation

#### *Pour afficher les informations relatives aux applications Java*™

- ▶ Gestion. de fichiers ▶ Applications ou } **Jeux**.
- 2 SÈlectionnez une application ou un jeu **▶ Autres** ▶ Informations

#### *Pour dÈfinir des autorisations pour les applications Java***<sup>™</sup>**

- 1 } **Gestion. de fichiers** } **Applications** ou } **Jeux**.
- 2 SÈlectionnez une application ou un jeu ▶ Autres ▶ Autorisations et spécifiez les options.

#### **Connectivité**

#### Taille d'écran des applications Java

Certaines applications Java sont conçues pour une taille d'écran déterminée et il est possible que le téléphone ne puisse pas adapter l'application à l'écran. Pour plus d'informations, contactez le fournisseur de l'application.

#### *Pour dÈfinir la taille díÈcran díune*  **application Java**™

- ▶ Gestion. de fichiers ▶ Applications ou } **Jeux**.
- 2 SÈlectionnez une application ou un jeu **▶ Autres** ▶ Taille de l'écran.
- 3 SÈlectionnez une option, par exemple **DÈfini par l'util.** } **Largeur :** et **Hauteur :** pour modifier les valeurs.

# **Connectivité**

*ParamËtres Internet et email, synchronisation, Bluetooth, infrarouge, c'ble USB, service de mise ‡ jour.*

# <span id="page-65-0"></span>**Paramètres**

Pour que vous puissiez utiliser Internet, la messagerie, Mes amis ou PlayNow™, les paramètres correspondants doivent être définis dans votre téléphone.

Il est possible que ces paramètres soient déjà réglés dans votre téléphone au moment de l'achat. Dans le cas contraire, assurez-vous que l'abonnement à un service téléphonique dont vous disposez prend en charge le transfert des données (GPRS).

# Spécification des paramètres

Deux possibilités s'offrent à vous :

ï Vous recevez les paramËtres de votre opÈrateur réseau ou de votre fournisseur de services, ou encore vous les téléchargez sur le site *[www.SonyEricsson.com/support](http://www.SonyEricsson.com/support)*.

ï Vous spÈcifiez ou modifiez manuellement les paramètres provenant de votre opérateur rÈseau ou votre fournisseur de services.

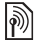

*Pour plus díinformations, contactez votre opÈrateur rÈseau ou visitez le site [www.SonyEricsson.com/support.](http://www.sonyericsson.com/support) Si vous sÈlectionnez une adresse email lorsque* 

# **Utilisation d'Internet**

Naviguez sur Internet à l'aide du protocole HTTP (Hyper Text Transfer Protocol).

# *Pour sÈlectionner un profil Internet*

- ▶ Réglages ▶ l'onglet Connexions
- } **RÈglages Internet** } **Profils Internet**

et sÈlectionnez le profil que vous souhaitez utiliser.

# **Pour commencer à naviguer**

**Services Internet et sélectionnez un service** ou } **Services Internet** } **Autres** pour afficher les options.

# **Pour arrêter de naviguer**

▶ Autres ▶ Quitter Navigat.

# Options offertes durant la navigation

} **Autres** pour afficher les options. Le menu contient les options suivantes mais peut varier en fonction de la page Web visitée :

# *vous parcourez une page Web, vous pouvez*  envoyer un message à cette adresse.

- **► Atteindre pour afficher les options suivantes :**
- Sony Ericsson permet d'accéder à la page d'accueil prédéfinie pour le profil en cours.
- Signets permet de créer, d'utiliser ou de modifier des signets.
- Saisie URL permet d'entrer l'adresse d'une page Web.
- Historique affiche la liste des pages Web précédemment visitées.
- ▶ Outils pour afficher les options suivantes :
- $\cdot$  Aiouter le signet permet d'ajouter un nouveau signet.
- **Enregistr. image** permet d'enregistrer une image.
- **Enregistrer page** permet d'enregistrer la page Web en cours.
- Actualiser page permet d'actualiser la page Web en cours.

#### Connectivité

- **Envoyer lien** permet d'envoyer un lien à la page Web en cours.
- **Emettre un appel** permet d'effectuer un appel tout en naviguant sur Internet. } **Autres**

 $\blacktriangleright$  Fin appel pour mettre fin à l'appel et continuer à naviguer.

- ▶ Afficher pour afficher les options suivantes :
- **•** Plein écran sélectionnez Normal ou Plein écran.
- Texte seulement sélectionnez Contenu complet ou Texte seulement.
- Zoom permet d'effectuer un zoom avant ou un zoom arrière sur la page Web.
- Format normal permet d'affecter au zoom la valeur par défaut.
- $\blacktriangleright$  Avancées pour entrer les paramètres du navigateur.

► Quitter Navigat. pour vous déconnecter et passer en mode veille.

# Utilisation de signets

Utilisez, créez et modifiez des signets pour le navigateur.

# *Pour utiliser des signets*

- 1 } **Services Internet** } **Autres** } **Atteindre**
	- } **Signets** et sÈlectionnez un signet } **Autres**.
- 2 SÈlectionnez une option.

# **Téléchargement**

Téléchargez des fichiers tels que des images, des thèmes, des jeux et des sonneries depuis des pages Web.

#### *Pour tÈlÈcharger depuis la page Web Sony Ericsson*

- 1 } **Services Internet** } **Sony Ericsson**.
- 2 Parcourez la page Web, sélectionnez un fichier à télécharger et suivez les instructions qui apparaissent sur l'affichage.

# Profil Internet pour applications Java<sup>TM</sup>

Certaines applications Java doivent se connecter à Internet pour recevoir des informations, notamment les jeux qui téléchargent de nouveaux niveaux à partir d'un serveur de jeux.

### Avant de commencer

Si les paramètres ne figurent pas dans votre téléphone **■ 66 Paramètres** 

### *Pour sÈlectionner un profil pour Java*

▶ Réglages ▶ l'onglet Connexions **▶ Paramètres Java**<sup>™</sup> et sélectionnez un profil Internet.

#### Stockage d'informations

Pendant que vous naviguez, vous pouvez enregistrer des informations.

*Il est conseillÈ de supprimer toute information confidentielle relative aux services Internet que vous avez visitÈs prÈcÈdemment de maniËre ‡ Èviter tout risque díindiscrÈtion en cas de perte ou de vol de votre appareil, ou si quelqu'un d'autre que vous l'utilise.* 

Les informations suivantes peuvent être enregistrées :

- Cookies Facilitent l'accès aux pages Web.
- Mots de passe Facilitent l'accès au serveur.

#### *Pour autoriser des cookies*

**▶ Services Internet ▶ Autres ▶ Avancées ▶ l'onglet Navigation** } **Accepter cookies** } **ActivÈ**.

### *Pour effacer des cookies*

▶ Services Internet ▶ Autres ▶ Avancées ▶ l'onglet **Autres** } **Effacer les cookies** } **Oui**.

*Pour effacer la liste des mots de passe*

▶ Services Internet ▶ Autres ▶ Avancées ▶ l'onglet **Autres** } **Effac. mots passe** } **Oui**.

#### Sécurité Internet

La navigation sécurisée est prise en charge. Lorsque vous utilisez un profil Internet, vous pouvez activer la sécurité au niveau du téléphone.

### Certificats sécurisés

Votre téléphone doit contenir des certificats pour que vous puissiez utiliser certains services Internet tels que le téléservice télébancaire. Il se peut que votre téléphone contienne déjà des certificats au moment de l'achat, mais vous pouvez également en télécharger de nouveaux.

#### *Pour consulter les certificats stockÈs dans votre tÈlÈphone*

- **▶ Réglages ▶ l'onglet Connexions**
- **▶ Réglages Internet ▶ Sécurité ▶ Certif. autorisé.**

# Synchronisation

Synchronisez les contacts du téléphone, les rendezvous, les tâches et les mémos via Bluetooth, le port infrarouge, les services Internet ou le câble USB fourni avec le téléphone.

Un logiciel de synchronisation pour votre ordinateur figure sur le CD fourni avec le tÈlÈphone. Vous pouvez aussi visiter le site Web *[www.SonyEricsson.com/support](http://www.SonyEricsson.com/support)* pour tÈlÈcharger le logiciel ou les guides de démarrage sur la synchronisation.

#### *Pour sÈlectionner líordre de synchronisation des contacts*

▶ Contacts ▶ Options ▶ Avancées

▶ Ordre de synchron. pour sélectionner l'ordre du prénom et du nom.

#### Synchronisation avec d'autres périphériques à proximité

Installez le logiciel de synchronisation à partir du CD qui accompagne votre téléphone ou téléchargez-le à partir du site *[www.SonyEricsson.com/support](http://www.SonyEricsson.com/support)*. Le logiciel contient des informations d'aide.

#### Synchronisation à distance via Internet

Synchronisez en ligne via un service Internet.

### Avant de commencer

- ï Si les paramËtres ne figurent pas dans votre téléphone **→** 66 *Paramètres*.
- ï Ouvrez un compte de synchronisation en ligne.
- Entrez les paramètres de synchronisation à distance.

#### *Pour entrer les paramËtres de synchronisation ‡ distance*

- 1 } **Organiseur** } **Synchronisation** ▶ Nouveau compte ▶ Oui pour créer un nouveau compte.
- 2 Entrez un nom pour le nouveau compte } **Continuer**.
- 3 Entrez les options suivantes :
	- Adresse serveur spécifiez l'URL du serveur.
	- $\cdot$  Nom d'utilisateur spécifiez le nom d'utilisateur du compte.
	- $\cdot$  Mot de passe spécifiez le mot de passe du compte.
	- Connexion sélectionnez un profil Internet.
- Applications marquez les applications à synchroniser.
- Param. application sélectionnez une application et entrez un nom de base de données ainsi que, le cas échéant, le nom d'utilisateur et le mot de passe.
- Intervalle synchro. spécifiez la fréquence de synchronisation.
- Init. à distance spécifiez si vous voulez toujours accepter, ne jamais accepter ou toujours demander en cas de démarrage à partir d'un service.
- Sécurité à distance entrez l'ID et le mot de passe du serveur.
- 4 } **Enregistr.** pour enregistrer votre nouveau compte.

#### *Pour lancer la synchronisation ‡ distance*

▶ Organiseur ▶ Synchronisation et sélectionnez un compte } **DÈmarrer**.

# Technologie sans  $fit$  Bluetooth $TM$

La technologie Bluetooth vous permet de connecter sans fil votre appareil à d'autres périphériques Bluetooth. Vous pouvez :

- connecter votre appareil à plusieurs périphériques en même temps.
- synchroniser les informations avec d'autres pÈriphÈriques.
- utiliser la fonctionnalité de commande à distance.
- utiliser un écran distant.
- $\cdot$  échanger des éléments et jouer avec plusieurs joueurs.
- *Pour une communication Bluetooth optimale, il est conseillÈ díobserver un Èloignement infÈrieur ‡ 10 mËtres, sans aucun obstacle physique.*

#### Avant de commencer

- Activez la technologie Bluetooth pour communiquer avec d'autres périphériques.
- Jumelez les périphériques Bluetooth avec le téléphone avec lequel vous voulez communiquer

#### Connectivité

*VÈrifiez síil existe des lois ou des rÈglementations locales limitant líutilisation de la technologie Bluetooth. Si Bluetooth níest pas autorisÈ, vous devez vous assurer que la fonction Bluetooth est dÈsactivÈe. La puissance de sortie radio Bluetooth maximale autorisÈe dans le tÈlÈphone est automatiquement adaptÈe en fonction des limitations locales Èventuelles. Autrement dit, la portÈe peut varier.*

### *Pour activer la technologie Bluetooth*

**▶ Réglages ▶ l'onglet Connexions ▶ Bluetooth** } **Activer**.

#### Ajout de périphériques à votre téléphone

Entrez un code d'accès pour établir un lien sécurisé entre votre téléphone et le périphérique. Entrez le même code d'accès sur le périphérique lorsque vous y êtes invité. Les périphériques sans interface utilisateur tels que les Mains Libres possèdent un code d'accès prédéfini. Pour plus d'informations, consultez le guide de l'utilisateur du périphérique.

*Assurez-vous que Bluetooth est activÈ et visible sur le pÈriphÈrique que vous voulez ajouter.*

#### <span id="page-71-0"></span>*Pour ajouter un pÈriphÈrique ‡ votre tÈlÈphone*

- 1 } **RÈglages** } líonglet **Connexions** } **Bluetooth ▶ Mes périphériques ▶ Nouv. périphérique pour** rechercher les périphériques disponibles.
- 2 Sélectionnez un périphérique dans la liste.
- 3 Entrez un code d'accès le cas échéant.

#### *Pour organiser votre liste de pÈriphÈriques*

- 1 } **RÈglages** } líonglet **Connexions** } **Bluetooth ▶ Mes périphériques et sélectionnez** un périphérique dans la liste.
- $2 \rightarrow$  Autres pour afficher une liste d'options.

# Economie d'énergie

Activez cette option pour réduire la consommation Èlectrique en optimisant votre tÈlÈphone pour un périphérique Bluetooth déterminé. Désactivez-la pour vous connecter à plusieurs périphériques Bluetooth en même temps.

# *Pour Èconomiser líÈnergie*

- ▶ Réglages ▶ l'onglet Connexions ▶ Bluetooth
- **▶ Economie énergie ▶ Activé.**
#### Nom du téléphone

Entrez le nom de votre téléphone à afficher pour les autres périphériques qui l'auront détecté.

#### Pour entrer le nom d'un téléphone

**▶ Réglages ▶ l'onglet Connexions ▶ Bluetooth** ▶ Nom du téléphone.

#### Visibilité

Spécifiez si vous voulez que votre téléphone soit visible pour les autres périphériques ou non. Si vous choisissez de le masquer, il ne pourra pas être détecté par les autres pÈriphÈriques via Bluetooth.

#### <span id="page-72-0"></span>*Pour afficher ou masquer votre tÈlÈphone*

- **▶ Réglages ▶ l'onglet Connexions ▶ Bluetooth**
- ▶ Visibilité ▶ Afficher téléph. ou Masquer tél.

#### Echange d'éléments

Envoyez ou recevez des éléments via la méthode de transfert Bluetooth. Choisissez un périphérique dans la liste des périphériques détectés.

#### *Pour envoyer un ÈlÈment*

- Sélectionnez un élément, par exemple
	- **▶ Contacts et sélectionnez un contact.**
- 2 } **Autres** } **Envoyer contact** } **Via Bluetooth**.
- 3 Sélectionnez le périphérique auquel vous souhaitez envoyer l'élément ► Sélection.

#### *Pour recevoir un ÈlÈment*

- **▶ Réglages ▶ l'onglet Connexions ▶ Bluetooth**
- ▶ Activer. Vérifiez si le téléphone est visible,

 $\rightarrow$  **73 Pour afficher ou masquer votre téléphone.** Lorsque vous recevez un élément, suivez les instructions qui s'affichent.

#### <span id="page-72-1"></span>*Pour ajouter un Mains Libres Bluetooth*

- 1 } **RÈglages** } líonglet **Connexions** } **Bluetooth** } **Mains Libres**.
- **2** ► Oui si vous ajoutez un Mains Libres Bluetooth pour la premiËre fois ou } **Mon Mains Libres** ▶ Nouv. Mains Libres ▶ Ajouter si vous ajoutez un nouveau Mains Libres Bluetooth. Assurezvous que votre Mains Libres est en mode Jumelage. Pour plus d'informations, consultez le guide de l'utilisateur du périphérique.

#### Connectivité

#### <span id="page-73-0"></span>Transfert du son

TransfÈrez le son des appels lorsque vous utilisez un Mains Libres Bluetooth. Vous pouvez également transférer le son des appels au moyen du clavier.

#### *Transfert du son en cas díutilisation díun Mains Libres*

Pendant un appel, ► Autres ► Transférer le son et sélectionnez un périphérique.

#### Redirection du son

Dirigez le son lorsque vous répondez à un appel au moyen du clavier du téléphone ou du bouton du Mains Libres.

#### *Pour diriger le son lorsque vous rÈpondez ‡ un appel avec un dispositif Mains Libres*

- 1 } **RÈglages** } líonglet **Connexions** } **Bluetooth** ▶ Mains Libres ▶ Appel entrant.
- **2** ► Via le téléphone si vous voulez diriger le son vers le téléphone ou

▶ Via Mains Libres si vous préférez le diriger vers le Mains Libres.

#### <span id="page-73-1"></span>**Télécommande**

Utilisez votre téléphone comme télécommande pour contrôler des applications d'ordinateur telles que le lecteur Media ou des présentations Microsoft<sup>®</sup> PowerPoint<sup>®</sup>. Votre ordinateur doit prendre en charge le profil HID Bluetooth.

#### *Pour sÈlectionner la tÈlÈcommande*

- 1 } **Loisirs** } **TÈlÈcommande**.
- 2 Sélectionnez l'application que vous souhaitez utiliser et l'ordinateur auquel vous voulez vous connecter.

#### Transfert de fichiers

Utilisez un ordinateur doté de la technologie Bluetooth pour afficher et transférer des fichiers dans le Gestionnaire de fichiers. Utilisez la fonction glisser-déposer pour :

- Transférer des fichiers entre le téléphone et l'ordinateur.
- Déplacer et organiser des fichiers.
- Supprimer des fichiers du téléphone.

### <span id="page-74-2"></span>Port infrarouge

Utilisez le port infrarouge comme méthode de transfert avec des périphériques compatibles. Vous pouvez par exemple synchroniser des éléments de l'agenda *→ [70 Synchronisation](#page-69-0)* et les envoyer sous la forme d'images.

 $\overleftrightarrow{S}$ *si vous vous connectez à un ordinateur, consultez la documentation utilisateur qui líaccompagne. Assurez-vous que la vitesse du port infrarouge est rÈglÈe sur 115 200 bits/s.*

#### <span id="page-74-0"></span>*Pour activer le port infrarouge*

▶ Réglages ▶ l'onglet Connexions } **Port infrarouge** } **ActivÈ** ou } **10 minutes** pour activer le port infrarouge pour une durée de 10 minutes.

#### *Pour relier deux pÈriphÈriques*

- 1 Activez le port infrarouge des deux pÈriphÈriques.
- 2 Assurez-vous que le port infrarouge de votre téléphone se trouve en face de celui de l'autre périphérique, à une distance maximale de 20 cm.

#### *Pour envoyer un ÈlÈment par le port infrarouge (par exemple : un contact)*

- 1 Assurez-vous que le port infrarouge de chacun des deux périphériques est activé.
	- **▶ Contacts et sélectionnez un contact.**
- 2 } **Autres** } **Envoyer contact** } **Envoyer par IR**.

#### <span id="page-74-1"></span>Transfert de fichiers à l'aide du câble USB

Lorsque vous connectez votre téléphone à un ordinateur en utilisant le câble USB fourni avec votre appareil, la mémoire du téléphone s'affiche en tant que lecteur sur l'ordinateur.

*Utilisez uniquement le c'ble qui accompagne le tÈlÈphone et connectez-le directement ‡ votre ordinateur.*

Utilisez la fonction glisser-déposer de l'ordinateur pour :

- $\cdot$  Transférer des fichiers entre le téléphone et l'ordinateur.
- Déplacer et organiser des fichiers.
- Supprimer des fichiers du téléphone.
- *Toutes les fonctions du tÈlÈphone, ‡ líexception des alarmes et des alertes, seront dÈsactivÈes pendant la connexion USB.*

#### **Connectivité**

#### *Pour Ètablir une connexion USB lorsque le tÈlÈphone est sous tension*

- 1 Connectez le câble USB au téléphone et à l'ordinateur.
- **2** ► Réglages et utilisez ◎ ou ◎ pour faire défiler jusqu'à l'onglet Connexions.
- 3 } **Connexion USB** } **Oui**.

#### *Pour Ètablir une connexion USB lorsque le tÈlÈphone est hors tension*

Connectez le câble USB au téléphone et à l'ordinateur.

*Níenlevez pas le c'ble USB pendant le transfert de fichiers, car cela risquerait díendommager la mÈmoire de votre tÈlÈphone.*

#### **Pour mettre fin à une connexion USB**

- 1 Fermez la connexion USB sur votre ordinateur. Sous Windows, cliquez sur l'icône Retirer le matériel en toute sécurité dans la barre des tâches et suivez les instructions.
- 2 Débranchez le câble USB de votre téléphone.

### <span id="page-75-0"></span>Service de mise à jour

Utilisez le service de mise à jour afin de disposer toujours sur votre téléphone du logiciel le plus récent. Dès qu'une nouvelle version du logiciel est disponible, vous pouvez la télécharger et l'installer sans affecter le contenu de votre téléphone.

Choisissez l'une des méthodes suivantes pour mettre à jour votre téléphone :

- $\cdot$  en liaison radio via votre téléphone ou
- $\cdot$  en ligne via le câble USB fourni et un ordinateur connecté à Internet.

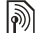

*Le service de mise à jour requiert l'accès aux données (GPRS). Votre fournisseur vous donnera un abonnement permettant líaccËs aux donnÈes ainsi que les informations relatives au coût.* 

#### Avant de commencer

Si les paramètres ne figurent pas dans votre téléphone **→** 66 Paramètres.

#### **Pour utiliser le service de mise à jour** *en liaison radio*

- 1 ► Réglages ► l'onglet Général
	- } **Update service**.
- **2** ▶ Rechercher MàJ pour rechercher le logiciel disponible le plus récent. Lancez le processus de mise à jour en suivant les instructions d'installation ou ► Version du logiciel pour afficher le logiciel actuellement installé dans votre tÈlÈphone mobile ou } **Rappel** pour spécifier l'heure à laquelle rechercher de nouveaux logiciels.

#### *Pour utiliser le service de mise ‡ jour en ligne*

- Connectez le câble USB à l'ordinateur et au téléphone.
- 2 Visitez le site Web à l'adresse *[www.SonyEricsson.com/support](http://www.SonyEricsson.com/support)*.
- 3 Sélectionnez la région et le pays.
- 4 Entrez le nom du produit.
- 5 Sélectionnez le service de mise à jour Sony Ericsson et suivez les instructions qui s'affichent.

### Fonctions supplémentaires

*RÈveil, agenda, t'ches, profils, heure et date, verrou de la carte SIM, etc.*

### <span id="page-76-0"></span>Réveil

Spécifiez une alarme à une heure déterminée. Vous pouvez régler une alarme répétitive qui sonne certains jours déterminés. Le réveil est activé même si le téléphone est réglé sur silence ou est éteint. La radio peut aussi être utilisée comme alarme.

 $\exists \overleftrightarrow{\Omega}$  *Si vous choisissez la radio comme signal d'alarme, assurez-vous que le Mains Libres est connectÈ au tÈlÈphone.*

#### *Pour utiliser les alarmes*

- ▶ Organiseur ▶ Alarmes et sélectionnez une option :
- **▶ Alarme spécifiez une heure ▶ Enregistr.**
- **▶ Alarme récurrente. Spécifiez une heure** et sÈlectionnez les jours } **Marquer** } **TerminÈ**.
- ï } **Signal d'alarme** } **Radio** ou **Sons**.

#### *Pour dÈsactiver une alarme ou activer sa mise en sommeil*

Pour arrêter l'alarme du réveil, appuyez sur n'importe quelle touche pendant quíelle sonne. Si la radio est sélectionnée comme signal d'alarme ▶ Répéter. Si vous ne voulez pas que l'alarme sonne à nouveau **B** Désactiv

#### *Pour annuler une alarme*

▶ Organiseur ▶ Alarmes ▶ Alarme ▶ Désactiv.

### <span id="page-77-0"></span>Agenda

Vous pouvez utiliser l'agenda pour noter les réunions importantes. L'agenda peut être synchronisé avec celui d'un ordinateur ou avec un agenda du Web  $\rightarrow$  **[70 Synchronisation](#page-69-0).** 

#### <span id="page-77-1"></span>Rendez-vous

Ajoutez de nouveaux rendez-vous ou utilisez des rendez-vous existants comme modèles. Vous pouvez aussi définir des rappels pour des rendez-vous.

#### *Pour ajouter un nouveau rendez-vous*

- 1 } **Organiseur** } **Agenda** et sÈlectionnez une date } **SÈlection** } **Nouveau RDV** } **Ajouter**.
- 2 Entrez les informations détaillées et confirmez chaque entrée.

#### *Pour afficher un rendez-vous*

- 1 } **Organiseur** } **Agenda** et sÈlectionnez un jour (les jours de rendez-vous sont affichés en gras).
- 2 Sélectionnez un rendez-vous ► Afficher.

#### *Pour afficher une semaine de líagenda*

- } **Organiseur** } **Agenda** } **Autres**
- **Afficher semaine**

#### *Pour programmer les rappels*

- 1 } **Organiseur** } **Agenda** } **Autres** } **AvancÈes** } **Rappels**.
- **2** ► Toujours si vous voulez que le téléphone sonne l'alarme pour un rappel même s'il est hors tension ou réglé sur silence. Lorsqu'un rappel sonne } **Oui** pour lire le rendez-vous ou } **Non** pour dÈsactiver le rappel. Les options de rappel définies dans l'agenda affectent celles définies dans les tâches.

#### Navigation dans l'agenda

Utilisez la touche de navigation pour vous déplacer entre les jours ou les semaines. Dans les vues mensuelle et hebdomadaire vous pouvez également utiliser le clavier de la manière suivante.

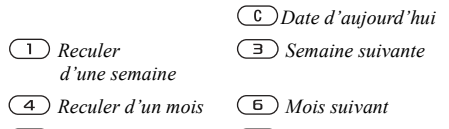

 *Reculer díun an AnnÈe suivante*

#### Paramètres de l'agenda

} **Organiseur** } **Agenda** } **Autres** pour sÈlectionner une option :

- Afficher semaine permet de visualiser les rendez-vous de la semaine.
- Nouveau RDV permet d'ajouter un nouveau rendez-vous.
- Modifier la date permet d'accéder à une autre date de l'agenda.
- $\cdot$  Avancées permet de rechercher ou de spécifier des rappels, ou encore de sÈlectionner un jour de début de la semaine.
- Supprimer permet de supprimer des rendezvous.

#### Echange de rendez-vous

Echangez des rendez-vous en utilisant une méthode de transfert. Vous pouvez également synchroniser les rendez-vous avec un ordinateur  $\rightarrow$  **[70 Synchronisation](#page-69-0)**.

#### <span id="page-78-1"></span><span id="page-78-0"></span>*Pour envoyer un rendez-vous*

SÈlectionnez un rendez-vous dans la liste des rendez-vous d'un jour déterminé ▶ Autres ► Envoyer et sélectionnez une méthode de transfert.

### <span id="page-78-2"></span>Tâches

Ajoutez de nouvelles tâches ou utilisez des tâches existantes comme modèles. Vous pouvez aussi définir des rappels pour des tâches.

#### **Pour ajouter une nouvelle tâche**

- **1** ▶ Organiseur ▶ Tâches ▶ Nouvelle tâche ► Aiouter.
- 2 ► Tâche ou Appel tél.
- 3 Entrez les informations détaillées et confirmez chaque entrée.

#### **Pour afficher une tâche**

- ▶ Organiseur ▶ Tâches et sélectionnez une tâche
- } **Afficher**.

#### *Pour programmer les rappels*

- 1 } **Organiseur** } **T'ches** et sÈlectionnez une  $t\hat{a}$ che  $\blacktriangleright$  Autres  $\blacktriangleright$  Rappels.
- **2** ► Toujours si vous voulez que le téléphone sonne l'alarme pour un rappel même s'il est hors tension ou réglé sur silence. Lorsqu'un rappel sonne ► Oui pour lire la tâche ou pour appeler le numéro de téléphone si la tâche est un appel tÈlÈphonique. } **Non** pour dÈsactiver le rappel. Les options de rappel définies dans les tâches affectent celles définies dans l'agenda.

#### Echange de tâches

Echangez des tâches en utilisant une méthode de transfert. Vous pouvez également synchroniser les tâches avec un ordinateur  $\rightarrow$  [70 Synchronisation](#page-69-0).

#### **Pour envoyer une tâche**

Sélectionnez une tâche dans la liste des tâches d'un jour déterminé ► Autres ► Envoyer et sélectionnez une mÈthode de transfert.

### <span id="page-79-1"></span>MÈmos

Créez des mémos et enregistrez-les dans une liste. Vous pouvez Ègalement afficher un mÈmo en mode veille.

#### *Pour ajouter un mÈmo*

- } **Organiseur** } **Remarques** } **Nvelle remarque**
- ▶ Ajouter et entrez le mémo ▶ Enregistr.

#### *Pour modifier les mÈmos*

- 1 } **Organiseur** } **Remarques** et une liste apparaît.
- 2 SÈlectionnez un mÈmo } **Autres** et sÈlectionnez une option.

#### Echange de mémos

Echangez des mémos à l'aide d'une méthode de transfert Vous pouvez également synchroniser les mémos avec un ordinateur **→** *70 Synchronisation*.

#### <span id="page-79-0"></span>*Pour envoyer un mÈmo*

<span id="page-79-3"></span>} **Organiseur** } **Remarques** et sÈlectionnez un mÈmo } **Autres** } **Envoyer** et sÈlectionnez une méthode de transfert.

### <span id="page-79-2"></span>**Minuterie**

Votre téléphone dispose d'une minuterie. Lorsque l'alarme sonne, appuyez sur n'importe quelle touche pour l'arrêter.

#### Pour réaler la minuterie

► Organiseur ► Minuterie et spécifiez les heures, les minutes et les secondes pour le compte à rebours.

### <span id="page-80-2"></span>Chronomàtro

Votre téléphone dispose d'un chronomètre permettant d'enregistrer plusieurs temps intermédiaires. Le chronomètre continue de s'exécuter lorsque vous répondez à un appel entrant.

#### Pour utiliser le chronomètre

- ► Organiseur ► Chronomètre ► Démarrer. 1
- $\mathcal{D}$  $\triangleright$  Arrêter ou  $\triangleright$  Nouv tour si vous voulez un temps intermédiaire.
- Pour réinitialiser le chronomètre » Réinit.  $\mathcal{R}$

### <span id="page-80-3"></span>**Eclairage**

Utilisez l'éclairage comme torche dans des environnements faiblement éclairés. L'éclairage peut aussi être utilisé comme signal de détresse.

 $\overrightarrow{X}$  Ne regardez pas directement les diodes de l'éclairage de l'appareil photo du téléphone à l'aide du dispositif grossissant, car vous risqueriez de vous abîmer les veux.

### Pour utiliser l'éclairage

- 1  $\triangleright$  Organiseur  $\triangleright$  Eclairage.
- 2 Vous avez le choix entre Activée 1 min. Activé. Désactivé et SOS

### <span id="page-80-1"></span>Calculatrice

La calculatrice intégrée exécute les additions. les soustractions, les divisions et les multiplications.

### **Pour utiliser la calculatrice**

- $\triangleright$  Organiseur  $\triangleright$  Calculatrice
- Appuyez sur  $\circledcirc$  ou  $\circledcirc$  pour sélectionner  $\div$  x - + % =
- Appuyez sur  $\left(\begin{array}{c} \circ \\ \circ \end{array}\right)$  pour supprimer le chiffre.
- Appuyez sur  $(\overline{a})$  pour entrer un signe décimal.

### <span id="page-80-0"></span>Aide-mémoire

Enregistrez dans l'aide-mémoire les codes de sécurité de vos cartes de crédit, par exemple. Spécifiez un code d'accès pour ouvrir l'aide-mémoire.

#### Mot de contrôle et de sécurité

Vous devez entrer un mot de contrôle pour confirmer le code d'accès exact.

Lorsque vous entrez votre code d'accès pour ouvrir l'aide-mémoire, le mot de contrôle s'affiche un court instant. Si le code d'accès est correct, les codes adéquats apparaissent. Si le code d'accès est incorrect, le mot de contrôle et les codes qui apparaissent le sont également.

#### <span id="page-81-0"></span>*Pour ouvrir líaide-mÈmoire la premiËre fois*

- 1 } **Organiseur** } **Aide-mÈmoire**. Un message contenant des instructions s'affiche à l'écran } **Continuer**.
- 2 Entrez un code d'accès de quatre chiffres } **Continuer**.
- 3 Confirmez le code d'accès en l'entrant ‡ nouveau.
- 4 Entrez un mot de contrôle (15 caractères maximum) ► Terminé. Le mot de contrôle peut contenir à la fois des lettres et des chiffres.

#### *Pour ajouter un nouveau code*

- 1 } **Organiseur** } **Aide-mÈmoire** et entrez votre code díaccËs } **Nouveau code** } **Ajouter**.
- **2** Entrez un nom associé au code ► Continuer.
- 3 Entrez le code } **TerminÈ**.

#### Pour changer le code d'accès

- 1 } **Organiseur** } **Aide-mÈmoire** et entrez votre  $code d'accès ▶$  Autres ▶ Modif. code accès.
- **2** Entrez votre nouveau code d'accès ► Continuer.
- 3 Entrez une seconde fois le nouveau code d'accès } **Continuer**.
- **4** Entrez un mot de contrôle ► Terminé

#### Si vous avez oublié votre code d'accès

Si vous avez oublié votre code d'accès, vous devez réinitialiser l'aide-mémoire.

#### *Pour rÈinitialiser líaide-mÈmoire*

- 1 } **Organiseur** } **Aide-mÈmoire** et entrez votre code díaccËs } **Autres** } **RÈinitialiser**.
- **2 Réinitialiser l'aide-mémoire ? apparaît** ► Oui. L'aide-mémoire est réinitialisé et toutes les entrées sont supprimées. La prochaine fois que vous ouvrirez l'aide-mémoire, vous devrez commencer à la section **→** 82 *Pour ouvrir [líaide-mÈmoire la](#page-81-0) premiËre fois*.

### <span id="page-82-3"></span>Profils

Votre téléphone possède plusieurs profils définis adaptés à un environnement déterminé. Vous pouvez rétablir tous les réglages du profil tels qu'ils étaient définis au moment de l'achat.

#### *Pour sÈlectionner un profil*

**▶ Réglages ▶ l'onglet Général ▶ Profils** et sÈlectionnez un profil.

#### *Pour afficher et modifier un profil*

} **RÈglages** } líonglet **GÈnÈral** } **Profils** } **Autres Afficher et modif** 

*Le profil normal ne peut pas Ítre renommÈ.*

#### *Pour rÈinitialiser les profils*

- } **RÈglages** } líonglet **GÈnÈral** } **Profils** } **Autres**
- ▶ Réinit. profils.

### <span id="page-82-2"></span>Heure et date

- L'heure est toujours affichée en mode veille.
- **∙** Pour régler l'heure ► Réglages ► l'onglet **GÈnÈral** } **Heure et date** } **Heure**. Entrez líheure ► Enregistr.
- ï Pour choisir le format } **Format** et sÈlectionnez une option.
- ï Pour rÈgler la date et le format de date } **RÈglages ▶ l'onglet Général ▶ Heure et date ▶ Date.**

### <span id="page-82-4"></span><span id="page-82-1"></span><span id="page-82-0"></span>Verrou de la carte SIM

Le verrou de la carte SIM protège contre toute utilisation non autorisée votre abonnement, mais pas le tÈlÈphone proprement dit. Si vous changez de carte SIM, votre téléphone continue à fonctionner avec la nouvelle carte SIM.

La carte SIM est généralement verrouillée d'origine. Dans ce cas, vous devez entrer un numéro d'identification personnel (PIN) chaque fois que vous mettez le téléphone sous tension.

Si vous entrez trois fois de suite un code PIN erronÈ, la carte SIM se bloque et le message PIN bloqué s'affiche. Vous pouvez la débloquer en entrant votre clé personnelle de déverrouillage (PUK). Les codes PIN et PUK sont fournis par votre opÈrateur rÈseau. Vous pouvez changer votre code PIN et sélectionner un nouveau code PIN constitué de quatre à huit chiffres.

 $\langle \hat{\mathbf{x}} \rangle$ *Si le message* Les codes ne concordent pas *apparaît ‡ líÈcran lorsque vous changez votre code PIN, cela signifie que vous ne líavez pas entrÈ correctement. Si le message* **PIN erronÈ** *síaffiche, suivi du message*  **Ancien PIN :***, cela signifie que vous níavez pas entrÈ correctement votre ancien code PIN.*

#### <span id="page-83-3"></span>*Pour dÈbloquer votre carte SIM*

- <span id="page-83-4"></span>Lorsque le message PIN bloqué s'affiche, entrez votre code  $PUIK \triangleright QK$ .
- 2 Entrez un nouveau code PIN constitué de quatre à huit chiffres ► OK.
- 3 Confirmez le nouveau code PIN en líentrant  $\lambda$  nouveau  $\blacktriangleright$  OK.

#### <span id="page-83-2"></span>*Pour changer votre code PIN*

- 1 } **RÈglages** } líonglet **GÈnÈral** } **Verrous** ▶ Verrou carte SIM ▶ Modifier PIN
- 2 Entrez votre code PIN } **OK**.
- 3 Entrez un nouveau code PIN constituÈ de quatre à huit chiffres  $\triangleright$  OK.
- 4 Confirmez le nouveau code PIN en l'entrant  $\lambda$  nouveau  $\blacktriangleright$  OK.

#### <span id="page-83-1"></span>*Pour activer ou dÈsactiver le verrou de la carte SIM*

- 1 } **RÈglages** } líonglet **GÈnÈral** } **Verrous ▶ Verrou carte SIM ▶ Protection et sélectionnez ActivÈ** ou **DÈsactivÈ**.
- 2 Entrez votre code PIN } **OK**.

### <span id="page-83-5"></span><span id="page-83-0"></span>Verrou du téléphone

Protégez votre téléphone contre toute utilisation non autorisée si les personnes qui ont volé l'appareil remplacent la carte SIM. Vous pouvez remplacer le code de verrou du téléphone (0000) par n'importe quel autre code personnel constitué de quatre à huit chiffres.

#### Verrou automatique du téléphone

Si le verrou du téléphone est réglé sur Automatique, vous devez entrer votre code de verrou du téléphone seulement si vous changez de carte SIM.

*Il est important de garder en mÈmoire votre nouveau code. En cas díoubli, vous devrez rapporter le tÈlÈphone ‡ votre dÈtaillant Sony Ericsson local.*

#### <span id="page-84-1"></span>*Pour rÈgler le verrou du tÈlÈphone*

- ► Réglages ► l'onglet Général ► Verrous ▶ Verrou téléphone ▶ Protection et sÈlectionnez une alternative.
- **2** Entrez le code de verrou du téléphone ▶ 0K.

#### *Pour dÈverrouiller le tÈlÈphone*

Si le verrou du téléphone est activé, entrez votre  $code \in \Omega$ K.

#### *Pour changer le code du verrou du tÈlÈphone*

**▶ Réglages ▶ l'onglet Général ▶ Verrous** 

▶ Verrou téléphone ▶ Modifier le code.

### <span id="page-84-0"></span>Verrouillage du clavier

Verrouillez le clavier afin d'éviter toute numÈrotation accidentelle.

*Il est possible díappeler le numÈro díurgence international 112 mÍme si le clavier est verrouillÈ.*

#### Verrouillage automatique

Si vous activez le verrouillage automatique du clavier, en mode veille, celui-ci est automatiquement verrouillé peu de temps après avoir été utilisé.

#### *Pour activer le verrouillage automatique du clavier*

- **▶ Réglages ▶ l'onglet Général ▶ Verrous**
- } **Verrou automat.**

#### *Pour verrouiller manuellement le clavier*

Faites glisser le bouton de verrouillage ou ouvrez le téléphone et appuyez sur (<del><sub>\*a</sub></del>∧) ► Ver cla. Vous pouvez toujours répondre à un appel entrant. Le clavier se verrouillera une fois l'appel terminé. Le clavier reste verrouillé aussi longtemps que vous ne l'avez pas déverrouillé manuellement.

Pour déverrouiller le clavier, faites glisser le bouton de verrouillage ou ouvrez le téléphone et appuyez sur  $(\overline{u}) \triangleright$  Déverr.

### <span id="page-84-2"></span>Ecran díaccueil

<span id="page-84-3"></span>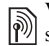

Vous pouvez sélectionner l'écran d'accueil qui s'affiche à la mise sous tension du téléphone.

#### *Pour sÈlectionner un Ècran díaccueil*

**▶ Réglages ▶ l'onglet Affichage ▶ Ecran démarrage** et sÈlectionnez une option.

**Dépannage** 

#### <span id="page-85-0"></span>Luminosité

Réglez la luminosité de l'écran.

#### *Pour rÈgler la luminositÈ*

} **RÈglages** } líonglet **Affichage** } **LuminositÈ**.

### **Dépannage**

*Pourquoi le tÈlÈphone ne fonctionne-t-il pas comme je le souhaite ?*

Ce chapitre traite de certaines difficultés que vous pourriez rencontrer lors de l'utilisation de votre téléphone. Vous pourrez aisément résoudre la plupart des problèmes vous-même, mais certains cas particuliers pourraient exiger l'intervention de votre opÈrateur rÈseau.

Toutefois, si vous deviez rapporter votre téléphone pour le faire réparer, sachez qu'il est possible que vous perdiez des informations ou du contenu enregistré dans votre téléphone. Il est conseillé d'effectuer une copie de ces informations avant de rapporter votre téléphone.

Pour obtenir de l'aide, accédez au site Web *[www.SonyEricsson.com/support](http://www.SonyEricsson.com/support)*.

#### *Le tÈlÈphone prÈsente des problËmes de mÈmoire ou son utilisation est trop lente*

*Cause possible* : La mémoire du téléphone est pleine ou le contenu de la mémoire n'est pas correctement organisÈ.

*Solution* : Redémarrez votre téléphone chaque jour pour libérer de la mémoire et augmenter la capacité de votre téléphone.

Vous avez Ègalement la possibilitÈ de **RÈinitialiser**. Une partie de vos paramètres et de vos données personnelles sera perdue pendant l'opération  $\rightarrow$  **89 Réinitialisation** 

#### *LíicÙne de la batterie níapparaÓt pas lorsque je commence ‡ charger le tÈlÈphone*

*Cause possible* : La batterie est vide ou n'a pas été utilisée pendant une longue période.

*Solution* : Lors du chargement, il peut s'écouler jusqu'à 30 minutes avant que l'icône de la batterie apparaisse à l'écran.

#### *Certaines options de menu síaffichent en gris*

*Cause possible* : Un service n'est pas activé ou votre abonnement ne prend pas en charge la fonction.

*Solution* : Contactez votre opérateur réseau. *Cause possible* : Comme vous ne pouvez pas envoyer de thèmes, d'images ou de sons protégés par copyright, le menu **Envoyer** est parfois inaccessible.

#### <span id="page-86-0"></span>*Je ne comprends pas la langue des menus*

*Cause possible* : Vous n'avez pas spécifié la bonne langue d'affichage dans le téléphone. *Solution* : Choisissez une autre langue,

**▶ 19 Langue du téléphone.** 

#### *Je ne parviens pas à mettre le tÈlÈphone sous tension*

*Cause possible* : La batterie est déchargée. *Solution* : Rechargez la batterie

**★** *6 Pour charger la batterie. Solution* : Mettez le téléphone sous tension une fois le chargeur raccordé. Si le téléphone démarre, redémarrez-le sans raccorder le chargeur.

#### *Je ne parviens pas ‡ charger le tÈlÈphone ou la batterie est faible*

*Cause possible* : Le chargeur n'est pas correctement fixé au téléphone.

*Solution* : Assurez-vous que le connecteur du chargeur émet bien un déclic qui confirme quíil est correctement mis en place % *[6 Pour](#page-5-0)  [charger la batterie](#page-5-0)*.

*Cause possible* : La batterie est mal connectée. *Solution* : Otez la batterie et nettoyez les connecteurs. Vous pouvez utiliser une brosse douce, un chiffon ou un coton-tige imbibé d'alcool. Assurez-vous que la batterie est complètement sèche avant de la remettre en place. Vérifiez si, au niveau du téléphone. les connecteurs de la batterie sont intacts.

*Cause possible* : La batterie est usée et doit être remplacée.

*Solution* : Testez une autre batterie et un autre chargeur conçu pour un même modèle de téléphone ou demandez à votre revendeur de vérifier si la batterie et le chargeur fonctionnent correctement.

#### *Le tÈlÈphone se met automatiquement hors tension*

*Cause possible* : Vous avez appuyez inopinément sur la touche  $\overline{1}$ .

*Solution* : Activez le verrouillage automatique du clavier ou verrouillez le clavier manuellement

 $\rightarrow$  **[85 Verrouillage du clavier](#page-84-0).** 

*Cause possible* : La batterie est mal connectée. *Solution* : VÈrifiez si la batterie est correctement insÈrÈe % *[6 Pour insÈrer la carte SIM](#page-5-1)  [et la batterie](#page-5-1)*.

#### *Je ne parviens pas ‡ utiliser les SMS sur mon tÈlÈphone*

*Cause possible* : Des paramètres manquent ou sont incorrects.

*Solution* : Contactez votre opérateur réseau pour connaître le paramètre de centre de service SMS adéquat  $\rightarrow$  [37 SMS](#page-36-0).

#### *Je ne parviens pas ‡ utiliser les MMS sur mon tÈlÈphone*

*Cause possible* : Votre abonnement ne prend pas en charge le transfert de données. *Solution* : Contactez votre opérateur réseau. *Cause possible* : Des paramètres manquent ou sont incorrects.

*Solution* : AccÈdez au site Web *[www.SonyEricsson.com/support](http://www.SonyEricsson.com/support)*, spÈcifiez votre modèle de téléphone, puis choisissez l'option de configuration du téléphone pour le service MMS et suivez les instructions % *[66 ParamËtres](#page-65-0)*.

#### *Je ne parviens pas ‡ utiliser Internet*

*Cause possible* : Votre abonnement ne prend pas en charge le transfert de données.

*Solution* : Contactez votre opérateur réseau.

*Cause possible* : Des paramètres Internet manquent ou sont incorrects.

*Solution* : AccÈdez au site Web

*[www.SonyEricsson.com/support](http://www.SonyEricsson.com/support)*, spÈcifiez votre modèle de téléphone, puis choisissez l'option de configuration du téléphone pour le WAP et suivez les instructions % *[66 ParamËtres](#page-65-0)*.

#### *Le tÈlÈphone ne peut pas Ítre dÈtectÈ par díautres utilisateurs via Bluetooth*

*Cause possible* : La fonction Bluetooth n'a pas été activée

*Solution* : Assurez-vous que Bluetooth est activé et que votre téléphone est visible pour les autres utilisateurs % *[73 Pour afficher ou masquer](#page-72-0)  [votre tÈlÈphone](#page-72-0)*.

#### *Je ne parviens pas ‡ synchroniser ou ‡ transfÈrer des donnÈes entre mon tÈlÈphone et mon ordinateur lorsque jíutilise le c'ble USB inclus*

*Cause possible* : Le câble n'est pas correctement détecté et installé sur votre ordinateur. Le logiciel fourni avec votre téléphone n'a pas été correctement installé sur l'ordinateur. *Solution* : AccÈdez au site Web *[www.SonyEricsson.com/support](http://www.SonyEricsson.com/support)*, spÈcifiez votre modèle de téléphone, puis choisissez « Informations sur le produit  $\dot{v}$  – « Mise en route ». Le guide « Synchronisation du téléphone avec un ordinateur » contient des instructions d'installation et un guide de dépannage qui vous aideront à résoudre le problème.

#### <span id="page-88-1"></span><span id="page-88-0"></span>**Réinitialisation**

Les modifications que vous avez apportées aux paramètres ainsi que le contenu que vous avez ajouté ou modifié seront effacés

- ï Si vous sÈlectionnez **RÈinit. rÈglages**, les modifications apportées aux paramètres sont effacÈes.
- ï Si vous sÈlectionnez **RÈinitialise tout**, tous les contacts, messages, données personnelles et contenu téléchargés, reçus ou modifiés seront Ègalement supprimÈs, en plus des modifications apportées aux paramètres.

#### **Dépannage**

#### Pour réinitialiser le téléphone

- 1 ► Réglages ► l'onglet Général ► Réinitialiser.
- $\overline{2}$ ► Réinit, réglages ou ► Réinitialise tout.
- Lorsque des instructions apparaissent à l'écran  $\mathbf{R}$  $C$ ontinuar
- $\overrightarrow{X}$  Si vous avez sélectionné Réinitialise tout, le contenu téléchargé, reçu ou modifié, tel que les mélodies et les images est également supprimé.

#### **Messages d'erreur**

Insérer SIM

Cause possible : Aucune carte SIM n'est installée dans le téléphone ou la carte n'a pas été insérée correctement

 $Solution: Insevez$  une carte SIM  $\rightarrow$  6 Pour insérer la carte SIM et la batterie

Cause possible : Les connecteurs de la carte SIM doivent être nettovés.

Solution : Enlevez la carte SIM et nettovez-la. Vérifiez également si la carte n'a pas subi

de dommage suceptible d'empêcher sa connexion aux connecteurs du téléphone. Si c'est le cas, demandez une nouvelle carte SIM à votre opérateur réseau

#### Insérer carte SIM correcte

Cause possible : Le téléphone est configuré de manière à fonctionner uniquement avec certaines cartes SIM

 $Solution: Assume z-vous d'utiliser la carte SIM$ correspondant l'opérateur de votre téléphone.

#### PIN erroné/PIN 2 erroné

Cause possible : Le code PIN ou PIN2 que vous avez entré est erroné

Solution : Entrez le code PIN ou PIN2 adéquat  $\triangleright$  Oui  $\Rightarrow$  83 Verrou de la carte SIM

#### PIN bloqué PIN 2 bloqué

Cause possible : Vous avez entré à trois reprises un code PIN ou PIN2 incorrect Solution : Pour débloquer

 $\rightarrow$  83 Verrou de la carte SIM

#### Les codes ne concordent pas

Cause possible : Les deux codes que vous avez entrés ne correspondent pas.

Solution : Lorsque vous changez un code de sécurité (par exemple votre code PIN), vous devez confirmer le nouveau code en entrant exactement le même code une deuxième fois  $\Rightarrow$  83 Verrou de la carte SIM

#### **Aucun rÈseau**

*Cause possible* : Votre téléphone ne reçoit aucun signal radio ou le signal reçu est trop faible.

*Solution* : Vérifiez auprès de votre opérateur réseau si vous êtes couvert par le réseau. Si c'est le cas, tentez une nouvelle recherche.

*Cause possible* : La carte SIM ne fonctionne pas correctement.

*Solution* : InsÈrez votre carte SIM dans un autre téléphone. Si vous continuez à recevoir le même message ou un message similaire, contactez votre opérateur réseau.

*Cause possible* : Le téléphone ne fonctionne pas correctement.

*Solution* : InsÈrez votre carte SIM dans un autre téléphone. Si elle fonctionne, le problème provient probablement de votre téléphone. Contactez le centre de service Sony Ericsson le plus proche.

#### **Urgence seulement**

*Cause possible* : Vous êtes à portée d'un réseau, mais vous n'êtes pas autorisé à l'utiliser. Toutefois, en cas d'urgence, certains opérateurs réseau vous permettront d'appeler le numéro d'urgence international 112.

*Solution* : Vous devez vous déplacer pour obtenir une meilleure réception. Demandez à votre opérateur réseau si vous disposez de l'abonnement adéquat  $\rightarrow$  **24 Appels d'urgence.** 

#### **TÈlÈphone verrouillÈ**

*Cause possible* : Le téléphone est verrouillé. *Solution* : Pour déverrouiller le téléphone

**ှ** $$ *84 Verrou du téléphone.* 

#### **Code verrou :**

*Cause possible* : Le code de verrou du téléphone est obligatoire.

*Solution* : Entrez le code de verrou du téléphone. Par défaut, votre téléphone possède le code de verrou 0000 % *[84 Verrou du tÈlÈphone.](#page-83-0)*

#### **PUK bloquÈ**

*Cause possible* : Vous avez entré à 10 reprises un code de dÈblocage personnel (PUK) erronÈ. *Solution* : Contactez votre opérateur réseau.

**Chargement en cours, batterie inconnue.** *Cause possible* : La batterie que vous utilisez n'est pas agréée par Sony Ericsson. *Solution* : % *[95 Utilisation et entretien des](#page-94-0)  [batteries](#page-94-0)*.

## **Informations importantes**

Site Web grand public Sony Ericsson, utilisation sûre et efficace, garantie, déclaration de conformité.

### **Site Web grand public Sony Ericsson**

Le site Web www.SonyEricsson.com permet d'obtenir de l'aide et des conseils en seulement quelques clics. Vous y trouverez les dernières mises à jour des logiciels pour ordinateur et des conseils pour une utilisation optimale de votre produit.

### <span id="page-91-0"></span>**Instructions pour** une utilisation efficace et sans danger

Veuillez lire ces renseignements avant d'utiliser votre téléphone mobile.

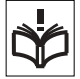

### **Recommandations**

• Eviter de faire fonctionner l'appareil en mode musical à un niveau sonore tel qu'il serait préjudiciable à votre de sens de l'ouïe.

· A volume élevé les sons en provenance de l'extérieur peuvent être inaudibles. Eviter d'utiliser cette appareil en mode baladeur dans des situations ou le sens de l'ouïe ne doit pas être altéré : en voiture, à bicyclette ou en traversant la rue par exemple.

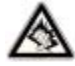

Manipulez toujours votre appareil avec précaution  $\bullet$ Rangez-le dans un endroit propre, exempt de poussière.

- N'exposez pas votre appareil
- à des liquides ou à l'humidité.
- N'exposez pas votre appareil
- à des températures extrêmes.

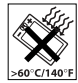

Ne tenez pas votre appareil à proximité d'une flamme vive ou d'une cigarette allumée.

Evitez de laisser tomber, de lancer ou d'essaver de plier l'appareil.

Ne fermez pas votre produit avec un obiet inséré entre le clavier et l'écran : cela risquerait de l'endommager.

- Ne peignez pas votre appareil.  $\bullet$
- Vérifiez toujours si vous êtes autorisé à utiliser le produit à proximité d'équipements médicaux.

• Mettez le produit hors tension si vous êtes dans ou à proximité d'un avion ou de zones où des panneaux interdisent l'utilisation d'émetteurs-récepteurs hidirectionnels

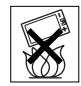

- N'utilisez pas votre produit dans des zones présentant un risque d'explosion.
- Ne placez pas votre produit et n'installez pas  $\bullet$ d'appareil de télécommunication sans fil au-dessus des coussins gonflables de votre voiture.
- · N'essavez pas de démonter votre appareil. Toute intervention doit être obligatoirement confiée à un personnel agréé Sony Ericsson.

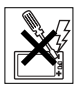

#### **Antenne**

Utilisez exclusivement une antenne Sony Ericsson concue spécifiquement pour votre téléphone mobile l'utilisation d'antennes modifiées ou non autorisées peut endommager votre téléphone mobile. Cela peut aussi constituer une infraction aux règlements et entraîner une baisse des performances ou un taux d'absorption sélective (SAR, Specific Absorption Rate) supérieur aux seuils recommandés (voir ci-dessous).

#### **Utilisation optimale**

Tenez votre téléphone mobile de la même facon que n'importe quel autre téléphone. Ne couvrez pas la partie supérieure du téléphone en cours d'utilisation, car cela risque d'affecter le niveau de qualité de la transmission et d'entraîner le fonctionnement du téléphone à un niveau de puissance plus élevé que nécessaire. ce qui réduirait les temps de conversation et de veille.

#### **Exposition aux hautes fréquences** (HF) et taux d'absorption sélective

Votre téléphone mobile est un émetteur-récepteur radio de faible puissance. Quand il est sous tension. il émet de faibles signaux HF (hautes fréquences). également appelés ondes radio ou champs HF. Les gouvernements à travers le monde ont adopté des consignes de sécurité exhaustives au plan international, établies par des organisations scientifiques telles que l'ICNIRP (International

Commission on Non-Ionizing Radiation Protection) et l'IEEE (Institute of Electrical and Electronics Engineers Inc.), sur la base de l'analyse régulière et de l'évaluation approfondie des études scientifiques. Ces consignes fixent des seuils d'exposition aux ondes radio autorisées pour le public. Les seuils ainsi fixés prévoient une marge de sécurité destinée à assurer la sécurité de toutes les personnes, quels que soient leur âge et leur état de santé, ainsi qu'à prévoir tout écart de mesure

Le taux d'absorption sélective (SAR, Specific Absorption Rate) est l'unité de mesure de la quantité d'énergie hautes fréquences absorbée par le corps humain en cas d'utilisation d'un téléphone mobile. La valeur du taux d'absorption sélective est déterminée au niveau de puissance certifié le plus élevé, mesuré dans des conditions de laboratoire, mais elle peut être inférieure dans des conditions réelles d'utilisation

En effet, le téléphone mobile est conçu pour consommer le moins d'énergie possible pour atteindre le réseau

Les différences de taux d'absorption sélective en dessous des consignes d'exposition aux hautes fréquences n'affectent pas le niveau de sécurité. S'il est vrai que des différences en termes de taux d'absorption sélective peuvent être constatées selon les téléphones mobiles, tous les téléphones mobiles Sony Ericsson respectent scrupuleusement les normes en viqueur sur l'exposition aux hautes fréquences.

#### **Informations importantes**

Un feuillet sénaré reprenant le taux d'absorption sélective, est fourni avec votre téléphone mobile. Ces informations et d'autres données sur l'exposition aux hautes fréquences ainsi que sur le faux d'absorption spécifique sont également disponibles sur le site www.SonvEricsson.com.

#### Sécurité routière

Vérifiez s'il existe des lois ou des réglementations locales limitant l'utilisation des téléphones mobiles pendant la conduite ou obligeant les conducteurs à utiliser des solutions Mains Libres. Nous vous conseillons d'utiliser une solution Mains Libres Sony Ericsson spécialement conçue pour votre produit. Pour éviter toute perturbation des systèmes électroniques du véhicule, certains constructeurs automobiles interdisent l'utilisation de téléphones mobiles dans leurs véhicules, sauf avec un kit Mains Libres et une antenne extérieure

Rangez-vous sur l'accotement et immobilisez votre véhicule avant d'émettre ou de recevoir un appel. si les conditions routières l'exigent.

#### Appareils médicaux personnels

Les téléphones mobiles peuvent nuire au fonctionnement de certains stimulateurs cardiaques et autres prothèses. Evitez de placer le téléphone sur le stimulateur cardiaque (par exemple, dans une poche intérieure). Lorsque vous utilisez le téléphone mobile, placez-le sur l'oreille du côté opposé à celui du stimulateur. Le risque de parasites est moindre si l'on garde une distance minimale de 15 cm entre le téléphone mobile et le stimulateur cardiague Si vous soupconnez la présence de parasites, mettez immédiatement le téléphone hors tension. Pour plus d'informations, contactez votre cardioloque.

Si vous possédez tout autre appareil médical. demandez conseil à son fabricant

#### **PROTECTION DES ENFANTS**

NE LAISSEZ PAS LES ENFANTS JOUER AVEC VOTRE TELEPHONE MOBILE OU SES ACCESSOIRES

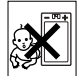

**ILS RISOUERAIENT D'UNE PART** DE SE BLESSER OU DE BLESSER AUTRUL FT D'AUTRE PART D'ENDOMMAGER L'APPAREIL OU SES ACCESSOIRES, VOTRE TELEPHONE MOBILE OU SES ACCESSOIRES PEUVENT CONTENIR DE PETITES PIECES SUSCEPTIBLES DE SE DETACHER ET DE PRESENTER DES RISQUES D'ETOUFFEMENT

#### Mise au rebut de vos anciens systèmes électroniques et électriques

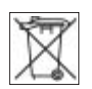

ApposÈ sur le produit ou sur son emballage, ce symbole indique que

le produit ne peut être traité comme un déchet ménager. Il doit être apporté dans un point de collecte adéquat pour le recyclage des équipements électriques et électroniques. Grâce à une mise au rebut adéquate, vous aidez à prévenir les conséquences néfastes sur l'environnement et la santé qui pourraient résulter d'un traitement inapproprié du produit. Le recyclage des matériaux permet de protéger les ressources naturelles. Pour plus d'informations sur le recyclage de ce produit, veuillez contacter votre administration communale, votre service de collecte des déchets mÈnagers ou votre revendeur.

#### Source d'alimentation

Ne branchez l'adaptateur d'alimentation c.a. que dans une source d'alimentation désignée, tel qu'indiqué sur le produit. Veillez à ce que le cordon soit placé de telle sorte qu'il soit impossible de l'endommager ou de tirer dessus. Pour réduire les risques de choc électrique, débranchez l'unité de la source d'alimentation avant de la nettover. L'adaptateur d'alimentation c.a. ne doit pas être utilisé à l'extérieur ou dans des endroits humides. Ne modifiez jamais le cordon ni la fiche. Si la fiche ne s'insère pas dans la prise, faites installer une prise adéquate par un électricien qualifié

#### Appels d'urgence

Comme les téléphones mobiles utilisent des signaux radio, il est impossible de garantir la connexion dans toutes les conditions. Vous ne devriez jamais vous fier entièrement à votre téléphone mobile pour effectuer des communications essentielles (par exemple, en cas d'urgence médicale).

Il peut s'avérer impossible de passer un appel d'urgence sur tous les réseaux cellulaires ou pendant líutilisation de certains services rÈseau ou de certaines fonctions téléphoniques. Renseignez-vous auprès de votre fournisseur de service local.

#### <span id="page-94-1"></span><span id="page-94-0"></span>Utilisation et entretien des batteries

Il est conseillé de charger la batterie complètement avant d'utiliser votre téléphone mobile pour la première fois. Vous ne pouvez charger la batterie que si la température ambiante est comprise entre + 5 °C et + 45 $\degree$ C.

Une batterie neuve ou qui n'a pas été utilisée pendant une longue pÈriode peut fournir un niveau de performance réduit pendant les premiers cycles díutilisation.

#### Informations importantes

Les temps de conversation et de veille dépendent des conditions de transmission réelles lors de l'utilisation du téléphone mobile. Si le téléphone mobile est utilisé près d'une station de base, il consomme moins d'énergie, ce qui prolonge les temps de conversation et de veille.

**• Avertissement** ! La batterie risque d'exploser si vous la jetez au feu.

ï Utilisez exclusivement des batteries et des chargeurs d'origine de marque Sony Ericsson concus pour votre téléphone mobile. Les autres chargeurs risquent de ne pas charger suffisamment ou de dégager une chaleur excessive. Il peut s'avérer dangereux d'utiliser des batteries et des chargeurs d'une autre marque.

- · N'exposez pas la batterie à des liquides.
- Ne laissez pas les contacts métalliques de la batterie toucher un autre objet métallique. Cela peut causer un court-circuit et endommager la batterie.
- Ne démontez pas la batterie et ne la modifiez pas.

• N'exposez pas la batterie à des températures extrêmes, jamais au-dessus de 60 °C. Pour assurer une capacité optimale de la batterie, utilisezla à la température ambiante.

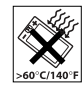

• Mettez votre téléphone mobile hors tension avant de retirer la batterie.

- Ne laissez pas la batterie à la portée des enfants.
- Utilisez la batterie uniquement pour l'usage recommandé

• La batterie ne doit pas être mise en bouche. Les électrolytes qu'elle contient peuvent s'avérer toxiques s'ils sont ingérés.

#### Mise au rebut de la batterie

Vérifiez auprès des autorités locales la réglementation applicable sur la mise au rebut des batteries ou appelez le Sony Ericsson Call Center de votre région pour plus d'informations.

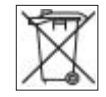

La batterie ne doit jamais être jetée avec les déchets mÈnagers. Si vous en trouvez, mettez au rebut les batteries dans des installations prévues à cet effet.

### Contrat de Licence Utilisateur Final

Cet appareil sans fil (« Appareil ») contient des logiciels appartenant à Sony Ericsson Mobile Communications AB (« Sony Ericsson ») ainsi qu'à ses fournisseurs et concédants de licence tiers (« Logiciel »).

En tant quíutilisateur de cet Appareil, Sony Ericsson vous accorde une licence non exclusive, non transférable et non cessible d'utilisation du Logiciel uniquement avec l'Annareil sur lequel il est installé Aucun élément du présent Contrat ne constitue une vente du Logiciel à un utilisateur de cet Appareil. Vous ne pouvez pas reproduire, modifier, distribuer, soumettre à l'ingénierie inverse, décompiler, altérer ou recourir à tout autre moven pour découvrir le code source du Logiciel ou de tout composant de celui-ci. Pour écarter tout doute, yous avez le droit, à tout moment, de transférer tous les droits et obligations du Logiciel à un tiers, mais uniquement avec l'Appareil que vous avez reçu avec le Logiciel, pour autant que le tiers accepte toujours par écrit d'être lié par les dispositions énoncées dans le présent Contrat.

La présente licence vous est accordée jusqu'au terme de la vie utile de cet Appareil. Vous pouvez renoncer à cette licence en transférant par écrit à un tiers tous vos droits sur l'appareil sur lequel vous avez recu le Logiciel. Si vous ne respectez pas l'intégralité des termes et conditions définis dans cette licence, elle prend fin avec effet immédiat.

Sony Ericsson ainsi que ses fournisseurs et concédants de licence tiers sont les seuls et exclusifs propriétaires du Logiciel et en conservent tous les droits, titres et intérêts. Sony Ericsson et la partie tierce, pour autant que le Logiciel contienne des éléments ou du code d'une tierce partie, sont les bénéficiaires tiers des présents termes.

La validité l'interprétation et l'application de la présente licence sont régies par les lois de la Suède. Les prescriptions ci-dessus s'appliquent dans toute la mesure autorisée par les droits légaux éventuels des consommateurs

### <span id="page-96-0"></span>Garantie limitée

Sony Ericsson Mobile Communications AB, S-221 88 Lund (Suède), (Sony Ericsson), offre cette Garantie limitée pour votre téléphone mobile et tout accessoire d'origine fourni avec celui-ci (ci-après désigné sous le nom de « Produit »).

Si votre Produit nécessite une réparation couverte par la garantie, retournez-le à l'endroit où il a été acheté ou contactez le Sony Ericsson Call Center de votre région (les tarifs nationaux peuvent s'appliquer) ou consultez le site www.SonvEricsson.com afin d'obtenir des informations complémentaires.

#### Notre garantie

Sous réserve des conditions de la présente Garantie limitée. Sony Ericsson garantit que ce Produit est exempt de vices de conception, de matériau et de main-d'œuvre au moment de l'achat initial, et ce pour une durée d'un (1) an à partir de la date d'achat.

#### Remplacement ou réparation

Si, pendant la période de garantie, ce Produit s'avère défectueux dans des conditions normales d'utilisation et d'entretien et si la défaillance résulte d'un vice de conception, de matériau ou de main-d'œuvre. les distributeurs agréés ou partenaires de services (Service Partners) Sony Ericsson du pays/de la région\* où vous avez acheté le Produit procéderont, à leur discrétion, à la réparation ou au remplacement du Produit conformément aux modalités ici décrites

Sony Ericsson et ses partenaires de services (Service Partners) se réservent le droit de facturer des frais administratifs s'il s'avère qu'un Produit renvoyé n'est pas couvert par la garantie conformément aux conditions ci-dessous

Notez que certains de vos paramètres personnels ou téléchargements, ou encore toute autre information risquent d'être perdus si votre produit Sony Ericsson est réparé ou remplacé. Actuellement, des contraintes techniques, des réglementations ou la législation en viqueur peuvent empêcher Sony Ericsson d'effectuer des copies de sauvegarde de certains téléchargements. Sony Ericsson n'assume aucune responsabilité en cas de perte d'informations de quelque sorte que ce soit et ne vous dédommage pas pour de telles pertes. Vous devez toujours effectuer des copies de sauvegarde de toutes les informations stockées sur votre Produit Sony Ericsson, qu'il s'agisse de téléchargements, de l'agenda ou des contacts, avant sa réparation ou son remplacement.

#### **Conditions**

- 1 La garantie est valable uniquement si la preuve d'achat originale remise à l'acheteur initial de ce Produit par un revendeur agréé Sony Ericsson. sur laquelle doivent figurer la date d'achat et le numéro de série\*\*, est présentée avec le Produit à réparer ou à remplacer. Sony Ericsson se réserve le droit de refuser le service sous garantie si ces renseignements ont été supprimés ou modifiés après l'achat initial du Produit.
- 2 Si Sony Ericsson répare ou remplace le Produit. le Produit réparé ou remplacé sera couvert pendant la durée restante de la garantie initiale accordée au moment de l'achat ou pour une période de quatre-vingt-dix (90) jours à compter de la date de réparation, selon la durée la plus longue. La réparation ou le remplacement peut être effectué au moven d'unités équivalentes au plan fonctionnel et remises à neuf. Les pièces ou éléments remplacés deviennent la propriété de Sony Ericsson.
- 3 La présente garantie ne s'étend pas à une défaillance du Produit causée par l'usure normale. une mauvaise utilisation, notamment une utilisation ou un entretien non conforme aux directives de Sony Ericsson. Cette garantie ne couvre pas les défaillances du Produit causées par un accident. une modification du logiciel ou du matériel ou encore un paramètre, un cas fortuit ou des dommages résultant du contact avec un liquide. Une batterie

rechargeable peut être déchargée et rechargée plusieurs centaines de fois. Toutefois, elle finit par être usée. Cela est tout à fait normal. Si le temps de conversation ou de veille est nettement plus court. le moment est venu de remplacer la batterie. Sony Ericsson recommande d'utiliser exclusivement des batteries et des chargeurs agréés par Sony Ericsson. La couleur et la luminosité de l'affichage peuvent varier légèrement d'un téléphone à l'autre. Des points clairs ou foncés peuvent apparaître légèrement sur l'affichage. Il s'agit de points dits défectueux qui apparaissent en cas de mauvais agencement des différents points. Deux pixels défectueux sont jugés acceptables. L'image de l'appareil photo peut varier légèrement d'un téléphone à l'autre. Cette situation est tout à fait normale et ne reflète en aucun cas une quelconque défectuosité du module de l'appareil photo.

- 4 Comme le système cellulaire dont ce Produit est tributaire relève d'un opérateur indépendant de Sony Ericsson, Sony Ericsson n'est pas responsable du fonctionnement, de la disponibilité. de la couverture, des services ni de la portée de ce système.
- 5 La présente garantie ne couvre pas les défaillances du Produit provoquées par des installations. des modifications, des réparations ou l'ouverture du Produit par une personne non agréée par Sony Ericsson.
- 6 La garantie ne couvre pas les pannes du Produit engendrées par l'utilisation d'accessoires ou d'autres périphériques qui ne sont pas des accessoires d'origine de marque Sony Fricsson concus pour ce Produit
- 7 Toute modification des sceaux sur le Produit entraînera l'annulation de la garantie.
- 8 CETTE GARANTIE LIMITEE ECRITE EST LA SEULE OFFERTE PAR ERICSSON AUCUNE AUTRE GARANTIE EXPRESSE. ECRITE OU VERBALE N'EST DONNEE TOUTES **LES GARANTIES IMPLICITES NOTAMMENT** LES GARANTIES IMPLICITES DE QUALITE MARCHANDE ET D'ADAPTATION A UN USAGE PARTICULIER SONT LIMITEES A LA DUREE DE LA PRESENTE GARANTIE, SONY ERICSSON OU SES CONCEDANTS NE SONT EN AUCUN CAS RESPONSABLES DES DOMMAGES ACCESSOIRES OU INDIRECTS. NOTAMMENT **LES PERTES DE BENEFICES** OU COMMERCIALES. DANS LA MESURE OUT A LOLAUTORISE L'EXCLUSION DE TELS DOMMAGES

Certains pays/états n'autorisent pas l'exclusion ou la limitation des dommages accessoires ou indirects. ou la limitation de la durée des garanties implicites. Il est donc possible que les limitations ou exclusions qui précèdent ne s'appliquent pas dans votre cas.

La garantie fournie n'affecte pas les droits légaux du consommateur soumis à la législation en viqueur ni les droits du consommateur vis-à-vis du revendeur consécutifs au contrat de vente/achat passé entre eux

\* UNION EUROPEENNE (UE)

Si vous avez acheté votre Produit dans un pays de l'Union européenne, vous pouvez le faire réparer dans n'importe quel autre pays de l'Union européenne où un distributeur agréé Sony Ericsson vend ce type de produit, et ce dans les conditions décrites ci-dessus ainsi que pendant la période d'application de la garantie. Pour savoir si votre Produit est vendu dans le pays de l'Union européenne où vous vous trouvez, appelez le Sony Ericsson Call Center de votre région. Veuillez noter que certains services ne sont pas disponibles dans le pays de l'achat initial : cela peut être dû, entre autres choses, au fait que votre Produit présente des composants internes ou externes différents des modèles équivalents vendus dans d'autres pays de l'Union européenne. Il est possible que les produits verrouillés à l'aide de la carte SIM puissent ne pas être réparés.

\*\* Dans certains pays/régions, des informations complémentaires sont nécessaires. Dans ce cas. elles sont clairement mentionnées sur la preuve d'achat valide

#### **Certification FCC**

Ce dispositif est conforme à l'alinéa 15 de la réglementation FCC

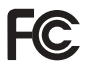

Son utilisation est soumise aux conditions suivantes : (1) Ce dispositif ne doit pas engendrer d'interférences nuisibles et (2) il doit accepter toutes les interférences auxquelles il est soumis, y compris celles qui peuvent altérer son bon fonctionnement.

This is the Internet version of the user's guide. © Print only for private use.

### Declaration of Conformity

We, **Sony Ericsson Mobile Communications AB**  of Nya Vattentornet

S-221 88 Lund, Sweden

declare under our sole responsibility that our product

#### **Sony Ericsson type AAB-1022021-BV**

and in combination with our accessories, to which this declaration relates is in conformity with the appropriate standards 3GPP TS 51.010-1, EN 301489-7, EN 300328, EN 301489-17 and EN 60950, following the provisions of, Radio Equipment and Telecommunication Terminal Equipment directive **99/5/EC** with requirements covering EMC directive **89/336/EEC**, and Low Voltage directive **73/23/EEC**.

# Lund, July 2005<br> **CE** 0682

<u>Mi</u>nesto

*Hiroshi Yoshioka, Head of Product Business Unit GSM/UMTS*

We fulfil the requirements of the R&TTE Directive (**99/5/EC**).

### <span id="page-100-1"></span><span id="page-100-0"></span>Déclaration de conformité

Nous, **Sony Ericsson Mobile Communications AB**, basés à Nya Vattentornet

S-221 88 Lund, Suède

déclarons sous notre seule responsabilité que notre produit

#### **Sony Ericsson type AAB-1022021-BV**

utilisé seul ou conjointement avec nos accessoires. auquel se rapporte la présente déclaration est conforme aux normes 3GPP TS 51.010-1, EN 301489-7, EN 300328, EN 301489-17 et EN 60950 appropriées, suivant les dispositions de la directive R&TTE **99/5/EC** et les exigences qui se rapportent à la directive EMC 89/336/EEC et la directive Basse tension **73/23/EEC**.

Ce produit est conforme à la directive R&TTE<br>(99/5/CE).

**This is the Internet version of the user's guide. © Print only for private use.** <sup>101</sup>

#### Index

### Index

#### Δ

activation/désactivation Bluetooth 72 port infrarouge 75 protection par verrouillage de la carte SIM 84 sonneries, mélodies 60 téléphone 8 verrou du téléphone 85 activé si le téléphone est réglé sur silence 61 affichage, luminosité 86 agenda 78-79 aide-mémoire 81 animations 52 appareil photo 49-52 appeler des numéros contenus dans un message 39

#### appels

d'urgence 24 enregistrement 64 émission et réception 10, 23 filtrage des appels 34 internationaux 23 manqués 23 mise en attente 32 prise en charge de deux appels 32 restriction des appels 34 rédaction de notes pendant 36 réponse ou rejet 23 applications 65 assistant de configuration 8 autoportrait 52

#### R

hatterie insertion et chargement 6 utilisation et entretien 95 bloc-notes 36

#### C

calculatrice 81 carte SIM copie de/vers 27 insertion 6 numéros des contacts 25 verrouiller et débloquer 83 cartes de visite 37 casque mains-libres stéréo 10 câble USB 52, 75 chronomètre 81 clips vidéo 50, 55 code PIN déblocage 7  $\text{entr\'ee} \Omega$ modification 84

#### Indov

composition abrégée 28 conférences 33 consignes de sécurité 92 contacts ajout de contacts du téléphone 25 contacts par défaut 24 groupes de 36 synchronisation 70 contrôle vocal 29-31

#### D

date 83 declaration of conformity 101 débloquer la carte SIM 84 déclaration de conformité 101 déplacement dans les menus 12 durée des appels 35

#### E

effets, appareil photo 51 email 44-47 enregistreur vidéo 49-52

#### envoi

cartes de visite 37 images 53-54 mélodies et sonneries 62 mémos 80 rendez-vous et tâches 79 thèmes 65 éclairage 50, 81 économiseur d'écran 53 écran d'accueil 53, 85 état de la mémoire contacts du téléphone 26 contacts SIM 26 état de remise 41

#### F

fond d'écran 53

#### G

garantie 97 Gestionnaire de fichiers 21 groupes 36

#### н

heure 83

icônes 18 images économiseur d'écran 53 modifier 64 Internet cookies et mots de passe 69 paramètres 66 sécurité et certificats 69 signets 68

#### $\mathbf{I}$

ieux 65

#### L

langue 19, 87 langues de saisie 19 lecteur WALKMANTM 55-58 liste d'appels 28

#### M

Mains Libres 73 masquage du numéro 36 Mes amis 48 mes numéros 34

#### Index

messagerie 29 messagerie instantanée Voir Mes  $amis 48$ messages alerte 61 email 44 état de remise 41 image 41, 43 infos zone et infos cellule 49 texte 37 vocaux 43 messages longs 40 messages texte Voir SMS 37 messages vocaux 43 média de diffusion 58 mélodies 60–61 mémo vocal 64 mémos 80 microphone 23 minuterie 80 mise en attente 32 MMS 41, 41-42, 43 mode nuit, appareil photo 51

modèles 40.43 mot magique 30 MusicDITM 61

#### N numérotation fixe 35 numérotation vocale 30

 $\Omega$ ouvrir/refermer, téléphone 9

### P

paramètres email 44 Internet 66  $Java<sup>TM</sup> 68$ luminosité de l'affichage 86 photo formats 50 PhotoDJ<sub>TM</sub> 64 PlayNow<sup>TM</sup> 60 port infrarouge 75 présentation des menus 16 profils 83 PUK 7, 83, 84

#### R.

raccourcis 18 recomposition automatique 23 rendez-vous 78 renvoi d'appel 31 réinitialisation du téléphone 89 réponse vocale 31 récessive 23 réveil 77

#### S

saisie de lettres saisie de texte T9TM 20 saisie multitape 19 saisie de texte T9TM ajouter des mots 20 saisie de lettres 20 saisie multitape saisie de lettres 19 Service de mise à jour 76 service de réponse téléphonique 29 SMS 37-41 son des touches 61 sonneries 60-61

#### 104

This is the Internet version of the user's guide. © Print only for private use.

#### Index

sonneries propres à l'appelant 61 sons et alertes 61 son, transfert et redirection 74 SOS Voir appels d'urgence 24 synchronisation 70-71

#### T

tâches 79-80 technologie sans fil Bluetooth™ 71 textes d'aide, dans le téléphone 15 téléchargement de fichiers 68 télécommande 74 téléphone assemblage 5 langue 19 présentation 11 thèmes  $64-65$ 

touches et boutons 12-15

#### $\mathbf{v}$

verrouillage du clavier 85 verrous carte SIM 83 téléphone 84 vibreur 61 VideoDITM 62 volume, oreillette 24

#### W

WAP Voir Internet 66

#### $\overline{z}$

zoom appareil photo 50 clip vidéo 58 page Web 68

This is the Internet version of the user's guide. © Print only for private use.